# $\boxed{\blacksquare}$ *rk*  $\Delta$

# Pascal / MT+<sup>™</sup> Language Programmer's Guide for the CP/M-86® Family of Operating Systems

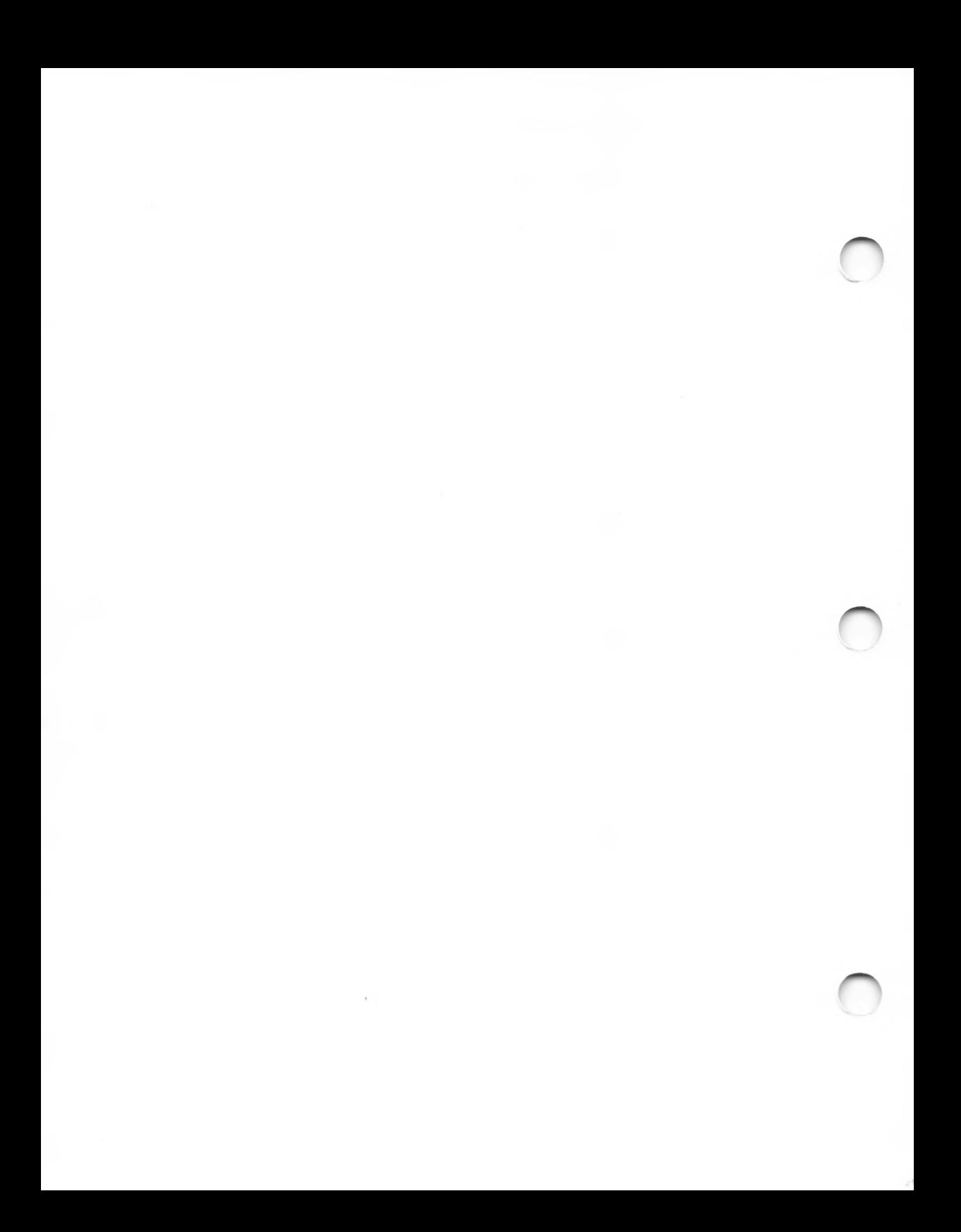

Pascal/MT+<sup>™</sup> Language Programmer's Guide for the CP/M-86® Family of Operating Systems

Copyright © <sup>1983</sup>

Digital Research P.O. Box 579 160 Central Avenue Pacific Grove, CA 93950 (408) 649-3896 TWX 910 360 5001

All Rights Reserved

# COPYRIGHT

Copyright © <sup>1983</sup> by Digital Research. All rights reserved. No part of this publication may be reproduced, transmitted, transcribed, stored in a retrieval system, or translated into any language or computer language, in any form or by any means, electronic, mechanical, magnetic, optical, chemical, manual or otherwise, without the prior written permission of Digital Research, Post Office Box 579, Pacific Grove, California, 93950.

This manual is, however, tutorial in nature. Thus, the reader is granted permission to include the example programs, either in whole or in part, in his own programs.

#### DISCLAIMER

Digital Research makes no representations or warranties with respect to the contents hereof and specifically disclaims any implied warranties of merchantability or fitness for any particular<br>purpose. Further, Digital Research reserves the Further, Digital Research reserves the right to revise this publication and to make changes from time to time in the content hereof without obligation of Digital Research to notify any person of such revision or changes.

#### TRADEMARKS

MCS-86 and Intel SBC-86 are trademarks of Intel Corporation. 280 is a registered trademark of CP/M and CP/M-86 are registered trademarks of Digital Research. ASMT-86, DIS-86, LIB/MT+86, LINK-86, LINK/MT+86, Pascal/MT+, and SID-86 are trademarks of Digital Research. Intel is a registered trademark of Intel Corporation. Zilog, Inc.

The Pascal/MT+ Language Programmer's Guide for the CP/M-86 Family of Operating Systems was prepared using the Digital Research TEX Text Formatter and printed in the United States of America.

> \*\*\*\*\*\*\*\*\*\*\*\*\*\*\*\*\*\*\*\*\*\*\*\*\*\*\*\*\*\*\*\*\*\*\* First Edition: February 1983 \*\*\*\*\*\*\*\*\*\*\*\*\*\*\*\*\*\*\*\*\*\*\*\*\*\*\*\*\*\*\*\*

# Foreword

The Pascal/MT+™ language is a full implementation of standard Pascal as set forth in the International Standards Organization (ISO) standard DPS/7185. Pascal/MT+ also has several additions to standard Pascal that increase its power to develop high-quality, efficiently maintainable software for microprocessors. Pascal/MT+ is useful for both data processing applications and for real-time control applications.

The Pascal/MT+ system, which includes a compiler, linker, and programming tools, is implemented on a variety of operating systems and microprocessors. Because the language is consistent among the various implementations, Pascal/MT+ programs are easily transportable between target processors and operating systems. The Pascal/MT+ system can also generate software for use in a ROM-based environment, to operate with or without an operating system.

This manual describes the Pascal/MT+ system which runs under any of the CP/M® family of operating systems on an 8086- or 8088 based microcomputer with at least 118K bytes of memory. The manual tells you how to use the compiler, linker, and the other Pascal/MT+ programming tools. Also included are topics related to the operating system for your particular implementation.

For information about the Pascal/MT+ language, refer to the Pascal/MT+ Language Reference Manual.

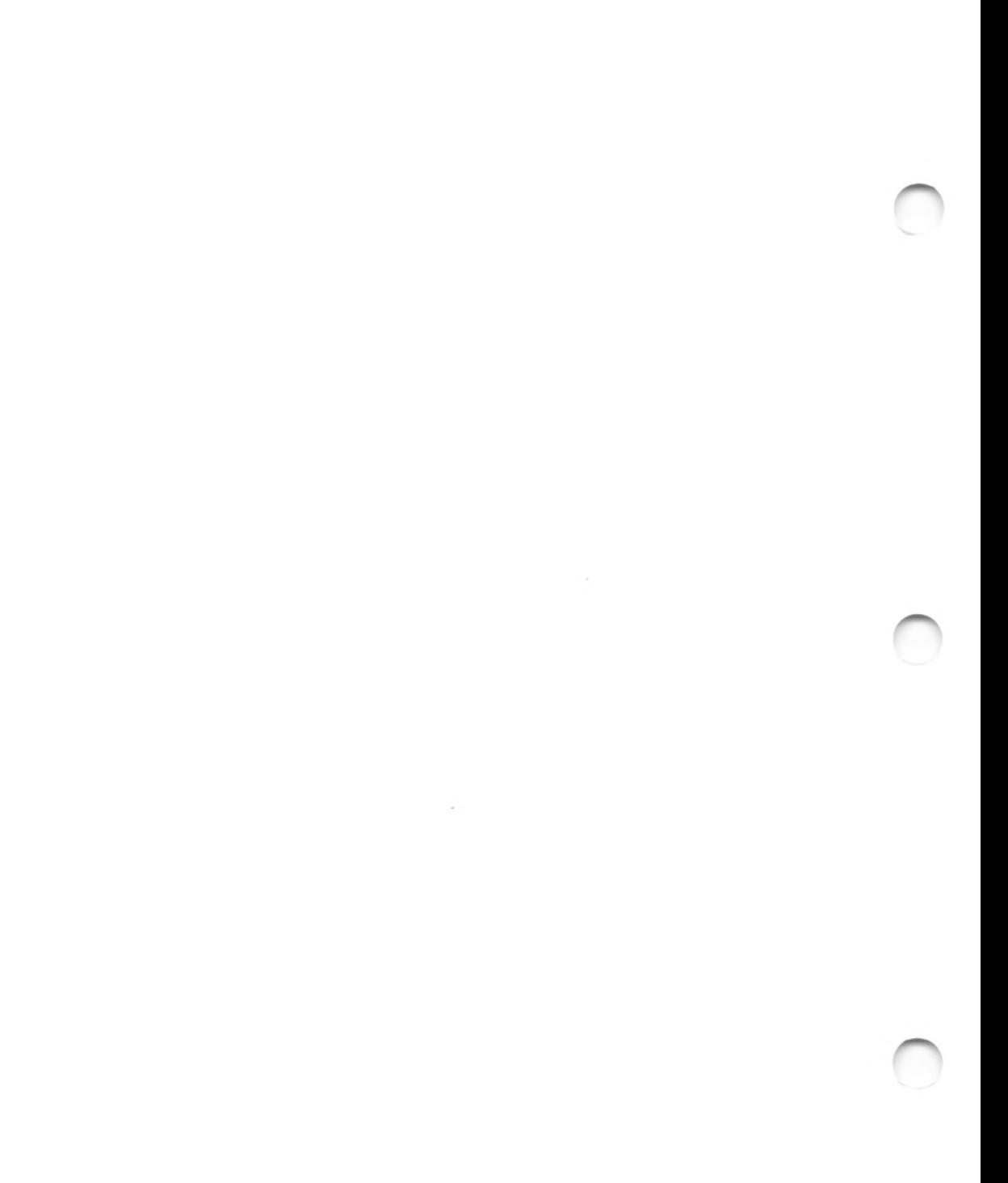

# Table of Contents

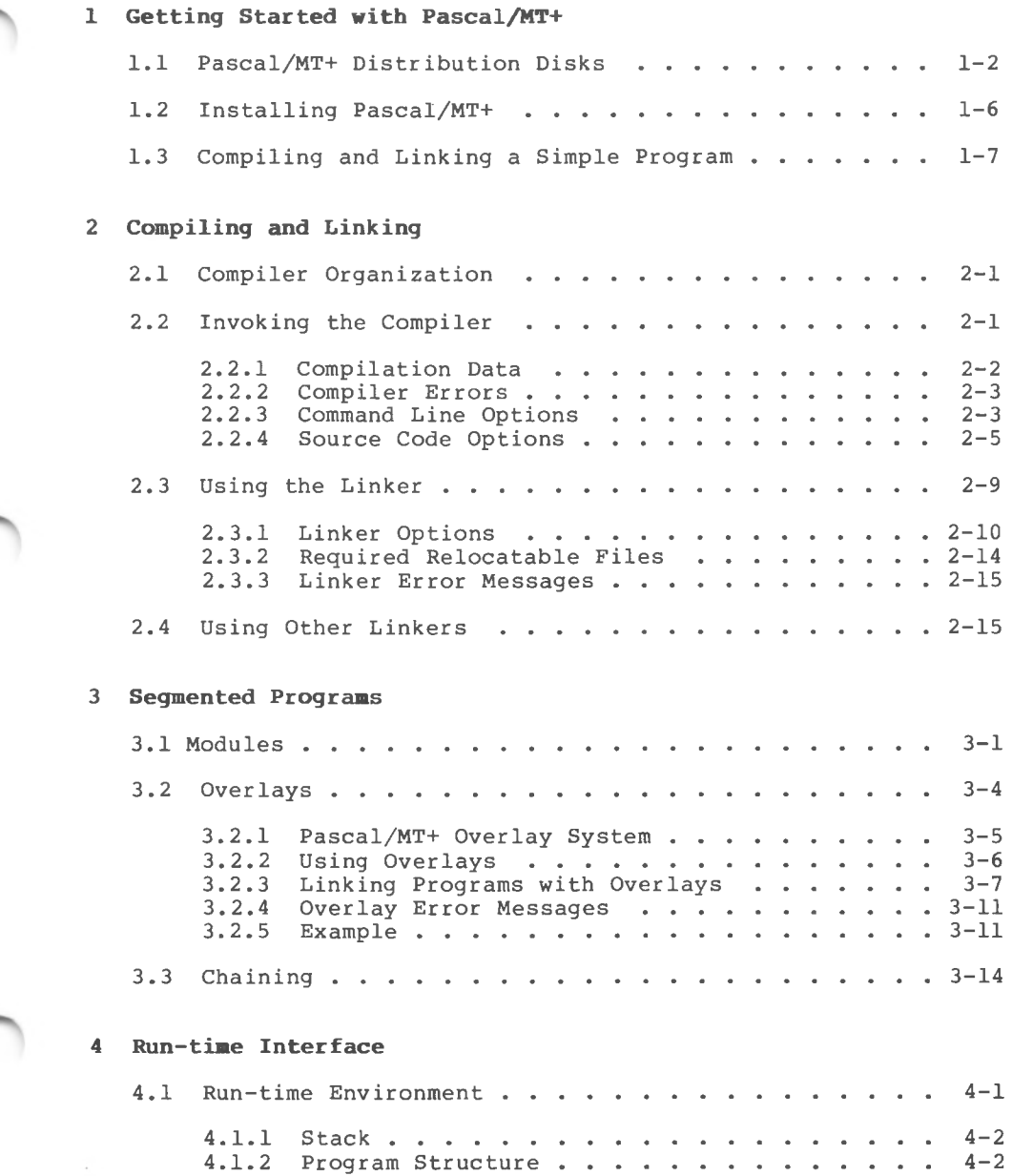

# Table of Contents (continued)

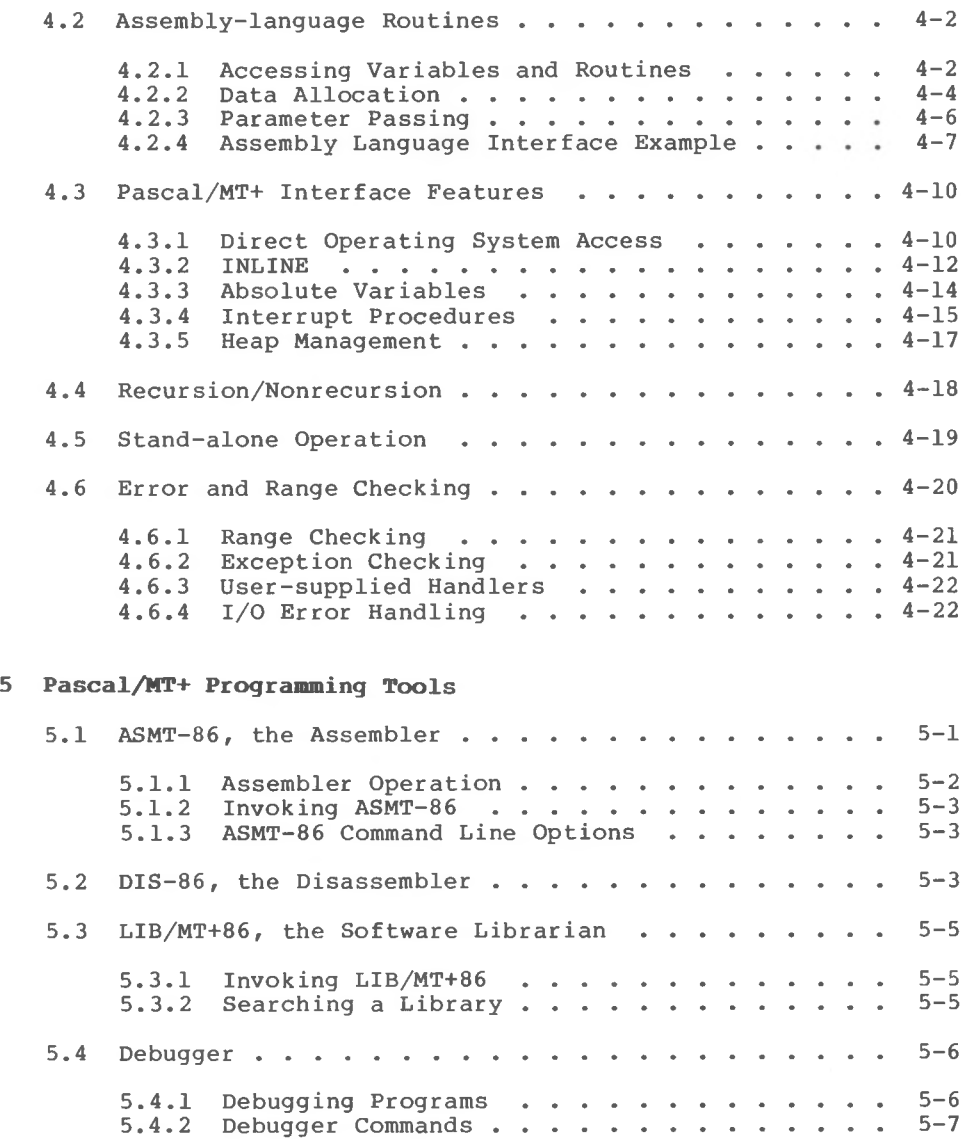

# Table of Contents (continued)

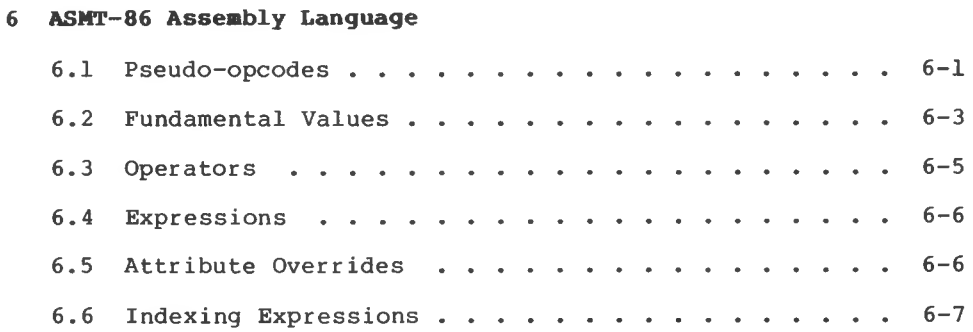

# Appendixes

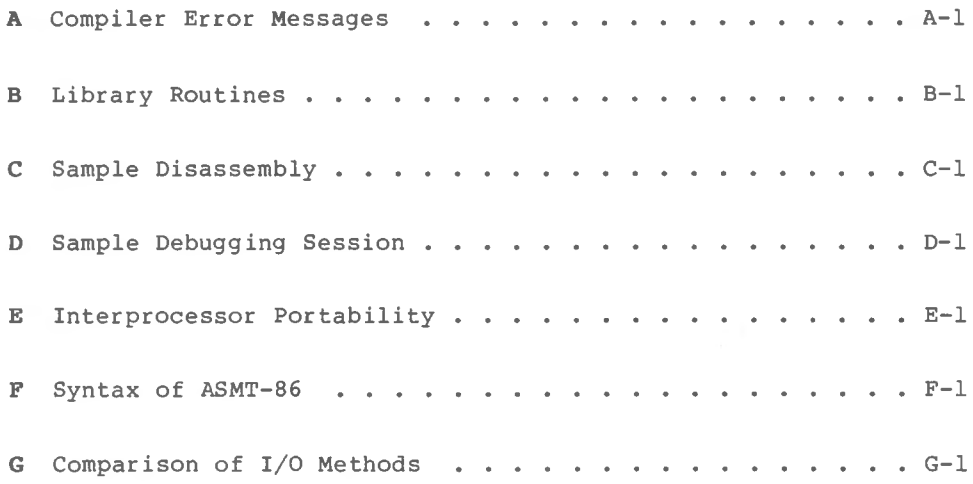

# Tables, Figures, and Listings

# **Tables**

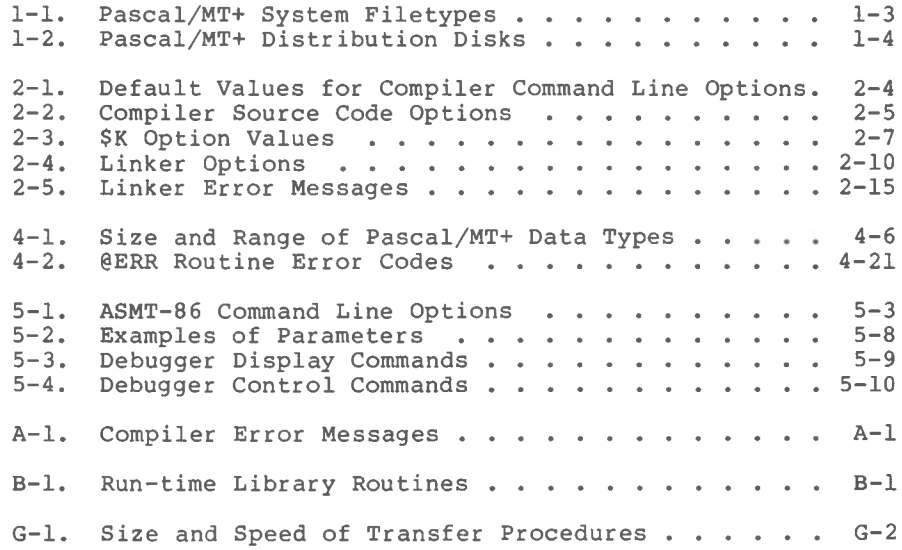

# **Figures**

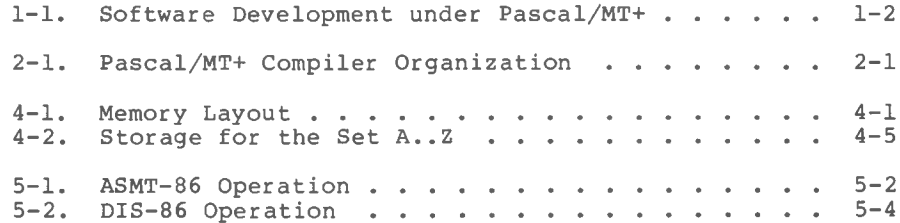

# **Listings**

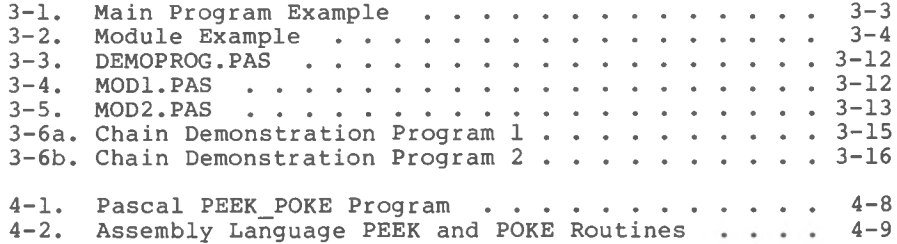

# Tables, Figures, and Listings (continued)

# **Listings**

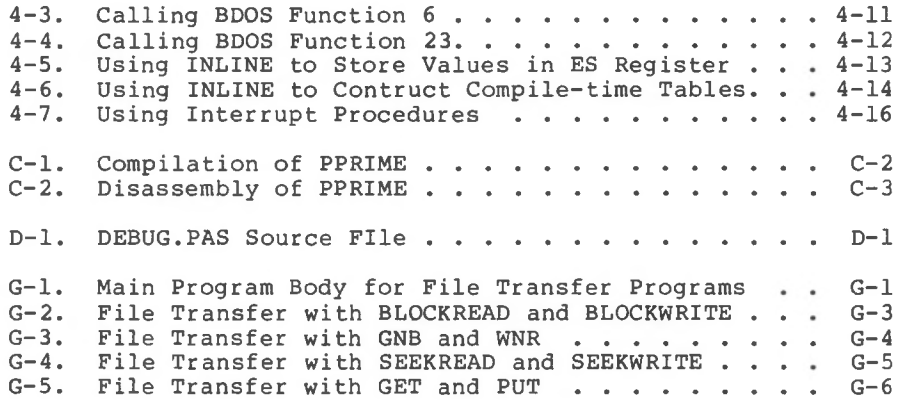

# Section <sup>1</sup> Getting Started with Pascal/MT+

The Pascal/MT+ system includes a compiler, a linker, a large library of run-time subroutines, and other programming tools to help you build better programs faster. The programming tools are

- ASMT-86™, a relocating assembler
- DIS-86™, a disassembler
- LIB/MT+86™, a software library-building utility
- a dynamic debugger

of operating systems on an 8086-based computer. The compiler and linker need at least ll8K bytes of memory to run. To handle larger The Pascal/MT+ system runs under any of the CP/M-86<sup>®</sup> family programs, they both need more memory.

The size of a program developed with Pascal/MT+ depends on the size of the source code, and on the number of run-time subroutines it uses. Typically, the minimum size of a simple program is about 8K bytes.

Figure 1-1 illustrates the software development process using the Pascal/MT+ system.

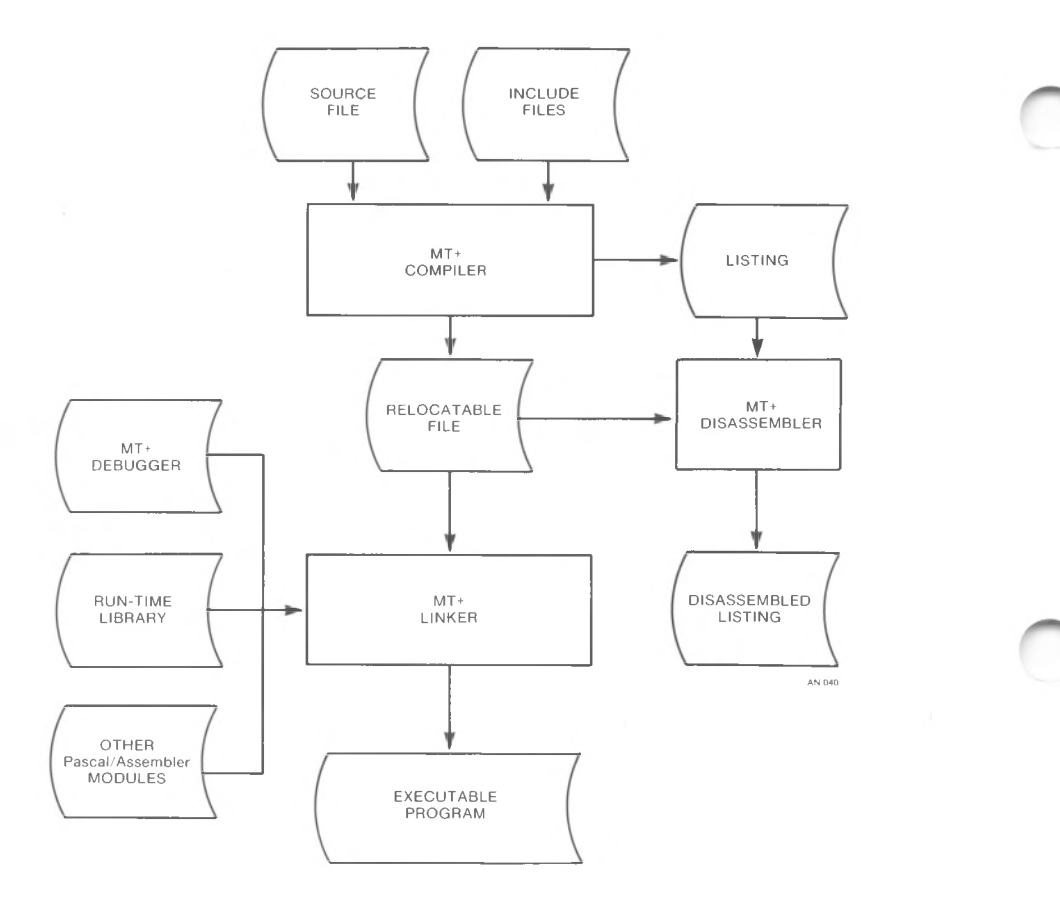

Figure 1-1. **Software Development under Pascal/MT+**

# **1.1 Pascal/MT+ Distribution Disks**

The Pascal/MT+ system is supplied on three separate disks. These disks contain a number of files of different types. Table 1-1 describes the filetypes used in the Pascal/MT+ system. Table 1-2 briefly describes the contents of each distribution disk.

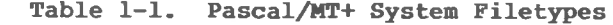

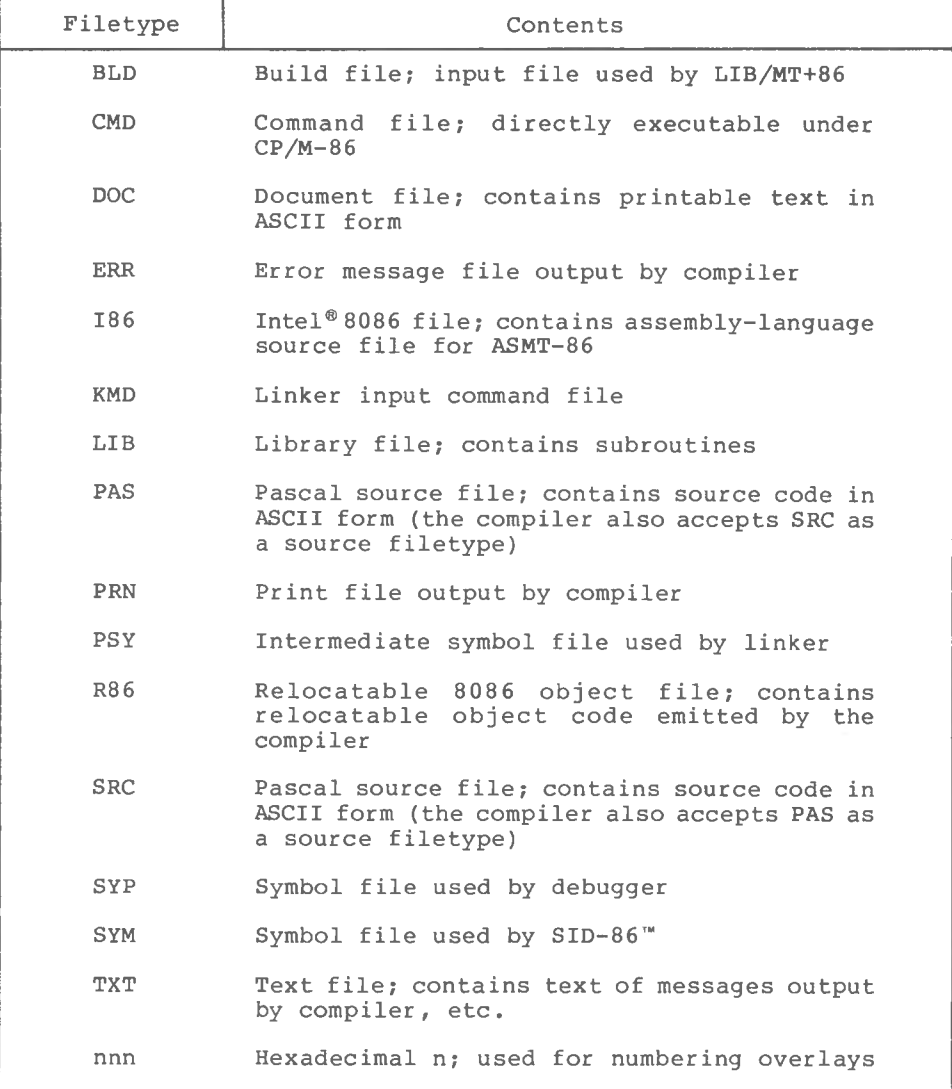

PASLIB.R86

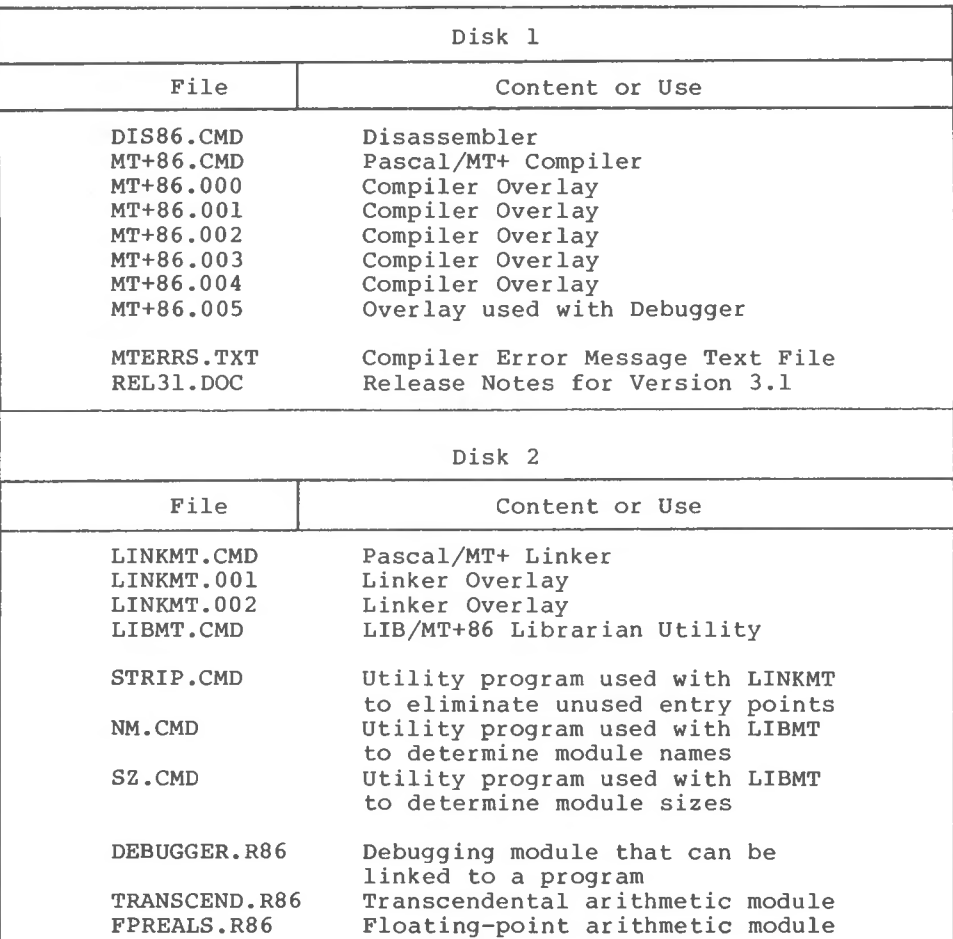

Pascal/MT+ Run-time System module

**Table 1-2. Pascal/MT+ Distribution Disks**

|                                                                                                    | Disk 3                                                                                                    |
|----------------------------------------------------------------------------------------------------|----------------------------------------------------------------------------------------------------|
| File                                                                                                    | Content or Use                                                                                                    |
| ASMT86.CMD<br><b>ASMT.001</b><br><b>ASMT.002</b><br><b>ASMT.003</b><br><b>ASMT.004</b><br><b>AMERS.TXT</b><br>CONCAT.CMD<br>MT2INT.CMD                | Pascal/MT+ Assembler<br>Assembler Overlay<br>Assembler Overlay<br>Assembler Overlay<br>Assembler Overlay<br>Assembler Error Message Text File<br>Concatenates TEXT files<br>Conversion utility for changing R86<br>files into Intel relocatable object                                                                                     |
| 87REALS.R86<br><b>BCDREALS.R86</b><br><b>FULLHEAP.R86</b><br>RANDOMIO.R86<br>REALIO.R86                                                               | file format<br>8087 processor arithmetic module<br>BCD arithmetic module<br>Heap management module<br>Random I/O file processing module<br>Real arithmetic I/O module                                                                                                    |
| INI3.186<br>8087.186<br>87XOP.I86<br>87TRS.I86<br>HLT.186<br>OVLMGR3.I86                                                                              | CP/M-86 initialization routine<br>8087 math routines<br>8087 miscellaneous routines<br>8087 truncate, round, and square root<br>routines<br>CP/M-86 halt routine<br>Overlay Manager                                                                                                    |
| DBUGHELP.TXT<br>FIBDEF.LIB<br>IOALONE.DOC<br>87REALS.BLD<br>ECHO.PAS<br>IOMOD.PAS<br>CPMGET.PAS<br>CPMINI.PAS<br>MOD1.PAS<br>MOD2.PAS<br>DEMOPROG.PAS | Help file for debugger module<br>File Information Block definition<br>Document file explaining stand-alone<br>I/0<br>Build file for 8087 arithmetic module<br>Sample Program<br>Source file for I/O routine<br>Source file for GET routine<br>Source file for initialization routine<br>Sample Program<br>Sample Program<br>Sample Program |

**Table 1-2. (continued)**

# **1.2 Installing Pascal/MT+**

The first thing you should do when you receive your Pascal/MT+ system is make a copy of all the distribution disks.

**Note:** you have certain responsibilities when making copies of Digital Research products, Be sure you read your licensing agreement.

Although you can use the compiler, linker, and other utilities directly from the distribution disks, it is more convenient if you copy specific files from the distribution disks to working system disks. One way to set up your Pascal/MT+ system is to use one disk for compiling and another disk for linking. You can use other disks for the programming tools, assorted source code, and examples.

This suggested configuration is just one way of setting up your disks. The important thing is that all the compiler modules are on one disk, and all the linker modules are on one disk. For simplicity, it is a good idea to put all the related relocatable files on the same disk as the linker.

Note that the file MT+86.005 is only necessary when using the debugger, and that the compiler can run without the error message file MTERRS.TXT. If your compiler disk is short of space, you can eliminate these two files.

To make a compiler disk and a linker disk, perform the following steps:

- 1) Install CP/M-86 and the PIP utility on two blank disks. Label one disk as the compiler, and the other, the linker.
- 2) Put a text editor on the compiler disk.
- 3) Copy the following files from the distribution disk to the compiler disk:
	- MT+86.CMD • MT+86.000 through MT+86.005 • MTERRS.TXT

4) Copy the following files to the linker disk:

• LINKMT.CMD • LINKMT.001 • LINKMT.002 • all the R86 files

# **1.3 Compiling and Linking a Simple Program**

If you have never used Pascal/MT+ before, the following stepby-step example shows you how to compile, link, and run a simple program. This example assumes that you are using a CP/M-86 system with two disk drives and that you are familiar with CP/M-86.

- 1) Put the compiler disk in drive A and the linker disk in drive B.
- 2) Using the text editor, create a file called TESTI.PAS and enter the following program. Put the file on drive B using PIP.

PROGRAM SIMPLE EXAMPLE;

VAR I : INTEGER;

```
BEGIN
 WRITELN ('THIS IS JUST A TEST');
 FOR I := 1 TO 10 DO
    WRITELN (I);
 WRITELN ('ALL DONE')
END.
```
3) Now, compile the program with the following command:

**A>MT+86 B:TESTI**

If you examine your directory, you will see a file named TESTI.R86 that contains the relocatable object code emitted by the compiler. If the compiler detects any errors, correct your source program and try again.

4) Now, log on to drive B, and link the program using the following command:

**B>LINKMT TESTI,PASLIB/S**

Your directory will now contain a file named TEST1.CMD that is directly executable under CP/M-86.

5) To run the program, enter the command:

B>**TESTI**

Pascal/MT+ (86) Programmer's Guide 1.3 Compiling and Linking

Although the test program shown above is very simple, it demonstrates the essential steps in the development process of any program, namely editing, compiling, and linking.

If you want to write other simple programs, follow the same steps, but use your new program's filename instead of TESTI.

End of Section 1

# **Section 2 Compiling and Linking**

This section tells how to use the compiler with its various<br>options. It also describes how to link programs using the It also describes how to link programs using the Pascal/MT+ linker as well as different linkers.

# **2.1 Compiler Organization**

The Pascal/MT+ compiler processes source files in three steps called passes or phases.

- Phase 0 checks the syntax and generates the token file.
- Phase 1 generates the symbol table.
- Phase 2 generates the relocatable object file.

those files. Make sure there is enough space on the disk, or use The compiler creates some temporary files on the disk containing the source file, and under normal conditions it deletes the T option to specify a different disk for the temporary files. See Section 2.2.3.

The compiler is segmented into overlays, as shown in the following figure.

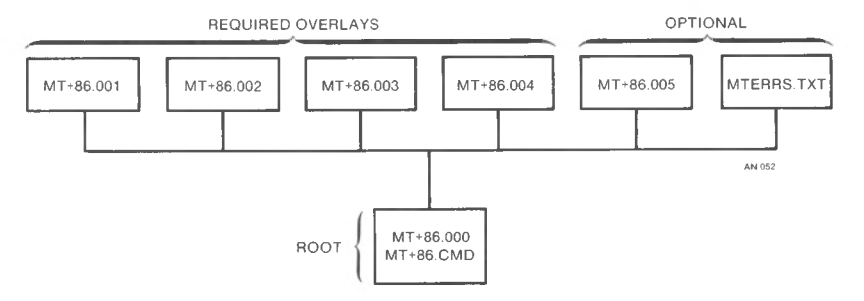

Figure 2-1. **Pascal/MT+ Compiler Organization**

# 2.2 **Invoking the Compiler**

You invoke the Pascal/MT+ compiler with a command line of the following format:

```
MT+86 <filespec> {<options>}
```
the to where <filespec> is the source file to be compiled, and <options> are a list of optional parameters that you can use control the compilation process.

The compiler can read the source file from any disk. The <filespec> must conform to the standard filespec format, and end with a carriage return, line-feed, and CTRL-Z. Refer to your operating system manual for a description of a Digital Research standard filespec.

If you do not specify a filetype, the compiler searches for the file with no filetype. If the compiler cannot find the file, it then assumes a SRC filetype, then assumes a PAS filetype. If the compiler still cannot find the file, it displays an error message.

The compiler generates a relocatable object file with the same filename as the input source program. The relocatable file has the R86 filetype.

# **2.2.1 Compilation Data**

The Pascal/MT+ compiler periodically outputs information during Phases 0 and 1 to assure you it is running properly.

During Phase  $0$ , the compiler outputs a + (plus sign) to the console for every 16 lines of source code it scans.

At the beginning of Phase 1, the compiler indicates the amount of available memory space. The space is shown as a decimal number of memory bytes available before generation of the the symbol table. Phase 1 also indicates available memory space following generation of the symbol table. This second indication is the amount of memory left for user symbols after the compiler symbols are loaded.

During Phase 1, the compiler also outputs a # (pound sign) to the console each time it reads a procedure or function. table overflow occurs if too little symbol table space remains for the current symbol. You can overcome this by using the \$K option and breaking the program into modules. At completion, Phase 1 indicates the total number of bytes remaining in memory.

Phase 2 generates the relocatable object code. During this phase, the compiler displays the name of each procedure and function as it is read. The offset from the module's beginning and the size of the procedure (in decimal) follow the name.

When the processing is complete, the compiler displays the following information:

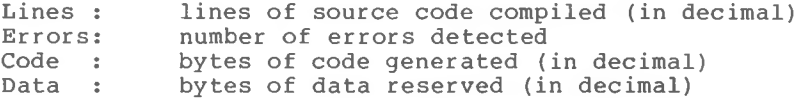

# **2.2.2 Compiler Errors**

When the compiler finds a syntax error, it displays the line containing the error. If you are using the MTERRS.TXT file, the compiler also displays an error description. If you are not using the MTERRS.TXT file, or you have a nonsyntax error, the compiler displays an error identification number.

When all processing is completed, the ERR file generated by the compiler summarizes all nonsyntactic errors.

**Note:** in Pascal/MT+, the compilation errors have the same sequence and meaning as in Jensen'<sup>s</sup> and Wirth's Pascal User Manual and Report. Appendix A contains a complete list of the error messages, explanations, and causes.

When the compiler encounters an error, it asks if you want to continue or stop, unless you use the command line option C. (See Section 2.2.3.)

If the compiler cannot find an overlay or a procedure within an overlay, it displays the following messages:

> Proc: "<procname>" not found ovl: <filename> <overlay #> Unable to open <filename> <overlay # >

The compiler displays the following procedure names if itcannot find an overlay name in the entry point table:

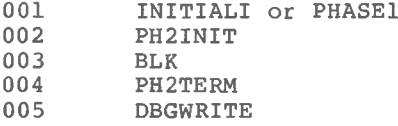

The number preceding the name is the group number of the overlay that contains the procedure.

name is correct, and it is on the disk. If you cannot find it, Usually you can find a missing overlay by ensuring that the recopy the overlay from your distribution disk. If you are sure the overlay is on the disk and you still get an error message, it means the file is corrupted.

# **2.2.3 Command Line Options**

Compiler command line options control specific actions of the compiler such as where it writes the output files. All command line options are single letters that start with a \$ or a #. Certain options require an additional parameter to specify where to send the output file or where an input file is located. If you specify more than one option, do not put any blanks between the options.

Table 2-1 describes the commmand line options. In this device. The parameters are as follows: table, d stands for a parameter to specify a disk drive or output

- X sends the output file to the console.
- P sends the output file to the printer.
- @ specifies the logged-in drive.
- Any letter from A to 0 specifies a specific drive.

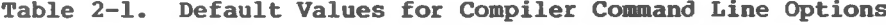

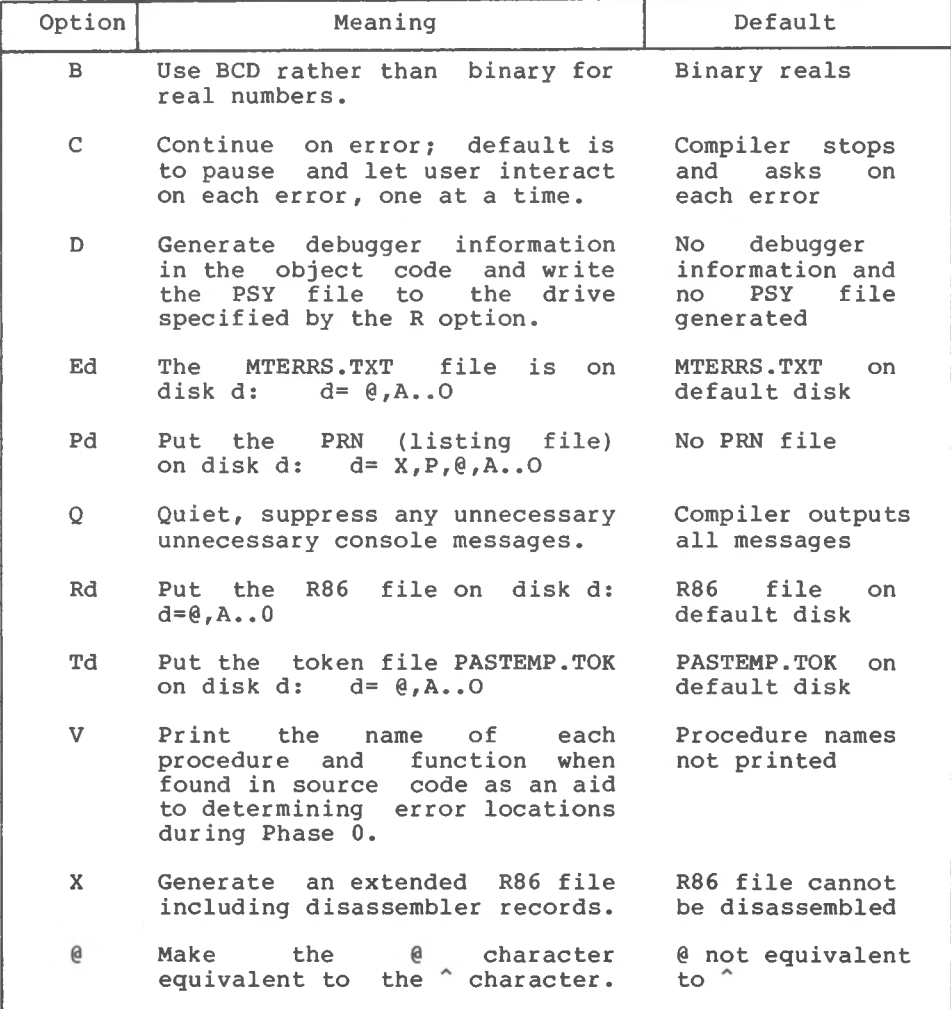

The following is an example command line:

## **A>MT+86 A:TESTPROG \$RBPX**

This command line tells the compiler to read the source from drive A, write the R86 file to drive B, and display the PRN file on the console.

# **2.2.4 Source Code Options**

Source code compiler options are special instructions to the compiler that you put in the program source code. A source code option is a single lower- or upper-case letter preceded by a dollar sign, embedded in a comment. The option must be the first item in the comment. Certain source code options require additional Certain source code options require additional parameters.

You can put any number of options in a source program, but only one option per comment is allowed, You cannot place blanks between the dollar sign and the option letter. The compiler accepts blanks between the option letter and the parameter.

Pascal/MT+ supports twelve source code compiler options, as summarized in Table 2-2.

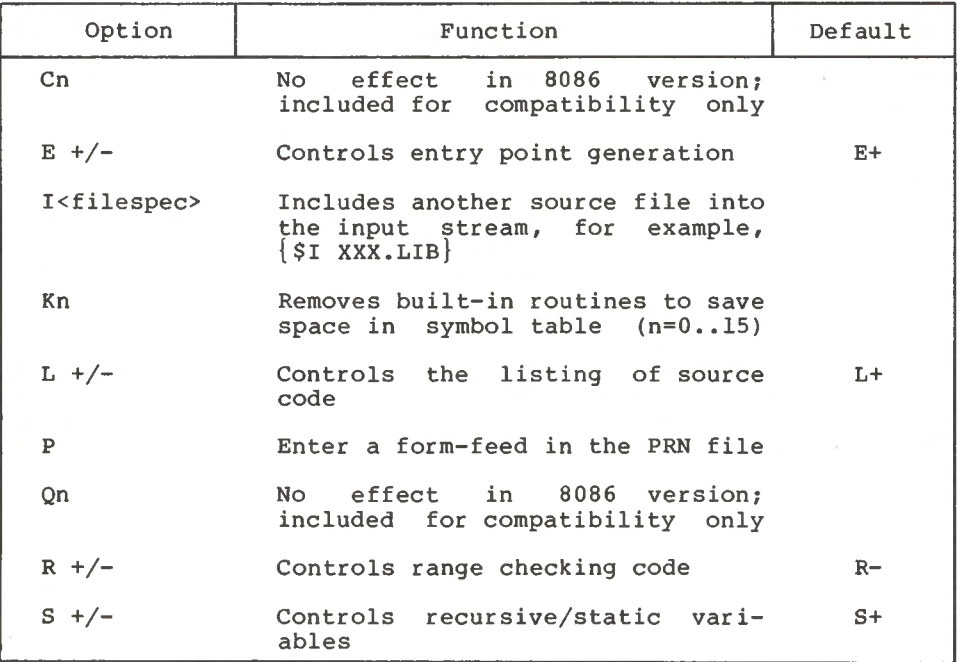

#### **Table** 2-2. **Compiler Source Code Options**

 $2 - 5$ 

Pascal/MT+ (86) Programmer's Guide 2.2 Invoking the Compiler

| Option    | Function                         | Default |
|-----------|----------------------------------|---------|
| $T$ +/-   | Controls strict type checking    | $T-$    |
| $W +/-$   | Generates warning messages       | $W -$   |
| $X + / -$ | Controls exception checking code | $X -$   |
| z         | Sets the stack pointer           |         |

**Table 2-2. (continued)**

The following examples show proper source code compileroptions:

> $\{SE+ \}$  $(*SP*)$ {\$1 DjUSERFILE.LIB}

# Entry Point Record Generation (E)

file. You enable the option using a + parameter, and disable it using a - parameter. E+ is the default. The E option generates entry point records in the relocatable

available as entry points. For example, EXTERNAL declarations in and functions if the E+ option is in effect, E- suppresses the generation of entry point records, thus making all variables, procedures, and functions local. E+ makes global variables and all procedures and functions separate modules can reference global variables and all procedures

### Include Files (I)

for compilation in the input stream of the original program. The I<filespec> tells the compiler to include a specified file compiler supports only one level of file inclusion, so you cannot nest include files.

The filespec must contain the drive specification, filename, and filetype in standard format. If you omit the filetype, the compiler looks first for a SRC, then a PAS, and finally a blank filetype. The file must end with a carriage return, line-feed, and CTRL-Z. If you omit the drive specification, the compiler looks on the default drive.

# Symbol Table Space Reduction (Kn)

Predefined identifiers normally take about 6K bytes of symbol<br>table space. The K option removes unreferenced built-in routine cable space. The K option removes unreferenced built-in routine<br>definitions from the symbol table to make more room for user Predefined identifiers normally take about 6K bytes of symbol symbols.

The K option uses an integer parameter ranging from 0 to 15. Each integer corresponds to different groups of routines as defined in Table 2-3. Enter all K options before the words PROGRAM or MODULE in the source code. Use as many K options as required, but place only one integer parameter after each letter K. Note that any reference in a program to the removed symbols generates an undefined identifier error message.

| Group           | Routines Removed                                                   |
|-----------------|--------------------------------------------------------------------|
| $\Omega$        | ROUND, TRUNC, EXP, LN, ARCTAN,<br>SORT, COS, SIN                   |
| 1               | COPY, INSERT, POS, DELETE, LENGTH,<br><b>CONCAT</b>                |
| $\overline{2}$  | GNB, WNB, CLOSEDEL, OPENX, BLOCKREAD,<br><b>BLOCKWRITE</b>         |
| 3               | CLOSE, OPEN, PURGE, CHAIN, CREATE                                  |
| 4               | WRD, HI, LO, SWAP, ADDR, SIZEOF,<br>INLINE, EXIT, PACK, UNPACK     |
| 5.              | IORESULT, PAGE, NEW, DISPOSE                                       |
| 6               | SUCC, PRED, EOF, EOLN                                              |
| 7               | TSTBIT, CLRBIT, SETBIT, SHR, SHL                                   |
| 8               | RESET, REWRITE, GET, PUT, ASSIGN,<br>MOVELEFT, MOVERIGHT, FILLCHAR |
| 9               | READ, READLN                                                       |
| 10 <sup>°</sup> | WRITE, WRITELN                                                     |
| 11              | unused                                                             |
| 12              | MEMAVAIL, MAXAVAIL                                                 |

**Table 2-3. \$K Option Values**

| Group | Routines Removed    |  |
|-------|---------------------|--|
| 13    | SEEKREAD, SEEKWRITE |  |
| 14    | unused on the 8086  |  |
| 15    | unused on the 8086  |  |

**Table 2-3. (continued)**

# Listing Controls (L,P)

The L option controls the listing that the compiler generates during Phase 0. You enable the L option with the + parameter and disable it with the - parameter.

The P option starts a new page by placing a form-feed character in the PRN file.

## Run-time Range Checking (R)

The R option controls the generation of run-time code that performs range checking for array subscripts and storage into subrange variables. You enable the R option with the + parameter and disable it with the - parameter. Refer to Section  $4.6.1$  for information on range checking.

# Recursion and Stack Frame Allocation (S)

In the 8086 implementation, the compiler ignores the S option because it always generates reentrant and recursive programs, unlike the 8080/Z80® version. Global variables within programs or modules are always allocated statically.

# Strict Type and Portability Checking (T,W)

The T option controls the strict type checking/nonportable warning facility. The W option controls the display of warning messages pertaining to the T option. You enable both options with the + parameter and disable them with the - parameter. The default value for both options is -.

When the T option is enabled, the compiler performs weak type checking only. If the T and W options are enabled and the compiler detects a nonportable feature, the compiler displays error message 500. String operations cause error 500 when the two options are enabled because the STRING data type is not standard.

The T and W options check for compatibility with the ISO Pascal standard. They do not check for all features listed in the Pascal/MT+ Language Reference Manual, because certain features are implementation dependent and others are software routines.

# Run-time Exception Checking (X)

In the current release of Pascal/MT+, the X option remains in effect. Normally, the X option controls exception checking. Exception checking covers integer and real zero division, string overflow, real number overflow, and underflow. Refer to Section 4.6 for information on run-time error handling.

# Setting the Stack Pointer (Z)

The \$Z option suppresses generation of the CP/M-86 type initialization. You should enter the option as \$Z+ only once before the PROGRAM line in the main program, and not on the individual modules.

In a CP/M-86 environment, the compiler initializes the hardware stack by loading the SS register with the value in data segment 15H and the SP register with the value in data segment 12H. If you use the <sup>Z</sup> option, you must provide code to preload the SS and SP registers before executing the program. This code is normally in the form of an assembly-language routine.

# **2.3 Using the Linker**

LINK/MT+86™is the linkage editor that reads relocatable object modules with filetype R86 and generates an executable command file with filetype CMD. The linker can also generate overlay files.

You invoke LINK/MT+86 with a command line of the following format:

LINKMT <main module>  $\{$ , <module> $\}$   $\{$ , <library>

or

LINKMT <new filespec>=<main module>  $\{$ , <module>  $\{$ , <library> $\}$ 

equal sign. The <main module> and each <module> can be on any logical drive, <sup>&</sup>gt; You can specify the drive before each file in the command line. The linker writes the executable file to the same logical disk as the <main module>, unless you specify a new <filespec> using an

The linker assumes a R86 filetype for the <main module> and all <modules> unless you specify a KMD filetype, see the discussion about the /F option for information about KMD files. LINK/MT+86 can link a maximum of 40 files at one time.

The following examples show valid LINK/MT+86 command lines:

**A>LINKMT CALC,TRANCEND,FPREALS,PASLIB/S**

**A>LINKMT <sup>B</sup>:CALC=CALC***,***B:TRANCEND***,***FPREALS***,***PASLIB/S**

**A> LINKMT <sup>D</sup>:NEWPROG=B**:**CALC***,***C**:**TRANCEND***,***C:FPREALS , C:PASLIB/S/M**

# **2.3.1 Linker Options**

Linker options are special instructions to LINK/MT+86 that you specify in the command line. You specify options as a single loweror upper-case letter. Each option must be preceded in the command line with a slash, /. Some options require an additional parameter. LINK/MT+86 supports 16 options as summarized in Table 2-4.

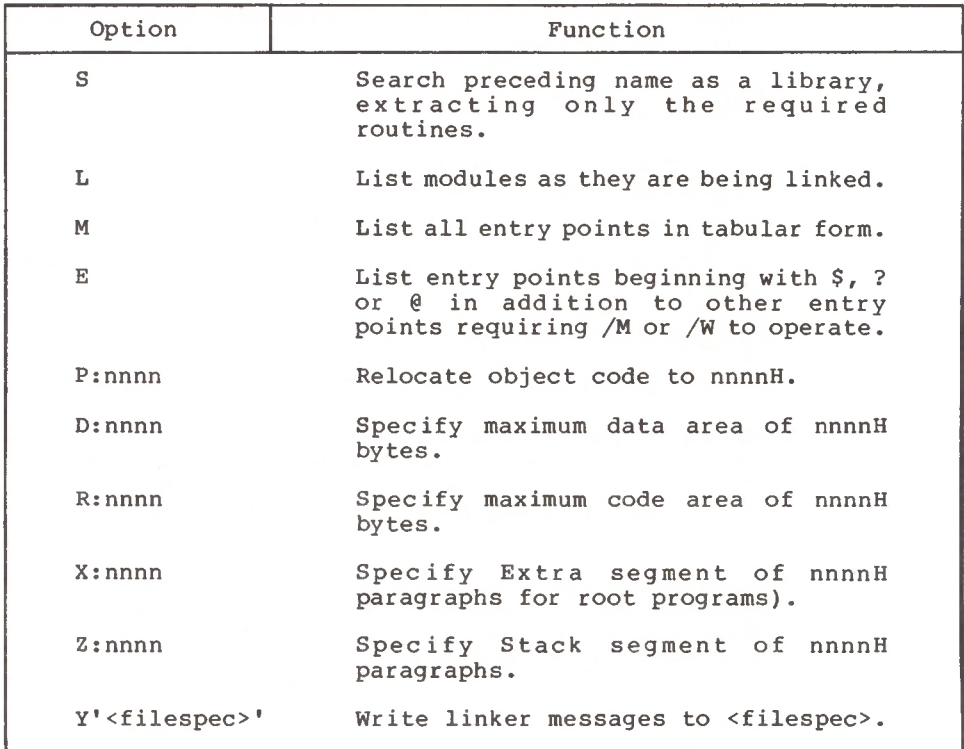

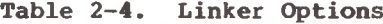

| Option       | Function                                                                                                    |
|--------------|----------------------------------------------------------------------------------------------------|
| W            | Write a SID-86 compatible SYM file<br>(written to the same disk as the CMD<br>file).                                                                                                    |
| $\mathbf{F}$ | Take preceding filename as a KMD file<br>containing input filenames.                                                                                                    |
| C            | Continuation flag in KMD file (use on<br>all but last line).                                                                                                    |
| Vm:nnnn      | Overlay area starting address.                                                                                                    |
| X:nnnn       | Overlay static variable space (when<br>linking overlays).                                                                                                    |
| 0:n          | Number the overlay and use the<br>previous filename as the root program<br>symbol table. By default, n ranges<br>from 1 to 50 but can be extended (1<br>to 256) by altering the overlay<br>manager. |

**Table 2-4. (continued)**

# Run-time Library Search (/S)

library and to extract only the necessary The S option must follow the name of the run-time library in the linker command line. The S option extracts modules from libraries only. It does not extract procedures and functions from The S option tells the linker to search the file whose name the option follows as a modules, separately compiled modules.

Each The order of modules within a library is important. searchable library must contain routines in the correct order and be PASLIB and FPREALS are specially constructed for Unless otherwise indicated, the other R86 files supplied with the Pascal/MT+ system are not searchable. You cannot followed by /S. searchability. Unless otherwise indicated, search user-created modules unless they are processed by LIB/MT+86, as described in Section 5.3.

# Memory Map (/M)

File. Place the M option after the last file named in the parameter<br>list. The M option generates a map and sends it to the map output

### Load Maps (/L)*<sup>r</sup>* (/E)

The L option tells the linker to display module code and data locations as they are linked.

When used with the M or W options, the E option tells the linker to display all routines as they are linked, including routines that begin with ? or @, which are reserved for run-time library-routine names. The E option does not enable the L, M, or W option. E will not display module code and data locations if used alone.

#### Program Origin (/P)

Use the P option to link overlays by controlling the location of the object code within the Code segment. The linker supports relocation of object code so that it can overlay. The P option does not tell the linker to leave space at the beginning of the CMD file.

The syntax of the P option is

/P:nnnn

where nnnn is a hexadecimal number in the range 0 to FFFF.

# Maximum Code Size (/R) and Maximum Data Size (/D)

The R opti option specifies the maximum code area size. The D have a single hexadecimal number argument following a colon (/R:nnnn, /D:nnnn). The argument can range from  $0$  to  $0$ FFFFH, option specifies the maximum data area size, The R and D options specifying the segment size in bytes.

### Generate SYM File (/W)

program. The linker uses the SYM file when it links overlays. The SYM file, The file contains information about entry points in the The W option tells the linker to generate a SID-86 compatible V option also enables the W option.

# Linker Input Command File (/F)

facility for typing repetitive sequences such as linking multiple Normally in a CP/M-86 environment, you must use the SUBMIT files together. LINK/MT+86 allows you to enter this data into a file and have the linker process the filenames from the file. You must specify a file with a filetype of KMD and follow this filename with a /F*,* for example, CFILES/F.

The linker reads input from this file and processes the filenames. Filenames can be on one line, separated by commas, or each name or group of names can be on a separate line. At the end of each line except the last, you must place a /C option. The last line must end with a carriage return or line-feed.

The input from the file is concatenated logically after the data on the left of the filename. In the command line, additional options can follow the /F, but not additional object module names.

The following example demonstrates how to use a KMD file to link the files CALC, TRANCEND, FPREALS, and PASLIB into a CMD file. The command to link the files is

**A>LINKMT CALC/F/L**

The file CALC.KMD contains

# A:CALC*,*<sup>D</sup>:TRANCEND,F:PREALS*,*B:PASLIB/S

The linker searches PASLIB only for the necessary modules, and generates a link map.

# Extra Segment and Stack Segment Size Switches (/X)*,*(/Z)

the the Stack segment that the return addresses, parameter passing, and On the 8086 under CP/M-86, you can specify the size of Extra segment that the heap uses exclusively and the size of local variables use.

Its The X option controls the size of the Extra segment. default value is 0. Therefore, MEMAVAIL returns 0 and no heap is available if you do not specify X.

stack. Note that you specify the size of the segments in 16-byte paragraphs, not bytes. The number is in hexadecimal, so x:800 asks The <sup>Z</sup> option default value of Z:200 allocates 8K bytes for the for 800H paragraphs, which actually means 8000H bytes, or 32K.

# Directing Linker output to a file (/Y)

LINK/MT+86 lets you direct linker output to a file with the Y linker option. The default action directs output to the console. You must follow the Y option with the filespec or device name in single apostrophes. For example,

#### /Y'MYFILE'

tells the linker to generate the file MYFILE.MAP, and

# /Y'LST:'

tells the linker to route the output to the system-list device. When errors occur, a message goes to both the output file and the console.

# Overlay Options

The linker uses three options to process an overlay or a root program in an overlay scheme. The Vm option gives the overlay-area address. The X option controls how the linker allocates data space for overlays and how the linker allocates space for the heap. The 0 option numbers the overlay and indicates that the previous filename is the root program symbol table. Section 3.2 explains these overlay options.

# **2.3.2 Required Relocatable Files**

or declares any real number. If you have any of these routines as undefined references, link the appropriate relocatable file to resolve them. The following are R86 files:The distribution disks contain certain R86 files that you must link into any program that loads, stores, assigns, inputs, outputs,

- TRANCEND: Support for SIN, COS, ARCTAN, SQRT, LN, EXP, SQR. Use only with FPREALS.
- RANDOMIO: SEEKREAD and SEEKWRITE are resolved here.
- . DEBUGGER: @NLN, @EXT, @ENT generated when debugger option is requested. If @XOP and @WRL are undefined, see Section 5.4.
- PASLIB: Comparisons, I/O, arithmetic support, etc.

The following files contain the real-number routines:

- BCDREALS: BCD real numbers, @XOP, @RRL, @WRL
- FPREALS: Binary real numbers @XOP,@RRL,@WRL (searchable)
- . 87REALS: Hardware real numbers using the Intel 8087 coprocessor

# **2.3.3 Linker Error Messages**

Table 2-5 shows the three linker error messages.

### **Table 2-5. Linker Error Messages**

Meaning Message

Duplicate symbol: xxxxxxx

This usually means a run-time routine or variable has the same name as a user routine or variable.

SYSMEM not found in SYM file

This means the root-program symbol file is corrupt.

External offset table overflow

This means you have exceeded the 200 externals plus offset addresses that the linker allows in its offset table.

### **2.4 Using Other Linkers**

LINK/MT+86 links Pascal/MT+ main programs, Pascal/MT+ modules,<br>assembly-language modules created by ASMT-86. The MT2INT and assembly-language modules created by ASMT-86. program, supplied on distribution disk #3, converts R86 files into Intel format 8086 OBJ files. You can transport these files to other CP/M-86 systems and link them with LINK-86™.

You invoke MT2INT with a command line of the form:

MT2INT <filename>

where <filename> is the name of an R86 file.

End of Section 2

 $\mathcal{L}^{\mathcal{L}}$  ,  $\mathcal{L}^{\mathcal{L}}$  ,  $\mathcal{L}^{\mathcal{L}}$ 

n
# Section 3 Segmented Programs

One of the biggest advantages of Pascal/MT+ is the ability to write a large, complex program as a series of small, independent<br>modules. You can code, test, debug, and maintain each module You can code, test, debug, and maintain each module separately, and thereby greatly simplify the overall task of program design. The process of breaking a program into separate units is called segmenting.

Pascal/MT+ provides three methods for segmenting programs: modules, overlays, and chaining.

- $\bullet$  Modules are separately compiled program sections. You can link modules together to build entire programs, libraries, or overlays.
- Overlays are sections of programs that only need to be in memory when a routine in that overlay is called, Otherwise, the overlay remains on the disk.
- Chaining allows one program to call another, leaving shared data for the new program in memory.

You can use these three features in any combination to produce modular programs that are easier to maintain and take up less memory than monolithic programs.

If you are not an experienced Pascal/MT+ programmer, you should start by writing programs without overlays.

#### 3.1 **Modules**

The Pascal/MT+ system lets you do modular programming with little preplanning. You can develop programs until they become too large to compile and then split them into modules. The \$E compiler option lets you make variables and procedures private.

Modules are similar in form to programs. The differences are the following:

- Use the word MODULE instead of the word PROGRAM.
- There is no main statement body in a module. Instead, after the definitions and declaration section, use the word MODEND, followed by a period.

```
For example,
```

```
MODULE LITTLEMOD;
```
VAR

MAINFILE : EXTERNAL TEXT;

```
PROCEDURE ECHO (ST: STRING; TIMES: INTEGER);
VAR
 I : INTEGER
BEGIN
  FOR I:= 1 TO TIMES DO
   WRITELN (MAINFILE, ST)
END;
```
MODEND.

Note that a module must contain at least one procedure or function.

any other module. If you want to keep procedures or variables Modules can have free access to procedures and variables in private within a module, use the \$E- compiler option.

program, EXTERNAL tells the compiler not to allocate space in the module. You can declare externals only at the global (outermost)level of a module or program. Use the EXTERNAL directive to declare variables, procedures, and functions that are allocated in other modules or in the main

For variables, put the word EXTERNAL between the colon and the type in a global declaration. For example,

```
I,J,K : EXTERNAL INTEGER; (* in another module *)
  R: EXTERNAL RECORD (* in another module *)
VAR
                  x,y : integer;
                  st : string;
```
#### END;

Be sure the declarations match with the declarations in the module where the space is allocated, The compiler and linker do not check declarations between modules.

For procedures and functions declared in other modules, put<br>ord EXTERNAL before the word FUNCTION or PROCEDURE. These the word EXTERNAL before the word FUNCTION or PROCEDURE. external declarations must come before the first normal procedure or function declaration in the module or program.

Numbers and types of parameters must match in the Pascal/MT+ system. Returned types must match for functions; the compiler and linker do not type-check across modules. External routines cannot have procedures and functions as parameters.

In Pascal/MT+, external names are significant to seven characters only. Internal names are significant to eight.

In Pascal/MT+, the code generated for main programs and for modules differs in the following ways:

- Main programs begin with sixteen bytes of header code. Modules do not.
- Main programs have a main body of code following the procedures and functions. Modules do not.

Listing 3-1 shows the outline of a main program, and Listing 3-2 shows the outline of a module. The main program references variables and subprograms in the module; the module references variables and subprograms in the main program.

> PROGRAM EXTERNAL DEMO; <label, constant, type declarations> VAR I, J : INTEGER; AVAILABLE IN OTHER MODULES **(\* \*)** K,L: EXTERNAL INTEGER; (\* LOCATED ELSEWHERE \*) EXTERNAL PROCEDURE SORT (VAR Q:LIST; LEN:INTEGER); EXTERNAL FUNCTION IOTEST: INTEGER: PROCEDURE PROCI;

END; **\*)** (\* CALL AN EXTERNAL FUNC NORMALLY **BEGIN**  $SORT(\ldots)$ BEGIN IF IOTEST = 1 THEN

```
*)
(* CALL AN EXTERNAL PROC NORMALLY
END.
```
**Listing 3-1. Main Program Example**

```
MODULE MODULE_DEMO;
< label, const, type declarations>
VAR
  I,J : EXTERNAL INTEGER; (* USE THOSE FROM MAIN PROGRAM *)
  K,L: INTEGER; (*) DEFINE THESE HERE *)
EXTERNAL PROCEDURE PROC1; (* USE THE ONE FROM MAIN PROG *)
PROCEDURE SORT (...); (* DEFINE SORT HERE *)
    \sim \sim \simFUNCTION IOTEST:INTEGER; (* DEFINE IOTEST HERE
*)
    \cdots<maybe other procedures and functions here>
MODEND.
```
**Listing 3-2. Module Example**

#### **3.2 Overlays**

Using overlays, you can link programs so that parts of them automatically load from the disk as they are needed. Thus, a whole<br>program does not have to fit in memory simultaneously. Store program does not have to fit in memory simultaneously. infrequently used modules and module groups that need not be coresident in overlays.

The following terms are used in this section:

- else in the modules is referenced from somewhere else in the of the modules is ferefenced from somewhere eise in the<br>program. Overlays have hexadecimal filetypes, for example, • **overlay:** a set of modules, linked together as a unit, that loads into memory from disk when a procedure or function in one PROG.OIF.
- **root program:** the portion of the program that is always in memory. Root programs have the CMD filetype. <sup>A</sup> root program consists of <sup>a</sup> main program, the run-time routines it requires, and optionally, the run-time routines the overlays require.
- **overlay area:** an area of memory where the overlay manager loads overlays. You must plan the location and size of the overlay areas and specify them at link-time.

• **overlay static variables:** global variables, or variables local to a run-time or assembly-language routine in the overlay. All Pascal/MT+ modules are recursive. Recursion reduces the amount of static data. It does not necessarily eliminate it because run-time code linked with the overlay might contain static data. When you link the overlay, the linker determines the amount of data space required for static variables.

# **3.2.1 Pascal/MT+ Overlay System**

The major features of the Pascal/MT+ overlay system are the following:

- Supports up to 255 overlays.
- Supports up to 15 separate overlay areas.
- Overlays can call other overlays, even in the same overlay area.
- Overlays can access procedures and variables in the root.
- Overlays load from the disk only when necessary.
- Overlays can contain an arbitrary number of modules.
- Linkage to a procedure in an overlay is by name.
- You can specify drives containing individual overlays.

Overlays have an arbitrary number of entry points for the root program and other overlays to access. They access the entry points by name. The linker and relocatable formats limit overlay procedure and function names to <sup>7</sup> significant characters, as with all externals.

You assign overlay areas when you link the root module. You assign overlay numbers when you link the overlay. If you do not specify an overlay area when you link the root module, the default action is to place it in overlay area 1.

Most Pascal/MT+ programs only use one overlay area. You can The devise more extensive schemes using multiple overlay areas, overlay number determines the area where LINKMT86 loads an overlay.

- Overlays 1 to 16 load into overlay area 1.
- Overlays 17 to 32 load into overlay area 2.
- Overlays 241 to 255 load into overlay area 15.

You must determine the size and address of overlay areas and make sure the overlays are smaller than the area into which they load. If you do not specify the address for an overlay area, it defaults to the same address as overlay area 1.

The overlay-loading routine loads overlays into memory in 128 byte segments, so consider the extra size when you save space for overlays. You must specify area 1; the remaining areas are optional.

Pascal/MT+ (86) Programmer's Guide 3.2 Overlays

Overlays have one or more modules, written in Pascal or assembly language. The overlay manager in PASLIB has space in its drive table for <sup>50</sup> overlays, numbered <sup>1</sup> to 50. If you need more overlays, you can modify the overlay manager source, reassemble it, and link it before PASLIB. The source code for the overlay manager is in the file OVLMGR3.I86 on distribution disk #3.

You do not have to number overlays consecutively. For example, if you want to use three overlays in three overlay areas, you can number them 1, 17, 33, or any combination that puts the overlays in different areas.

You can load more than 15 overlays into overlay area 1 by explicitly supplying the overlay area number when you link the root module. Otherwise, the default number is 15.

#### 3.2.2 Using Overlays

If <sup>a</sup> procedure or function is in an overlay, the compiler inserts <sup>a</sup> call to the overlay manager, @OVL, before the call to the procedure or function. @OVL makes sure that the requested overlay is in memory, loading it from disk if necessary. When the procedure or function returns, the overlay manager returns control to the calling procedure.

When part of a program calls an overlay-resident routine, the program accesses that routine through an entry point table at the beginning of the overlay. Only procedures and functions declared without the \$E- compiler option have their names in the entry point table. Use the \$E- option to make routines private to an overlay and to save space in the table.

## Calling an Overlay Procedure

To tell the compiler that <sup>a</sup> procedure or function is in an overlay, put the overlay number in the declaration, as in the following examples:

> EXTERNAL [ FIXUP ] FUNCTION NEW\_TOK : INTEGER; EXTERNAL [ 3 ] PROCEDURE CONV SYM;

The overlay number must be an integer constant, either literal or named.

Overlays can access procedures, functions, variables, and runtime routines in the root by using regular external declarations.

If an overlay is not on the same disk as the main CMD file, use the @OVS routine to specify the drive. Declare the routine as follows:

> EXTERNAL PROCEDURE @OVS ( OVERLAY NUMBER : INTEGER; DRIVE : CHAR ) ;

disk. You must ensure that the specified disk is on-line. Call @OVS to define the drive before calling the overlay-resident procedure or function. The drive must be upper-case, and can be the @ character or <sup>a</sup> letter from A...0. The @ represents the logged-in

# Overlays Calling Other Overlays

The standard overlay manager does not reload a previous overlay when it returns from an overlay call. If you want to return control to a previous overlay in the same overlay, you must change the overlay manager to a reloading version. The source for the overlay manager is in the file OVLMGR3.I86 which is on distribution disk #3. If you need the reloading version, link it before PASLIB.

Overlays can call other overlays under the following conditions:

- the overlays, This ensures that no procedure alters the data of another. • You use /X to link overlays if there are static variables in
- If the overlay in the same overlay area. If the overlays are another overlay in the same overlay dred: It the overlays are<br>in different overlay areas, both are in memory at the same • You must use the reloading overlay manager if an overlay calls time.

# Assembly Language Modules

Pascal/MT+ overlays are always pure code, but other modules The overlay does not Do not use DB in the written in assembly language might not be. reload if it is already in the overlay area. Code segment for variables that are modified because they will not be initialized every time the overlay is called.

# **3.2.3 Linking Programs with Overlays**

The linker separately links each part of a program containing overlays. The linker first builds <sup>a</sup> SYM file containing the entry points for the root, and then uses that file when it links the overlays.

Pascal/MT+ (86) Programmer's Guide 3.2 Overlays

much code and data space the overlays need. The first time that you files. The following steps outline the linking process. Before the entry points can be correct, you have to know how link an overlay program, you have to link the entire program twice, once to determine the sizes, and once to produce the actual program

- 1) Link the root program without reserving space for the overlay areas and overlay data, This step generates the first SYM file.
- 2) Use the SYM file from step 1 to link the overlays. This step tells you how much space the overlays need.
- 3) Relink the root, specifying the overlay-area addresses and static-data size. This step produces the SYM file with the correct entry points.
- 4) Relink the overlays, using the new SYM file.

There are three linker options that control overlay linking:

- The 0 option specifies overlay numbers.
- The V option specifies overlay-area addresses.
- The X option specifies data-area sizes.

### Overlay Group and SYM Option /0:

that n is the overlay number, in hexadecimal, The linker uses the overlay number to make the filename. This option is for overlays only. /0:n tells the linker that the previous file is a SYM file and

overlay. The exception is when the code size or data size changes If you make a change in an overlay, you only need to relink the beyond the constraints you gave when you linked the root.

# Overlay Area Option /V:

/Vn:mmmm tells the linker where to locate the overlay area, mmmm is the hexadecimal address of the overlay area, and n is the overlay area number, in hexadecimal.

the linker to generate a SYM file, This option is for root programs only. The V option automatically enables the E and W options, causing

You can use the /V option up to 16 times when you link the main program, once for each of the 16 overlay areas. You must use it at least once to give the default address for overlay area 1.

To find the value for /V*,* link the root program with the necessary libraries. The root program's total code size plus 80H is the lowest address you can use for an overlay area.

# Overlay Local Storage Option /X:

X:nnnn controls how the linker allocates space for data. This option is for both roots and overlays. To determine the amount of data used by an overlay, link it and note the total data size put out by the linker.

**Note:** when you use this option, give yourself extra space so that you do not have to relink everything when the data areas change size.

When used to link roots, /X:nnnn tells the linker how much space to leave for the Extra segment. nnnn is the hexadecimal number of 16-byte paragraphs. See Section 2.3.1 for more information.

When linking overlays, /X:nnnn tells the linker how far to offset a particular overlay's static data area. nnnn is the hexadecimal number of bytes from the top of the root's data area. The default value for this option is /X:0000.

For example, suppose a program has two overlays with a combined total of 500 bytes of static data. Overlay 1 has 350 bytes, and overlay 2 has 150 bytes. Overlay 1 needs no offset, and overlay 2 needs to have its data area 350 bytes from the end of the root's data area. The minimum value for overlay 2 is  $/X:015E$ , which is 350 in hexadecimal.

#### Linking a Root Program

static data. The command line for linking a root program has the program, The difference is that you have to generate the SYM file, and you have to allow room for the overlay areas and for overlay general form: Linking a root program is similar to linking a nonoverlayed

LINKMT <modules and libraries> /Vn:mmmm/D:oooo/R:pppp

This command line only shows the three required options. You can use any of the other options as needed.

- $\bullet$  Use the V option for each separate overlay area. You must at least specify the location of overlay area l. If you do not specify a location for any other overlay areas, the linker assigns them the same location as area 1.
- $\bullet$  The D option specifies the size of the data area. The value is the sum of the root's data size and the sizes of the overlay's data. Leave room during development, so that the overlay data areas can grow.
- The R option specifies the total code size, which includes the overlay areas. Use the sum of root program's code, plus 80H, and the size of each separate overlay area, plus 80H for each area.
- Remember to use the X option if your program uses the heap. The default size is 0.

The overlay manager reads in 128 bytes of code at a time. Make sure you allow room at the end of your overlay areas so that the garbage bytes that pad out the last sector do not overwrite the next area. The minimum size for an overlay area should be the size of the largest overlay plus 80H, rounded to the next multiple of 128.

During development, you should leave some extra room in the overlay areas so that you do not have to relink the entire program if one overlay gets bigger.

If an overlay calls a library routine that the root does not call, the linker puts the routine in the overlay. To force a routine into the root, make a dummy reference to the routine in the root.

either use a dummy value for V or use the E and W options. Either When you link a root program just to generate a SYM file, way generates the symbol file.

# Linking an Overlay

which symbols are in the root. If an external symbol is not in the SYM file, the linker looks for it in the specified libraries. The When linking an overlay, the linker uses the SYM file to tell command line for linking overlays has the following form:

LINKMT <prog>=<sym file>/O:n,<modules/libraries>/P:mmmm/X:ssss

but with a filetype that is the overlay number in hexadecimal. If The linker generates a file with the same name as the program. you do not specify the program name, the linker uses the name of the first module after the SYM file.

The command line above only shows the three options that are required for linking overlays.

- The 0 option tells the linker that the file is a SYM file and that the overlay number is n, in hexadecimal.
- same value the that you use with the V option that sets up overlay area. • For P, use the starting address of the overlay area. Use the
- Use the X option if the overlay has any static data.

You must relink an overlay whenever you relink the root, because entry points change. Be sure to use the new SYM file.

### **3.2.4 Overlay Error Messages**

The overlay manager can detect two errors:

• If the overlay manager cannot find the requested overlay it displays the message:

Unable to open <filename> <overlay #>

If the overlay is not on the default disk, call @OVS in the program to tell the overlay manager where to look.

• If the overlay manager cannot find a particular procedure or function in the specified overlay it displays the message:

Proc: "<procname>" not found ovl: <filename> <overlay #>

The problem might be an incorrect EXTERNAL statement or a misnumbered overlay.

# 3.2.5 **Example**

The following example has a root program that asks for a character from the console keyboard, It calls one of two procedures, depending on the character entered, A large menu-driven business package could work in a similar way.

3-4, and 3-5 respectively. These files are also on distribution disk #3. You should compile and link them to get a feel for using overlays. The files are the following: The main program and the two modules are shown in Listings 3-3,

- DEMOPROG.PAS
- MODI.PAS
- MOD2.PAS

```
PROGRAM DEMO_PROG;
  I : INTEGER; (* TO BE ACCESSED BY THE OVERLAYS *)
EXTERNAL [1] PROCEDURE OVL1; (* COULD HAVE HAD PARAMETERS *)
EXTERNAL [2] PROCEDURE OVL2; (* ALSO COULD HAVE HAD PARAMETERS *)
                   I := 1; (* TO DEMONSTRATE ACCESS OF GLOBALS *)
       'B','b'
: BEGIN
                   \mathbf{I} := 2;
VAR
 CH: CHAR:
2
(* EITHER COULD ALSO HAVE BEEN A FUNCTION IF DESIRED *)
                          (* FROM AN OVERLAY *)
       A','a' : BEGIN
                  OVL1
                 END;
BEG IN
 REPEAT
   WRITE('Enter character, A/B/Q: ');
   READ (CH) ;
    CASE CH OF
                  OVL2
                END
    ELSE
      IF NOT (CH IN [1Q', 1q']) THEN
        WRITELN ('Enter only A or B')
    END (* CASE *)
  UNTIL CH IN ['Q','q'];
  WRITELN ('End of program')
END.
```
# **Listing 3-3. DEMOPROG.PAS**

```
MODULE OVERLAY1;
  I : EXTERNAL INTEGER; (* LOCATED IN THE ROOT *)
PROCEDURE OVL1; (* ONE OF POSSIBLY MANY PROCEDURES IN THIS MODULE *)
  GIN<br>WRITELN ('In overlay<mark>l,</mark> I=',I)
MODEND
BEGIN
END;
VAR
```
### **Listing 3-4. MODI.PAS**

MODULE OVERLAY 2; I : EXTERNAL INTEGER; (\* LOCATED IN THE ROOT \*) PROCEDURE OVL2; (\*ONE OF POSSIBLY MANY PROCEDURES IN THIS MODULE \*) VAR BEGIN WRITELN ('In overlay 2, I=',I) END;

MODEND.

# **Listing 3-5. MOD2.PAS**

After you compile the three modules, you must link them together. Link the main program using the command:

**A>LINKMT DEMOPROG,PASLIB/S/D:1000/VI:4000/R:5000**

This creates the files DEMOPROG.CMD and DEMOPROG.SYM with the data size set to 1000 (this is arbitrary). The overlay areas, 1 to 16, are at 4000 (again arbitrary) , and the total code size is estimated to be 5000.

To link overlay 1, enter this command:

**A>LINKMT DEMOPROG=DEMOPROG/O:1,MOD1***,***PASLIB/S/P**:**4000/L**

This creates the overlay file DEMOPROG.001. The /O:l option tells the linker to read DEMOPROG. SYM, and this is overlay  $\sharp 1$ . 4000 is the address of the overlay area for this overlay. The linker searches PASLIB to load only those modules required by this overlay but not present in DEMOPROG.CMD.

To link overlay *2,* enter this command:

**A>LINKMT DEMOPROG=DEMOPROG/O:2,MOD2,PASLIB/S/P:4000/L**

The options are the same as above. Note that /X is not needed when linking the overlays because they do not have any local data.

Now run the program. Notice that if you enter the same letter more than once in succession, for example, A, A, A, the overlay does not reload. However, when you enter the letters in alternate order, for example, A, B, A, ..., the overlays load for each call.

# **3.3 Chaining**

Chaining allows one program to call another program into memory and transfer control to that program. Chaining is an implementation-dependent feature that might not be available on all implementations of Pascal/MT+.

When one program chains to another, the run-time routine loads the new program into the code area and starts execution. Programs pass information by leaving it in the data area.

name of the new program, You can then execute a call to the CHAIN procedure passing the name of the file variable as a single parameter. To chain programs, you must declare an untyped file (FILE;) and use the ASSIGN and RESET procedures to initialize the file to the

The run-time library routine performs the appropriate functions to load in the file opened with the RESET statement, You must use the /R and /D linker options, see Section 2.3, to reserve enough space chain. 80H, and the /D value should be the size of the largest data requirement plus 80H. in the first program in the chain for all programs in the The /R value should be the size of the largest program plus

There are two ways that chained programs can communicate: shared global variables, and absolute variables.

With the shared global variable method, you must guarantee that at least the first section of global variables is the communication area. You must declare the the shared variables identically so that they have the same location and size in all the chained programs. The remainder of the global variables do not need to be the same in each program.

Using the absolute variable method, you typically define a record that is used as a communication area, and then define this record at an absolute location in each module.

No special facilities are needed to maintain the heap across the chain as are necessary in 8-bit versions of Pascal/MT+. Unlike the 8-bit versions, files cannot remain open across a chain. If you want to leave something open, you must use overlays, not chaining.

Listings 3-6a and 3-6b list two example programs that communicate with each other using absolute variables. The first program chains to the second program, which prints the results of the first program's execution.

```
(* PROGRAM #1 IN CHAIN DEMONSTRATION *)
      K := I * J(* this address is arbitrary and might not work *)(*
on your system *)CHAINFIL: FILE;
END. (* END CHAIN1 *)
PROGRAM CHAIN1;
TYPE
 COMMAREA = RECORD
               I,J,K : INTEGER
             END;
BEGIN (* MAIN PROGRAM #1 *)
  WITH GLOBALS DO
    BEGIN
      I : = 3;J := 3;END;
  ASSIGN (CHAINFIL,'CHAIN 2.CMD');
  RESET(CHAINFIL);
  IF IORESULT =255 THEN
     BEGIN
       WRITELN('UNABLE TO OPEN CHAIN2.CMD');
       EXIT
     END;
  CHAIN(CHAINFIL)
VAR
  GLOBALS : ABSOLUTE [$40:$8000] COMMAREA;
```
**Listing 3-6a. Chain Demonstration Program 1**

(\* PROGRAM #2 IN CHAIN DEMONSTRATION \*) WRITELN ('RESULT OF ',I,' TIMES ',J,' IS =', K) END. RETURNS TO OPERATING SYSTEM WHEN COMPLETE **(\* \*)** VAR GLOBALS : ABSOLUTE (\$40:\$8000] COMMAREA; PROGRAM CHAIN 2; TYPE COMMAREA = RECORD I,J,K : INTEGER END; BEGIN (\* PROGRAM #2 \*) WITH GLOBALS DO

Listing 3-6b. Chain Demonstration Program 2

End of Section 3

# Section 4 Run-time Interface

This section explains how to interface Pascal/MT+ programs with the run-time environment, with assembly-language routines, and with the operating system. It also explains how to write stand-alone programs that run without an operating system.

# 4.1 **Run-time Environment**

Figure 4-1 shows the memory layout for a Pascal/MT+ program. The heap grows towards high memory from the low end of the Extra segment. The local-variable stack grows towards low memory from the high end of the Stack segment.

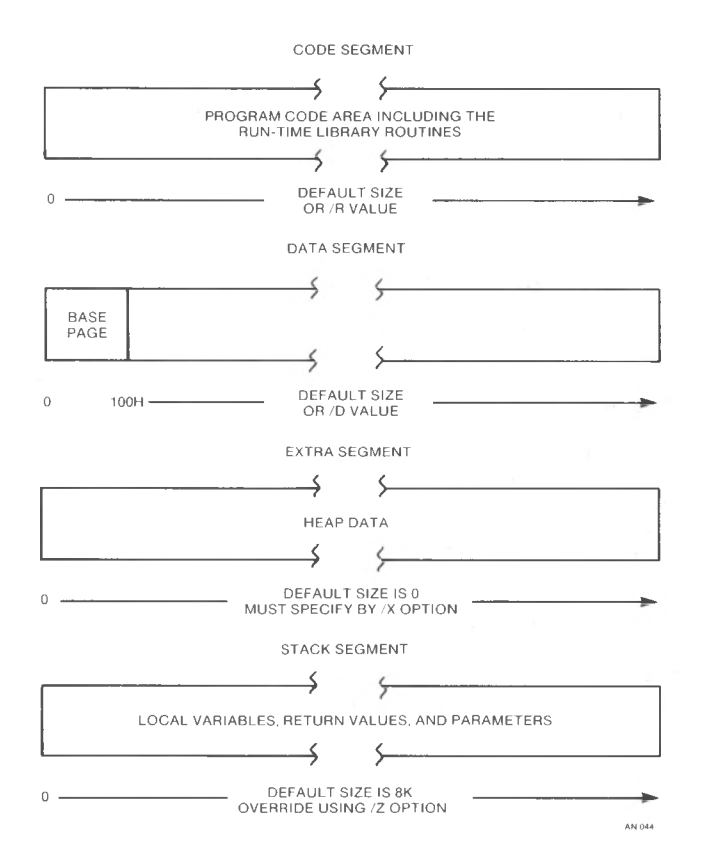

**Figure 4-1. Memory Layout**

#### 4.1.1 Stack

The hardware and local-variable stacks are separate in 8-bit implementations of Pascal/MT+. In the 8086/8088 implementations, they are the same. If your program fails due to insufficient stack area, you can enlarge the stack with the /Z linker option.

Note: if you are using an interrupt-driven system, you often need to enlarge the stack.

#### 4.1.2 Program Structure

The Pascal/MT+ compiler generates program modules containing simple structures. <sup>A</sup> jump table at the beginning of each module has jumps to each procedure or function in the module. The main module also has a jump to the beginning of the code.

Programs have sixteen bytes of header code for overlay information. In nonoverlayed programs, these are NOPs.

Under CP/M-86, the linker bases code for loading the stack pointer and segment on the contents of the DS-relative locations 15H and 12H. With ROM-based object code, use the \$Z compiler option to set the initial stack pointer for your ROM requirements. compiler calls the @INI routine that initializes INPUT and OUTPUT text files. If you use ROM, you can rewrite the @INI routine to suit your needs.

### 4.2 Assembly-language Routines

The ASMT-86 assembler and the Pascal/MT+ compiler generate entry-point and external-reference records in the same relocatable<br>file format. These records contain external symbol names. The file format. These records contain external symbol names. Pascal/MT+ relocatable format allows up to <sup>7</sup> characters in a name.

The Pascal/MT+ compiler ignores the underscore character in names. For example, A B is the same as AB. The Intel standard ASM-86 language treats an underscore as a significant character. Therefore, do not use underscores in labels in assembly-language modules if the names resolve to entry points in <sup>a</sup> Pascal program.

#### 4.2.1 Accessing Variables **and** Routines

To access assembly-language variables or routines from a Pascal program, you must perform the following steps:

- Declare them PUBLIC in the Data segment of the assemblylanguage module.
- Declare them EXTERNAL in the Pascal/MT+ program.

To access Pascal/MT+ global variables and routines from an assembly-language routine, you must perform the following steps:

- Declare the name EXTRN in the Data segment of an assemblylanguage program.
- Declare the variable or routine at the global level in the Pascal program.
- Compile the program using the \$E+ option.

The following example shows how an assembly-language module references a variable that is declared in a Pascal/MT+ module.

> NAME DEMO ASSUME CS:CODE, DS:DATA ; ASSEMBLY LANGUAGE PROGRAM FRAGMENT DATA SEGMENT PUBLIC EXTRN PQR:WORD DATA ENDS CODE SEGMENT PUBLIC MOV AX,PQR ;GET contents OF PASCAL VARIABLE  $\epsilon$ ×. CODE ENDS END (\* PASCAL PROGRAM FRAGMENT \*) VAR (\* IN GLOBALS \*) PQR : INTEGER; (\* ACCESSIBLE BY ASM ROUTINE \*)

# **4.2.2 Data Allocation**

order. For example, given the declaration: In the global data area, variables are allocated in the order you declare them. The exception is variables appearing in an identifier list before a type. These are allocated in reverse

#### A,B,C : INTEGER

C is allocated first, then B, then A.

In memory, Pascal/MT+ stores variables contiguously with no space left between one declaration and the next. For example, given the declaration:

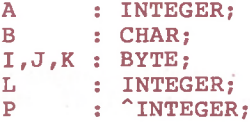

the following storage layout appears:

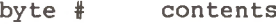

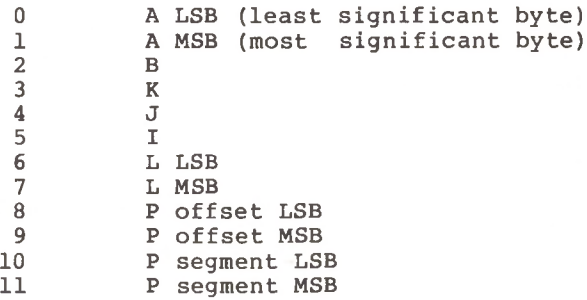

Arrays are stored in row-major order. For example, the declaration:

A: ARRAY [1..3, 1..3] OF CHAR

is stored in the following way:

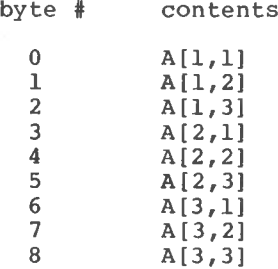

Logically, this is a one-dimensional array of vectors. In Pascal/MT+, all arrays are logically one-dimensional arrays of some type.

Records are stored like global variables. Sets are stored as follows:

- Sets are stored as 32-byte items.
- Each element of the set uses one bit.
- Sets are byte oriented.
- The low-order bit of each byte is the first bit in that byte of the set.

In this figure, the The last bit, bit 90, is in byte ll, bit 2. (Bit 0 is the least significant bit in the Figure 4-2 shows the storage for the set A..Z. first bit, bit 65 (\$41), is in byte 8, bit 1. byte.

Byte number

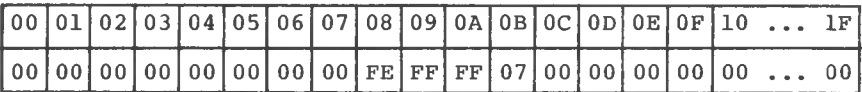

**Figure 4-2. Storage for the Set A..Z**

Table 4-1 summarizes the size and range of Pascal/MT+ data types.

| Data Type                                                                                                    | Size                                                                                                    | Range                                                                                                    |
|----------------------------------------------------------------------------------------------------|----------------------------------------------------------------------------------------------------|----------------------------------------------------------------------------------------------------|
| <b>CHAR</b><br><b>BOOLEAN</b><br><b>INTEGER</b><br><b>INTEGER</b><br>LONGINT<br><b>BYTE</b><br><b>WORD</b><br><b>BCD REAL</b><br>FLOATING<br>REAL<br>STRING<br><b>SET</b> | $18 - bit - byte$<br>$18 - bit - byte$<br>1 8-bit-byte<br>$2 8 - bit-by$ tes<br>4 8-bit-bytes<br>1 8-bit-byte<br>$2 8 - bit - bytes$<br>10 8-bit-bytes<br>8 8-bit-bytes<br>$1 \ldots 256$ bytes<br>32 8-bit-bytes | 0. .255<br>falsetrue<br>0.0255<br>$-3276832767$<br>$2^{32} - 1 \cdot 2^{-32}$<br>0. .255<br>0.065535<br>18 digits, 4 decimal<br>$10^{-307}$ . $10^{307}$<br>0.0255 |

**Table 4-1. Size and Range of Pascal/MT+ Data Types**

#### 4.2.3 Parameter Passing

When you call an assembly-language routine from Pascal or a Pascal routine from assembly-language, parameters pass on the stack.

On entry to the routine, the top of the stack is a single word containing the return address. The parameters are below the return address, in reverse order from declaration.

Each parameter requires at least one 16-bit word of stack space. A character or Boolean passes as a 16-bit word with a highorder byte of 00. VAR parameters pass by address.

data area. The address represents the byte of the actual variable with the lowest memory address. Address operands and pointers use two words of stack space. They are stored as offset word on top of segment word, just as in a

Nonscalar parameters, except sets, always pass by address. If the parameter is a value parameter, the compiler generates code in a Pascal routine to call @MVL to move the data.

the stack with the least significant byte on top and the most The @SS2 routine handles set parameters. If passed by value, the actual value of the set goes on the stack. Sets are stored on significant byte on bottom.

The following example shows how a typical parameter list appears on the stack on entry to a procedure:

PROCEDURE DEMO(I,J : INTEGER; VAR Q:STRING; C,D:CHAR);

 $STACK$   $\leftarrow$  > 0 J (LSB)  $+11$  J (MSB) I (same as J)  $+13$  I (same as J)  $+1$  $+2$  $+3$  $+ 4 +5$  $+ 6$  $+7$  $+8$  $+9$  $+10$  $+12$ RETURN ADDRESS RETURN ADDRESS D BYTE OF 00 C BYTE OF 00 SITH OF CO offset ADDRESS OF ACTUAL STRING MSB segment ADDRESS OF ACTUAL STRING LSB segment ADDRESS OF ACTUAL STRING MSB

the stack before returning to the calling routine. This is usually In the example above, parameters. In the example above, <sup>n</sup> is 12. The assembly-language program must remove all parameters from done with an RET n instruction, where n is the number of bytes of

Nonreal function values return in registers. Single-byte and single-word values return in the AX register. If a pointer or Edd of the high order/segment value of the high order/segment value returns in the BX register.

Real values return on the stack. They are placed below the return address before the function returns. Therefore, they remain on the top of the stack when the calling program reenters after the return.

Assembly-language functions return only simple types, such as enumerations, INTEGER, REAL, BOOLEAN, LONGINT, pointers, and CHAR, but not arrays, STRINGS, or records.

#### **4.2.4 Assembly-language Interface Example**

Listings 4-1 and 4-2 illustrate the interface between <sup>a</sup> Pascal program and some assembly-language routines.

The Pascal program performs the PEEK and POKE functions found in BASIC. The assembly-language module simulates the PEEK and POKE. PEEK returns the byte found at the address passed to it, and POKE puts the bytes in the specified address.

```
PROGRAM PEEK_POKE;
TYPE
      BYTEPTR = \n\begin{bmatrix}\n-BYTE\n\end{bmatrix}END;
VAR
    WRITE('Address? (input as segment< space> offset) ');
           WRITE ('Enter byte of data: ');
                            (P : BYTEPTR);
TRUE :
                            (OFFSET : INTEGER;
FALSE:
                                    SEGMENT: INTEGER)
       *)
(* THIS IS VERY 8086 SPECIFIC AND IS NOT PORTABLE!
       *)
(* BUT ON THE OTHER HAND IT IS EXTREMELY VALUABLE!
      ADDRESS : INTEGER;
      CHOICE : INTEGER;
      BBB : BYTE;
      PPP : POINTERKLUDGE;
EXTERNAL PROCEDURE POKE (B : BYTE; P : BYTEPTR) ;
EXTERNAL FUNCTION PEEK (P : BYTEPTR) : BYTE;
      POINTERKLUDGE = RECORD
                          CASE BOOLEAN OF
BEGIN
  REPEAT
    READLN(PPP.SEGMENT,PPP.OFFSET);
    WRITE('1) Peek OR 2) Poke ');
    READLN(CHOICE);
    IF CHOICE = 1 THEN
      WRITELN(ADDRESS,' contains ',PEEK(PPP.P))
    ELSE
      IF CHOICE = 2 THEN
        BEG IN
          READLN (BBB) ;
          POKE(BBB,PPP.P)
        END
  UNTIL FALSE
END.
```
# **Listing 4-1. Pascal PEEK—POKE Program**

NAME PEEK POKE MODULE ASSUME CS:CODE,DS:DATA

DATA DATA SEGMENT PUBLIC ENDS

CODE SEGMENT PUBLIC

PUBLIC PEEK PUBLIC POKE

;Peek returns the byte found in the address passed on the stack ;It is declared as an external in <sup>a</sup> Pascal program as: ;EXTERNAL FUNCTION PEEK(P : BYTEPTR) : BYTE

PEEK PEEK POP BX ; RETURN ADDRESS INTO BX ; GET OFFSET INTO DI POP DI ; GET SEGMENT INTO ES POP ES PROC NEAR MOV AL,ES: BYTE PTR [DI] ;GO GET THE BYTE XOR AH,AH ; MAKE HI ORDER AX = 0 JMP BX ;AND EXIT LEAVING FUNCTION VALUE IN AX ENDP

;Poke places a byte into memory ;It is declared as an external in a Pascal program as: ;EXTERNAL PROCEDURE POKE (B : BYTE; P : BYTEPTR);

POKE JMP BX ; AND RETURN ;GET RETURN ADDRESS INTO BX POP BX ;GET OFFSET ;GET SEGMENT POP AX ; GET BYTE TO STUFF PROC NEAR POP DI POP ES MOV ES:BYTE PTR [DI],AL ;STUFF BYTE AWAY ENDP

POKE

CODE ENDS

END

**Listing 4-2. Assembly-language PEEK and POKE Routines**

# **4.3 Pascal/MT+ Interface Features**

Pascal/MT+ provides several features that let you control your program'<sup>s</sup> run-time environment. The following features are explained in this section:

- direct access to the operating system
- machine code inserted into Pascal source
- variables with absolute addresses
- interrupt procedures
- heap management

#### **4.3.1 Direct Operating System Access**

You can make BDOS function calls to the operating system by using the @BDOS86 routine. You declare it in a Pascal program as follows:

EXTERNAL FUNCTION @BDOS86(FUNC:INTEGER; PARM:PTR):INTEGER;

The first parameter is the BDOS function number. Refer to your specific operating system's manual for the list of functions. The second parameter is a generic pointer (PTR). You can use the ADDR function to generate the value.

To stay compatible with the 8080 version of Pascal/MT+, @BDOS86 translates a single call with Function 26 into a call to set DMA segment and a call to set DMA offset.

The following example shows KEYPRESSED, a function that uses the @BDOS86 function. KEYPRESSED returns TRUE if a key is pressed, and FALSE if not.

FUNCTION KEYPRESSED : BOOLEAN;

KEYPRESSED := (@BDOS86(11,ADDR(KEYPRESSED)) <> 0) **BEGIN** END;

The second operand is of type PTR, which is any user-declared pointer type, usually the result of the ADDR function.

Listings 4-3 and 4-4 illustrate calls to BDOS Functions 6 and 23 respectively.

```
(* DEMO OF THE USE OF BDOS FUNCTION CALL 6 FOR CONSOLE IO *)
  INTEG_TO_PTR : RECORD
 CH : CHAR;
  I : INTEGER;
 EXTERNAL FUNCTION @BDOS86(FUNC:INTEGER; PARM:PTR):INTEGER;
    CH:=CHR(@BDOS86(6,INTEG_TO_PTR.POINTR)); (* READ CHARACTER *)
  IF CH \Leftrightarrow ' : ' THEN(* THE BDOS CALL REQUIRES A POINTER PARM. *)
                                 (* THIS RECORD ALLOWS US TO PASS AN *)
                                 (* INTEGER AS A POINTER TYPE *)
         FALSE: (POINTR : PTR) ; (* THIS POINTER OCCUPIES THE SAME *)
                                (* MEMORY AS THE TWO INTEGERS ABOVE. *)
PROGRAM BDOS6;
TYPE
 PTR = ^INTEGER;
VAR
      CASE BOOLEAN OF
         TRUE : (LO : INTEGER;
                 HI : INTEGER) ;
      END;
BEGIN (* ECHO ANY INPUT CHARACTER TO THE CONSOLE UNTIL A : IS READ *)
 INTEG_TO_PTR .HI: = 0;
REPEAT
 INTEG-TO-PTR.LO:=$FF;
 REPEAT
 UNTIL CH \leq CHR(0);
    BEGIN
    INTEG TO PTR.LO: =ORD(CH) ; (*CONVERT CH TO INTEGER, PASS AS POINTER *)
    I:= @BDOS 86 (6, INTEG_TO_PTR. POINTR) ; (* WRITE CHARACTER *)
   END;
 UNTIL CH= ':';
END.
```
# **Listing 4-3. Calling BDOS Function <sup>6</sup>**

```
(* DEMO OF THE USE OF BDOS FUNCTION CALL 23 TO RENAME FILES *)
  EXTERNAL FUNCTION @BDOS 86 (FUNC : INTEGER; PARM: PTR) : INTEGER;
  WRITE ('ENTER OLD FILE NAME: '); (* GET THE OLD FILE NAME *)
  WRITE ('ENTER NEW FILE NAME: '); (* GET THE NEW FILE NAME * )
  MOVE (F2, F1[16], 12); (* CREATE THE FCB REQUIRED BY BDOS CALL 23 *)
    WEBDOS 86 (23,ADDR(F1)) = 255 THEN<br>WRITELN('RENAME FAILED. ',OLDNAME,' NOT FOUND.')
    WRITELN('FILE ',OLDNAME,' RENAMED TO ',NEWNAME);
BEGIN
  READ LN (OLDNAME) ;
  (PARSE (Fl, OLDNAME) ;
  READ LN (NEWNAME) ;
  \ThetaPARSE (F 2, NEWNAME) ;
  (* PARSE IS A PROCEDURE TO CONVERT STRINGS INTO INTERNAL *)
  (* CP/M FILE NAME FORMAT *)
  EXTERNAL PROCEDURE @PARSE (VAR F: FCBLK: S: STRING) :
PROGRAM BDOS23;
TYPE
  PTR = \hat{N}INTEGER:
  FCBLK = PACKED ARRAY [0..36] OF CHAR;
VAR
  Fl,
  F2 : FCBLK;
  I : INTEGER;
  OLDNAME,NEWNAME : STRING;
  (* CALL THE RENAME FUNCTION. PASS A POINTER TO THE FCB *)
  (* CONTAINING THE OLD AND NEW FILE NAMES *)
  IF \thetaBDOS 86 (23, ADDR (F1)) = 255 THEN
  ELSE
```
END.

# **Listing 4-4. Calling BDOS Function 23**

# **4.3.2 INLINE**

INLINE is a built-in feature that lets you insert data in the middle of a Pascal/MT+ procedure or function. You can insert small machine-code sequences and constant tables into a Pascal/MT+ program without using externally-assembled routines.

INLINE syntax is similar to that of a procedure call:

- The word INLINE is followed by a left parenthesis.
- After the parenthesis come any number of arguments.
- Arguments must be constants, or variable references that evaluate to constants.
- Arguments can be of types CHAR, STRING, BOOLEAN, INTEGER, LONGINT, or REAL.
- Separate the arguments with slashes (/).
- The arguments end with a right parenthesis.

Note that a string in single apostrophes does not generate a length byte, but simply the data for the string.

On the 8086, local variables specified by name evaluate to a word containing the offset into the appropriate Stack segment (based upon BP). Global variables evaluate into a word containing their offset in the Data segment (from the DS register).

The \*+n and \*-n of 8-bit versions of Pascal/MT+ are unnecessary on the 8086, because all jumps are relative to the base of the segment.

Literal constants of type integer are allocated one byte if the value falls in the range <sup>0</sup> to 255. Named and declared integer constants always get two bytes.

Because of the complexity of the assembly language, Pascal/MT+ does not have a built-in mini-assembler.

The following listing shows how to use INLINE to store values in the ES register after calling @BDOS86.

TYPE PTR = ^INTEGER;

EXTERNAL FUNCTION @BDOS86 (FUNC : INTEGER; PARM:PTR):INTEGER;

FUNCTION ES\_REG (FUNC: INTEGER; PARM: PTR) : INTEGER; VAR

```
ESVAL : INTEGER; (* SO WE CAN STORE IT HERE *)
(* ASSUME A GLOBAL VARIABLE CALLED BDOSVAL *)
(* IN WHICH TO STORE THE RESULT FROM @BDOS86 *)
```

```
)
(* NOW USE INLINE TO STORE THE VALUE OF ES
                    )
(* MOV large_offset[BP],ES opcode
(* second byte of opcode *)
  inline ($8C/
          $86/
          ESVAL);
(* referencing var places a word of offset here *)
  ES_REG:= ESVAL;
END;
BEG IN
  BDOSVAL := @BDOS86 (FUNC , PARM) ;
                         (* SET FUNCTION VALUE *)
```
**Listing 4-5. Using INLINE to Store Values in ES Register**

The listing on the next page demonstrates how INLINE constructs compile-time tables.

```
PROGRAM DEMO_INLINE;
                      END;
PROCEDURE TABLE;
END;
 WRITELN (TPTR^[3]); (* SHOULD WRITE 'POWER
END.
BEG IN
 INLINE(
                         TRUE
: (P : IDPTR);
                         FALSE:
(LOWORD : WORD;
    IDPTR = ^IDFIELD;
    (*
*)
THIS WORKS ONLY ON THE 8086
*)
BEGIN (* MAIN PROGRAM
                                                 *)
VAR
  TPTR : IDPTR;
  P : POINTERKLUDGE:
 P.P := ADDR(TABLE);P.LOWORD := P.LOWORD + WRD(8);TPTR := P.P;
TYPE
    IDFIELD = ARRAY [1..4] OF ARRAY [1..10] OF CHAR;
    POINTERKLUDGE = RECORD
                      CASE BOOLEAN OF
                                 HIWORD : WORD)
             'MTMICROSYS' /
             'SOFTWARE ' /
             'POWER ' /
             ' TOOLS.... ' ) ;
```
**Listing 4-6. Using INLINE to Construct Compile-time Tables**

Here, the ADDR of TABLE must be added to its offset. This is because ADDR does not give the address of TABLE, due to additional code that recursion management produces. An extra eight bytes of code is generated.

**Note:** the table must be in the same module as the statement that takes the ADDR of TABLE.

# **4.3.3 Absolute Variables**

You can declare ABSOLUTE variables if you know the address at compile time. The following examples show the special syntax for declaring absolute variables.

I : ABSOLUTE [\$40:\$8000] INTEGER; SCREEN: ABSOLUTE [\$2000:\$C0] ARRAY[0..15, 0..63] OF CHAR; Note that you must put the address of the variable in brackets [...].

The compiler does not allocate space in your Data segment for ABSOLUTE variables. Make sure no compiler-allocated variables conflict with the absolute variables.

String variables might not exist at all locations. On the 8086, strings must not be in segment OFFFFH, in order that the runtime subroutines can distinguish between a string address and a character on top of the stack.

# **4.3.4 Interrupt Procedures**

Pascal/MT+ has a special procedure type to handle interrupts. When an interrupt occurs, the procedure associated with that particular interrupt is invoked; you do not call interrupt procedures from the program. When the interrupt procedure finishes, control returns to where it was interrupted. You select the vector to be associated with each interrupt.

You declare an interrupt procedure as follows:

PROCEDURE INTERRUPT [<vec num>] <identifier> ;

Interrupt procedures are not restricted to the main program; modules can also contain interrupt procedures.

an interrupt procedure, and to pop the registers and reenable The compiler generates code to push the registers on entering interrupts on exiting the procedure.

**Note:** you must initialize the interrupt vectors. The compiler does not generate code to store in the absolute locations occupied by the interrupt-vector table.

Interrupt procedures cannot have parameter lists, but can have local variables and can access global variables.

Unlike most 8-bit implementations, the 8086 implementation of Pascal/MT+ generates reentrant code. However, some language facilities, specifically Console I/O, File I/O, COPY, and CONCAT, require statically-allocated data. While you can access these facilities from an interrupt procedure, nothing prevents interrupting a program segment that uses these facilities.

CP/M-86 is not reentrant; therefore Console I/O and File I/O cannot be used in an interrupt procedure. If you use CP/M-86, note that  $I/O$  through the  $CP/M-86$  BDOS reenables interrupts only if they were enabled when BDOS was entered.

To disable interrupts around sections of Pascal code, use INLINE to place CLI (\$FA) and STI (\$FB) instructions around the code.

The following program waits for an interrupt on one of four switches, and then toggles the state of a light attached to the switch. The I/O ports for the lights are <sup>0</sup> to 3, and the switches use interrupts  $$22, $23, $24$  and  $$25.$ 

```
(* DEFINE I/O PORT CONSTANTS )
                  (* DEFINE INTERRUPT VECTORS *)
  PTR = \text{'INTEGR}; (* FOR USING ADDR FUNCTION *)
VAR (* define the low memory we want to use )
 I : LIGHT1 .. LIGHT 4;
PROGRAM INT_DEMO;
CONST
  LIGHTI = 0;LIGHT2 = 1;
  LIGHT 3 = 2;LIGHT4 = 3:
  VEC22 : ABSOLUTE [0:$88] PTR;
  VEC23 : ABSOLUTE [0:$8C] PTR;
  VEC24 : ABSOLUTE [0:590] PTR;
  VEC25 : ABSOLUTE [0:$94] PTR;
TYPE
  SWITCH1 = $22SWITCH2 = S23:
  SWITCH3 = $24;
  SWITCH 4 = S 25:
PROCEDURE INTERRUPT [ SWITCH4 ] INT4;
BEGIN
 SWITCH PUSH [LIGHT4] := TRUE
END;
PROCEDURE INTERRUPT [ SWITCH2 ] INT2;
BEGIN
 SWITCH PUSH [LIGHT2] : = TRUE
6END;
PROCEDURE INTERRUPT { SWITCH3 } INT3:
BEG IN
 SWITCH PUSH [LIGHT3] := TRUE
END;
  LIGHT_STATE : ARRAY [LIGHT1..LIGHT4] OF BOOLEAN:
 SWITCH PUSH : ARRAY [LIGHT1..LIGHT4] OF BOOLEAN;
PROCEDURE INTERRUPT [ SWITCH1 ] INT1;
BEGIN
 SWITCH PUSH [LIGHT1] := TRUE
END;
```
**Listing 4-7. Using Interrupt Procedures**

```
BEGIN (* MAIN PROGRAM *)
  (* FIRST INITIALIZE THE INTERRUPT VECTORS *)
  (* INITIALIZE BOTH ARRAYS *)
  INLINE ($FB) ; (* STI INSTRUCTION *) (* LET THE USERS HAVE AT IT! *)
  REPEAT
            LIGHT_STATE[I] := NOT LIGHT_STATE[I]; (* TOGGLE IT *)
  UNTIL FALSE; (* DO THIS LOOP FOREVER *)
END. (* OF MAIN PROGRAM *)
       LIGHT_STATE[I] := FALSE; (* ALL LIGHTS OFF *)
       \texttt{SWITC}\overline{\texttt{H}}\_\texttt{PUSH}\left[\texttt{I}\right] := FALSE; (* NO INTERRUPTS YET *)
  VEC22 := ADDR(INT1);VEC23 := ADDR(INT2):
  VEC24 := ADDR(INT3);VEC25 := ADDR(INT4);FOR I := LIGHT1 TO LIGHT4 DO
    BEG IN
    END;
    FOR I := LIGHT1 TO LIGHT4 DO (* SWITCH LIGHTS *)
      IF SWITCH PUSH [I] THEN
          BEG IN
            SWITCH PUSH [I] : = FALSE;
            OUT [I] := LIGHT STATE [I]END
    REPEAT (* UNTIL INTERRUPT *)
    UNTIL SWITCH_PUSH[LIGHT1] OR SWITCH_PUSH[LIGHT2] OR
           SWITCH<sup>-</sup>PUSH [LIGHT3] OF SWITCH<sup>-</sup>PUSH [LIGHT4];
```
#### **Listing 4-7. (continued)**

### **4.3.5 Heap Management**

You can manage the heap two ways.

- 1) Use the ISO standard routines as they are implemented in FULLHEAP. R86. When you use this method,
	- $\bullet$  the NEW routine uses a standard heap.
	- dynamic data goes to the smallest space that can hold the requested item.
	- the DISPOSE routine disposes the item passed to it.

 $\alpha$ 

- when necessary, MAXAVAIL or NEW gathers free memory into a free list, combines adjacent blocks, and reports the largest available block of memory.
- $\bullet$  MEMAVAIL returns the largest never-allocated memory space.
- 2) Use NEW, DISPOSE, and MEMAVAIL, which are part of the PASLIB.R86 run-time library. When you use this method,
	- you treat the heap as a stack, and NEW puts the dynamic data on top of the stack.
	- the stack grows from the end of the static data towards the hardware stack.
	- DISPOSE performs no function, but is included for symboltable use.
	- you can simulate UCSD Pascal's MARK and RELEASE routines by using the built-in routines @MRK and @RLS, as shown in this example:

MODULE UCSDHEAP;

EXTERNAL FUNCTION @MRK : LONGINT; EXTERNAL FUNCTION @RLS (L:LONGINT);

```
PROCEDURE MARK(VAR P:LONGINT);
BEGIN
  P := \Theta M R KEND;
```
PROCEDURE RELEASE(P:LONGINT); BEGIN @RLS(P) END;

MODEND.

# 4.4 Recursion/Nonrecursion

Pascal/MT+ always produces recursive code, because degradation in code size and execution speed is minimal on the 8086.

Return addresses and local variables for all procedures are stored on the hardware stack. If recursion is deeply nested, and or global data as recursion continues. You can solve this problem the default stack size is too small, the program can overwrite local by specifying a larger hardware stack, using the /Z linker option.

# 4.5 **Stand-alone Operation**

If you want to run Pascal/MT+ programs in a ROM-based system, perform the following steps:

- 1) Use the \$Z compiler option to tell the compiler not to initialize the hardware stack pointer.
- 2) If the program performs I/O you have three choices:
	- Use redirected I/O for all READ and WRITE statements. This replaces the run-time character I/O routines with user-written I/O routines. Refer to the Pascal/MT+ Language Reference Manual.
	- Rewrite GET and the run-time subroutines @RNC and @WNC. @RNC is the read-next-character routine; @WNC is the write-next-character routine.

You must rewrite GET because the read-integer and readreal routines call it.

• Build a simulated CP/M-86 BDOS in your PROM. If you are environment such do dn incer see co, if soard, you can constructing your program to run in <sup>a</sup> totally stand-alone environment such as an Intel SBC-86/12 board, you can your program.

Functions 1: Console Input, 2: Console Output, and 5: List Output. This routine can jump around the standard code that simulates the BDOS and can simulate the CP/M-86 BDOS for

The function number is in the CL register; the data for output is in DL.

For input, Function 1, return the data in the AL rof input, runction I, return the data in the All<br>register. All registers are free to use, and the stack contains nothing but the return address.

**Note:** this is just a suggestion; Digital Research does not give detailed application support for this method.

3) If you use <sup>a</sup> ROM-based system, you might shorten or eliminate the INPUT and OUTPUT FIB (File Information Block) storage in the @INI module. You need this storage for TEXT file I/O compatibility, but you might not need it in <sup>a</sup> ROMbased environment.

Make sure any changes to INPUT and OUTPUT are also handled in @RST (read a string from a file) and @CWT (wait for EOLN to be TRUE on a file).

The distribution disk includes three outlines for the @INI, @RNC, GET, and @WNC routines that you can use in ROM environments.

If your program does not do READLN or WRITELN calls and does not use the heap or overlays, you can rewrite the @INI procedure in your program as:

PROCEDURE @INI; BEGIN END;

4) In ROM environment, you cannot use the PROCEDURE INTERRUPT [vector] construct to handle interrupts. You must construct an assembly-language module and link it as the main program (first file). This module must contain JMP instructions at the interrupt vector locations to jump to the Pascal/MT+ interrupt routines.

find the interrupt routines with the /M linker Note: option.

5) Link any changed run-time routines before you link PASLIB. R86, the run-time library, to resolve the references. Use the /S linker option, as in the followingexample.

A> **LINKMT USERPROG,MYWNC,MYRNC,MYGET,MYINI***,***PASLIB/S**

# **4.6 Error and Range Checking**

The Pascal/MT+ system supports two types of run-time checking: range and exception. The default state of the compiler disables range checks and enables exception checks.

Error checks and routines set Boolean flags. These flags, along with an error code, load onto the stack and call the predefined routine @ERR that tests the Boolean flag.

If no error occurs, the flag is false, so @ERR exits to the compiled code and continues execution. If an error occurs, @ERR takes appropriate action, as described in Table 4-2.
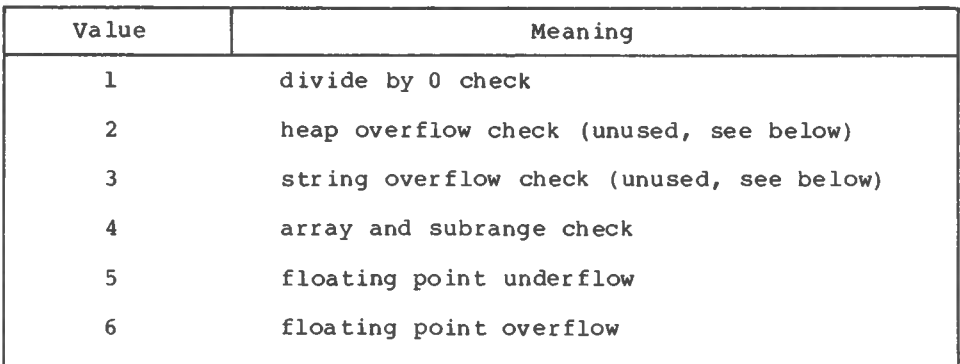

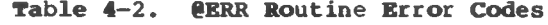

#### **4.6.1 Range Checking**

Range checking monitors array subscripts and subrange kange checking monitors array subscripts and subrange<br>assignments. It does not check when you read into a subrange variable.

**If** an When range checking is enabled, the compiler generates calls to @CHK for each array subscript and subrange assignment. The @CHK routine leaves a Boolean value on the stack and error code number 4. The compiler generates calls to @ERR after the @CHK call, error occurs, @ERR asks you whether it should continue or abort.

For When range checking is disabled and an array subscript falls outside the valid range, you get unpredictable results, subrange assignments, the value truncates at the byte level.

#### **4.6.2 Exception Checking**

The conditions Exception checking is enabled by default, checked for are the following:

- integer and real numbers divided by <sup>0</sup>
- real number underflow and overflow
- string overflow

In the current release, \$X- does not disable exception checking.

The various exceptions produce the following results:

- Floating-point underflow: @ERR does not print a message. The result of the operation is 0.0.
- Floating-point overflow: @ERR prints FLOATING-POINT OVERFLOW. The result of the operation is a large number.
- Division by zero: @ERR prints DIVIDE BY ZERO DETECTED. The result is <sup>a</sup> representation of the largest-possible number.
- $\bullet$  Heap overflow: nothing happens. You should test the value of @HERR to detect heap overflow.
- String overflow: the string is truncated.

#### **4.6.3 User-supplied Handlers**

You can write your own @ERR routine instead of using the system routine. Declare the routine as follows:

PROCEDURE @ERR(ERROR:BOOLEAN; ERRNUM: INTEGER) ;

Your version of @ERR should check the ERROR variable and exit if it is FALSE. If the value is TRUE, you can decide what action to take.

ahead of PASLIB to resolve the references to @ERR. The values of To use @ERR instead of the routine in PASLIB, link your routine ERRNUM are in Table 4-2.

#### **4.6.4 I/O Error Handling**

The run-time routine, @BDOS86, does not handle I/O errors. However, it returns the CP/M-86 error code in IORESULT. You can rewrite @BDOS86, using the supplied assembly-language source, to check further for disk I/O errors.

End of Section <sup>4</sup>

### Section 5 Pascal/MT+ Programming Tools

Pascal/MT+ provides four programming tools designed to increase programming productivity: an assembler, a disassembler, a debugger, and a librarian.

- ASMT-86 is an assembler that is upward-compatible with the Intel MCS-86™ assembler. The ASMT-86 assembly language is a subset of the MCS-86 language, see Section 6.
- DIS-86 is a disassembler that combines a relocatable file with a corresponding PRN file to produce a file showing the assembly code for each Pascal/MT+ source line.
- LIB/MT+86 is a software librarian utility that concatenates relocatable files into a searchable library file.
- The debugger is a relocatable file that you link into a program, enabling you to step through the program as it runs.

#### **5.1 ASMT-86, the Assembler**

The ASMT-86 assembler supports a subset of the MCS-86 assembly language. ASMT-86 does not provide codemacros, macros, records, or structures. There are other restrictions to the ASMT-86 language that are summarized at the end of Appendix F. For a detailed description of the MCS-86 language, see the MCS-86 Macro Assembly Language Reference Manual.

ASMT-86 consists of an executable command file and four overlays. Your Pascal/MT+ distribution disk #3 contains the following five files:

- ASMT86.CMD
- ASMT86.001
- ASMT86.002
- ASMT86.003
- ASMT86.004

When assembling, all five files must be on one logged-in logical drive. The assembler has an error-message file, ASMERS.TXT, that you can place on any logical drive.

#### **5.1.1 Assembler Operation**

a relocatable object file and a print file. During assembly, ASMT-ASMT-86 takes assembly-language programs as input and generates 86 creates the following temporary work files:

- ASMTMP.TOK
- ASMTMP.LST
- ASMTMP.ERS

ASMT-86 automatically erases these temporary files when the assembly reaches a normal completion. ASMT-86 also erases the temporary files if they are on disk before you start the assembly.

and the same filename as the assembly-language source file. If you ASMT-86 generates <sup>a</sup> relocatable object file with filetype R86 specify the <sup>P</sup> option in the command line, ASMT-86 generates a print file with filetype PRN and the same filename as the source file. Figure 5-1 illustrates the operation of ASMT-86.

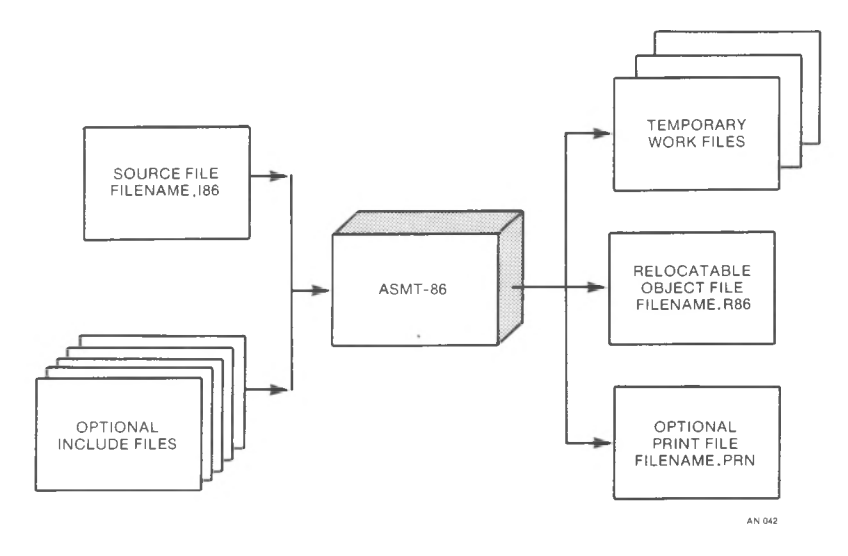

**Figure 5-1. ASMT-86 Operation**

#### **5.1.2 Invoking ASMT-86**

You invoke ASMT-86 with a command line of the following format:

ASMT86 <filespec> {\$<options>}

where the <filespec> must be a standard Digital Research filespec with filetype 186, and <options> are optional parameters that control the assembly.

The assembler assumes an 186 filetype if you omit it in the filespec. The dollar sign separates the <options> from the rest of the command line. You can also use a pound sign, #, instead of the dollar sign. You do not have to use either sign if you do not specify any options.

#### **5.1.3 ASMT-86 Command Line Options**

The ASMT-86 supports six command line options, as described in the following table.

| Option | Meaning                                                                                                    |
|--------|----------------------------------------------------------------------------------------------------|
| C      | The assembler continues on errors. The default<br>is to wait for your response.                                     |
| Еd     | The error list file ASMERS.TXT is on drive d.<br>The default is the logged-in drive.                                |
| Рd     | The print file goes on drive d. The default,<br>disk Z, produces no print file. X refers to the<br>console.         |
| Q      | Quiet operation. The assembler writes fewer<br>messages to the console.                                             |
| Rd     | The relocatable object file goes on drive d. The<br>default is the logged-in drive.                                 |
| Td     | The temporary files ASMTMP.TOK, ASMTMP.LST, and<br>ASMTMP.ERS go on drive d. The default is the<br>logged-in drive. |

**Table 5-1. ASMT-86 Command Line Options**

#### **5.2 DIS-86, the Disassembler**

The Pascal/MT+ disassembler consists of one executable file, DIS86.CMD which is on distribution disk #1.

DIS-86 generates a file showing the assembly language for each Pascal/MT+ source line. When you compile a program using the X option, the Pascal/MT+ compiler generates an extended relocatable file that contains assembly-language coding interspersed with Pascal/MT+ statements.

When you compile a program using the P option, the compiler generates print files with filetype PRN. Used together, these files enable the disassembler to investigate code the compiler produces. The files provide the information necessary to debug the program at the machine-code level. Appendix C contains a listing of a sample disassembly. Figure 5-2 illustrates the operation of DIS-86.

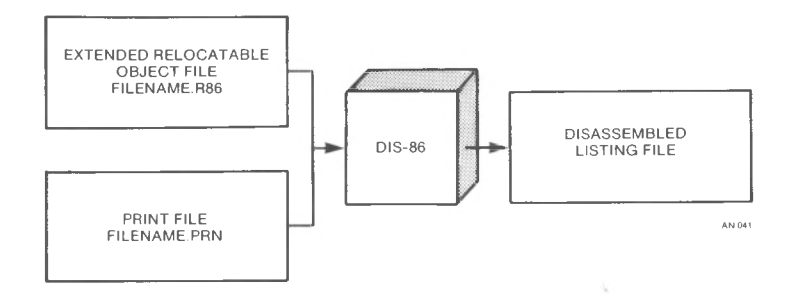

**Figure 5-2. DIS-86 Operation**

You invoke the disassembler with a command line of the following format:

DIS86 <filename> [destination name>][,L=nnn]

The disassembler searches for both the R86 and PRN files with the specified You do not have to specify a filetype. <filename>. Note that both files must be on one logical disk drive.

The L=nnn The destination name> can be a filename or a Pascal/MT+ logical device, CON: or LST:. The default destination is CON:. The L=nnn parameter enables you to specify the number of lines per page for the output device. nnn is an integer value. parameter requires that you specify a <destination name>.

When the disassembler finds something unexpected in the R86 file, it generates an error message. Continuing at this point produces more errors because the sequence is off. An R86 file should have no errors. To correct errors, recompile the program. Be sure you are disassembling Pascal code only.

 $5 - 4$ 

#### **5.3 LIB/MT+86, the Software Librarian**

LIB/MT+86 is the Pascal/MT+ software librarian that logically concatenates R86 files together to construct a searchable library such as PASLIB.

#### **5.3.1 Invoking LIB/MT+86**

You invoke the librarian with a command of the form:

LIBMT <filename>

LIB/MT+86 accepts an input file of type BLD. A filetype of BLD where <filename> contains only the name, not the type of the file. contains an output filename followed by a list of input filenames, with each name on a separate line.

Pascal/MT+ modules, libraries, and appropriate assemblylanguage modules are valid as input. You must specify the filetype but it need not be R86. If the output file is to be processed by LINK/MT+86, it must be of type R86.

**Note:** LIB/MT+86 cannot process a Pascal module compiled with the X (EXTENDED Relocatable file) option. To process such a module, you must recompile it without the X option.

The following is an example of a BLD file for creating a LINK/MT+86 compatible library:

> MYLIB.R86 MYMOD1.R86 MYMOD2.R86 MYMOD3.R86

This file first deletes any existing copy of MYLIB.R86. It then concatenates the files MYMOD1.R86, MYMOD2.R86 and MYMOD3.R86 and places the output into the file MYLIB.R86.

#### **5.3.2 Searching a Library**

LINK/MT+86 is a one-pass linker, so when you use the /S option to signify that a file is a library, the linker loads only those modules that have been referenced by previous modules. Therefore, the order of modules in your library is important. If the modules are concatenated as A, B, C, then modules B and C cannot contain references to module A unless they are guaranteed that module A is loaded. Module A, however, can contain references to B or C because this causes the linker to load them.

Remember that the linker can only extract entire modules from a library. Single procedures from a module cannot be extracted. All entry points, both code and data, are used as a basis for searching when the /S option is used. Only one entry point in a module need be referenced to force loading that entire module.

You cannot use LIB/MT+86 to alter PASLIB because of its special construction. If you want to replace modules in PASLIB, link the replacement modules before linking PASLIB. This resolves references to those routines before PASLIB is searched. If the replacement routines are in a library, it is a good idea not to search it because the references to the replacement routines sometimes are not made until PASLIB is processed.

#### **5.4 Debugger**

The Pascal/MT+ debugger simplifies program maintenance. The debugger consists of one relocatable object file, DEBUGGER.R86, which is on distribution disk #2.

source program along with the run-time subroutine library, debugger then takes charge of the source program execution, debugger can perform the following tasks: To use the debugger, you must link the DEBUGGER.R86 file into a The The

- display variables
- set symbolic breakpoints
- step through the program one statement at a time
- display symbol tables
- display entry and exit points for procedures and functions

The debugger displays line numbers in trace mode. However, in programs consisting of modules, line numbers repeat in each module. The debugger only works on programs without overlays.

You can use the debugger in a stand-alone environment. When the debugger requests the filename of the symbol table, press RETURN to disable the symbolic facilities. The display-by-address facilities remain in effect.

#### **5.4.1 Debugging Programs**

The compiler generates a PSY file containing debugger information when you specify the D option in the command line. You must compile all modules that you want to debug with the D option. The compiler writes the PSY file onto the disk containing the corresponding R86 file.

The PSY file contains records for each procedure, function, and variable in the program. The compiler generates code at the beginning and end of each procedure or function for debugger breakpoint logic. Address fields for each item are module relative.

The linker uses the R86 and PSY file to create a SYP file that contains absolute addresses for each procedure, function, and variable. The debugger uses the SYP file to perform the various debugging tasks.

You must place the DEBUGGER.R86 file first in the list of files in the LINK/MT+86 command line. The following example links the debugger*,* a user program, and run-time library into an executable file named USERPROG.CMD.

#### A> **LINKMT USERPROG=DEBUGGER,USERPROG, PASLIB/S**

The example above generates two undefined symbols required to write real numbers, @XOP and @WRL. The undefined symbols cause no problem if USERPROG does not use real numbers. If USERPROG uses real numbers, you must link the real number run-time library file with the other files in the command line.

command. You can then proceed to debug the program using symbol table, The debugger then prompts you for the BEgin or TRace To start the debugging session, run the program. The debugger takes control of the program, and requests the name of the symbol table file. You must enter the user program SYP file. You must enter both the filename and filetype. Press RETURN if there is no breakpoints and the other debugger commands.

#### **5.4.2 Debugger Commands**

Debugger commands use the following rules and syntax elements.

- <name> refers to a variable name, a procedure or function name, or a prefixed variable name. A prefixed variable name is a variable identifier prefixed with a procedure or function name. Names are from 1 to 8 characters long and follow the same syntax as the compiler.
- <num> refers to a decimal or hexadecimal number. Hexadecimal numbers are prefixed with a \$ and range from 0 to FFFF. Decimal numbers range from 0 to 32767.
- <parm> refers to a parameter.
- Specify an offset from the primary address with a + or -. The debugger assumes + if not specified in the command.
- The ~ is an indirection character used with pointer variables. The  $\hat{ }$  tells the debugger to display the data pointed to, not the contents of the pointer itself. Pointers are 32-bit segment pairs. For example, A refers to the four-byte pointer at A, not just two bytes as in 8-bit versions of Pascal/MT+.
- **•** The debugger ignores underscores, \_. Use underscores to make commands easier to read.

Several commands require an additional parameter. Parameters have the following syntax:

<parm> <sup>|</sup> \$<numlA> : <numlB>] {'} {[+|-] <num2>} = [<name> <sup>|</sup> <num>

If you do not use a <name>, you can specify an address in Datasegment relative or absolute mode. A single <num> indicates an address that is relative to the value of the DS register. If you use two numbers, <numlA> is the segment number and <numlB> is the offset from that segment. <num2> specifies the number of bytes to add or subtract from the address already attained in the parameter. Table 5-2 shows examples of parameters given the following declarations:

```
TYPE
 PAOC = ARRAY [1..40] OF CHAR;
```
VAR

ABC : INTEGER;

PTR : ^PAOC;

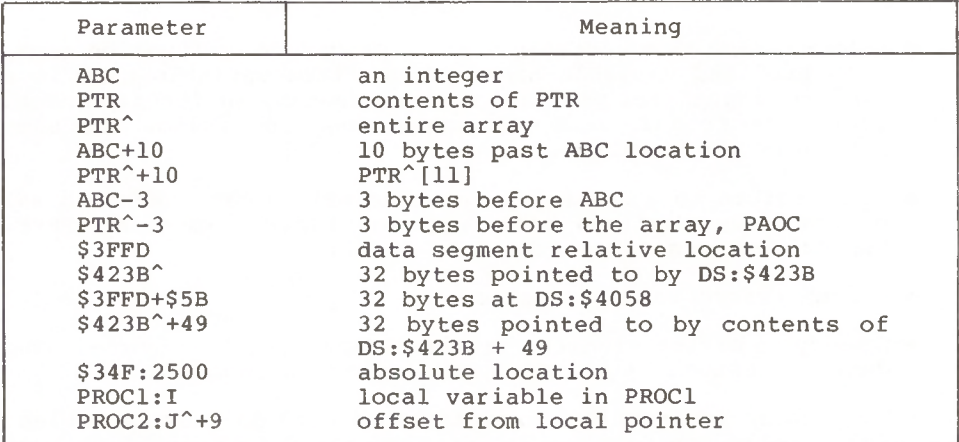

Table 5-2. **Examples of Parameters**

The command to display a variable by <name> is DV <parm>{^}. If <name> is a pointer variable, DV displays the contents of the pointer. If you use  $\langle$ name> $\hat{h}$ , DV displays the contents of the location addressed by the pointer.

Table 5-3 shows commands used when symbols are not available or when you want to display fields within record or array elements.

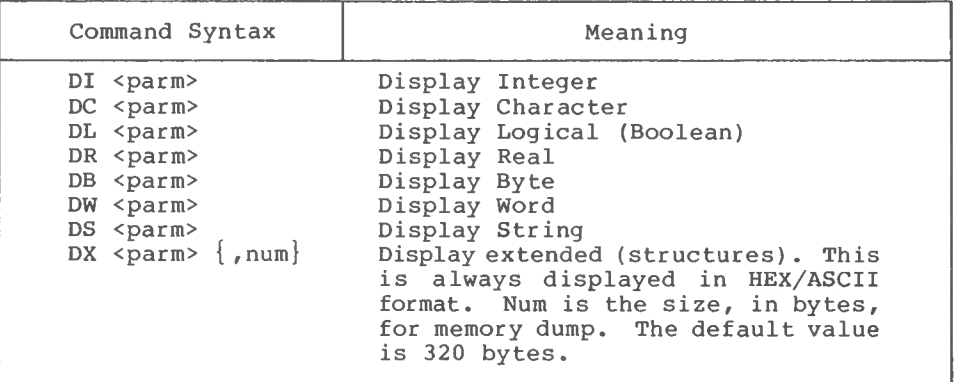

**Table 5-3. Debugger Display Commands**

The command to alter the contents of a memory address is SE<parm>. The command displays the byte at the specified address in decimal. Enter a new value in either decimal or hex then, press RETURN. The new value replaces the displayed value, and the debugger displays the next byte of memory. If you enter a value that does not fit in two bytes, the debugger uses the last two digits. To end the SE<parm> command, enter a period and press RETURN.

The following table describes the other commands that enable control of your program in a debugging session.

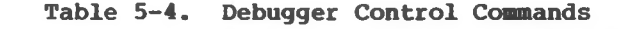

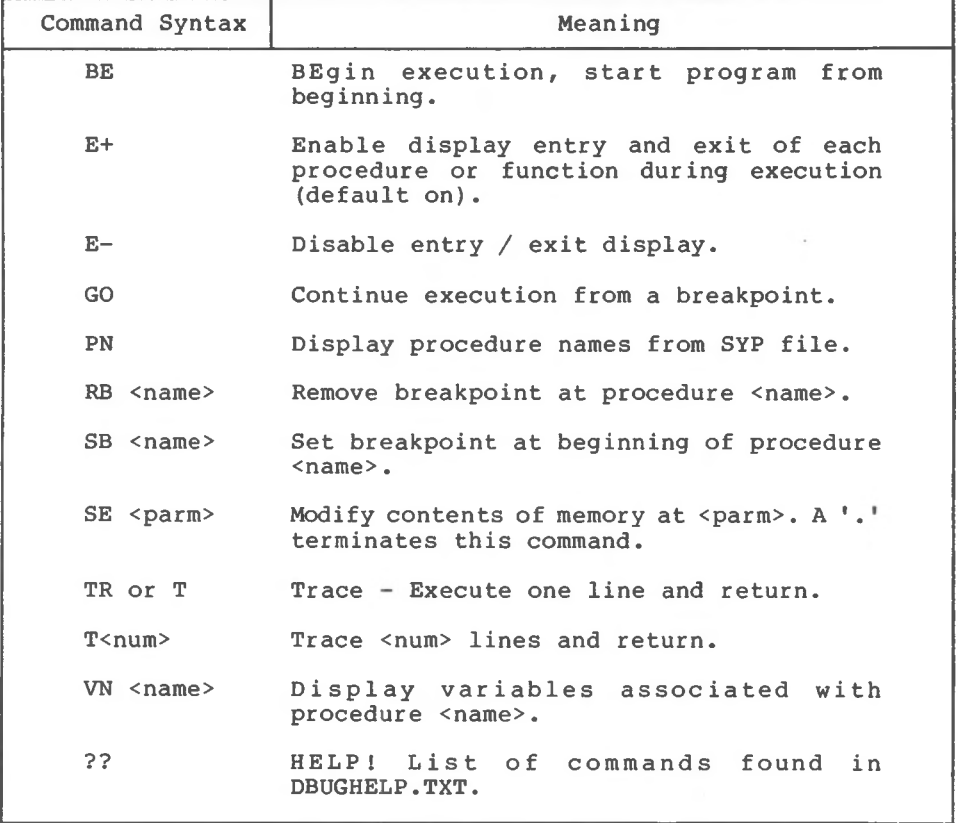

End of Section 5

## Section 6 ASMT-86 Assembly Language

You can create assembly-language source files using any text editor or word processor that produces standard CP/M-86 text files.

Identifiers can be any length, but only the first 31 characters distinguish one identifier from another. Lower-case characters are equivalent to upper-case characters except when enclosed in single apostrophes.

A source line cannot exceed 132 characters, and strings enclosed in apostrophes must fit one physical line.

An assembly-language program is a sequence of statements followed by an end-of-file mark, Assembly-language statements use the following general format:

<label identifier>[:]<opcode><arguments>

The <label identifier> must begin in column 1. Certain <opcodes> require a <label identifier> and others require that you do not specify one. Use the colon only when declaring a label for a machine opcode.

ASMT-86 assembly language is a subset of the Intel MCS-86 assembly language. Appendix F lists the syntax and reserved words for the ASMT-86 language.

#### **6.1 Pseudo-opcodes**

The symbolic opcode names are the instruction mnemonics used to generate the corresponding bit patterns in the object file. Opcodes that are not standard 8086 machine opcodes are called pseudoopcodes .

described as follows. Refer to Appendix F for the pseudo-opcode ASMT-86 assembly language supports several pseudo-opcodes, syntax diagrams.

• SEGMENT/ENDS: the SEGMENT statement and the ENDS statement a class name string. The following examples are commonly used<br>forms of the SEGMENT directive: control assembly-program segmentation. The SEGMENT directive includes an optional alignment type, optional combine mode, and control assembly-program segmentation. The SEGMENT direction<br>includes an optional alignment type, optional combine mode,<br>a class name string. The following examples are commonly<br>forms of the SEGMENT directive:

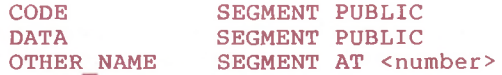

The label on an ENDS statement must match the label on the corresponding SEGMENT statement. You cannot nest segments. However, you can code a portion of a segment, start and end a second segment, then continue coding the first segment. The resulting code does not actually contain nested segments; the assembler puts the separate parts back together.

- ASSUME: the ASSUME statement indicates which segment register points to a specified segment. , Following the key word ASSUME, enter the segment register and the segment name with an optional variable.
- LABEL: the LABEL statement creates a label in the current location of the program. Specify the type or distance of the label following the keyword LABEL.
- PROC: the PROC statement enables procedure declarations. You The can specify the distance following the keyword PROC. distance defaults to NEAR. You must match each PROC statement with an ENDP statement. The label preceding each ENDP statement must match the label on the corresponding PROC statement. Declaring procedures, as opposed to simply calling labels, informs the assembler about the distance needed to determine how to assemble the RET instruction.
- . NAME: the NAME statement specifies a new name for the assembled relocatable object file.
- PUBLIC: the PUBLIC statement declares certain labels PUBLIC. Other modules can reference PUBLIC labels.
- EXTRN: the EXTRN statement can reference labels in other modules that are PUBLIC, The EXTRN statement includes the label followed by a type.
- END: the END directive establishes a starting address for the program. The identifier following END must be a label in the Code segment.
- ORG: the ORG directive establishes a new location counter offset within the current segment, The expression must result in a defined value.
- . DB, DW, DD: the DB, DW, and DD statements allocate and initialize data space. Place the initializing data after the keyword. The following examples show the types of initializing data.

 $\overline{?}$ expression constant-expression DUP (expression or ?)

The question mark indicates that the data space is to be allocated, but not initialized. An expression initializes the data space with the value of the expression. The DUP form

can be any expression that evaluates to an absolute number.<br>Unlike MCS-86 assembly language, you cannot nest DUF enables space allocation to repeat the number of times indicated by the constant-expression. The constant expression Unlike MCS-86 assembly language, you cannot nest DUP expressions.

DB accepts strings enclosed in single apostrophes. DW and DD characters. DB allocates characters in low-to-high order. DW only accept strings enclosed in single apostrophes up to <sup>2</sup> and DD allocate characters in high-to-low order.

Note that the linker currently permits only uninitialized data in the Data segment.

- EQUATE: you can equate identifiers to expressions using the EQUATE statement. The form using ON and OF is for conditional assembly options in IF, ELSE, and ENDIF.
- . IF, ELSE, ENDIF: IF, ELSE, and ENDIF let you assemble You must equate the identifier following IF If the identifier equals on, the text up to cond itionally. with ON or OFF. ELSE assembles and the text between ELSE and ENDIF is ignored. If the identifier equals OFF, the text between ELSE and ENDIF assembles and the text up to else is ignored. ELSE is optional. IF, ELSE, and ENDIF sets cannot be nested.
- INCLUDE: you can textually include a separate file in the assembly with INCLUDE. The string following INCLUDE is the name of the file you want to include. If you do not specify a drive name, the assembler uses that of the original filename. If you do not specify a filetype, the original filetype is used.

other INCLUDE files. The following examples show proper You cannot nest INCLUDE files, nor can an included file contain INCLUDE statements.

INCLUDE 'incfile' INCLUDE 'b:2ndfile.txt' ;drive is b and filetype is .txt ;drive and filetype are the ;same as the main input file.

#### **6.2 Fundamental Values**

or variables. Numbers can be binary, decimal, octal, or Fundamental values are expressed as numbers, character strings, hexadecimal.

- Decimal numbers must start and end with <sup>a</sup> digit from 0-9.
- Binary numbers end with B.
- Decimals end with D.
- Hexadecimals end with H.
- Octals end with 0 or Q.
- A \$ is a break character that does not effect the number.

All numbers are stored internally as 16-bit signed two's complement numbers. Only the low-order 16-bits of their representation is kept for numbers greater than 32767 or less than - 32768. The following examples show valid numbers:

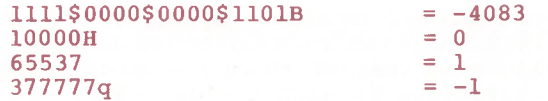

You can use strings of 2 or fewer characters as numbers. The characters convert to their ASCII numerical representation. For a single-character string, the character goes in the low-order byte of the word. The high-order byte is 0. For a 2-character string, the first character goes in the high-order byte of the word and the second goes in the low-order part. The following examples show numbers expressed as literal character strings:

> 'A' 'AB'  $= 0041H$  $= 4142H$

Variables contain attribute information. A variable's length is the number of units, not necessarily bytes, allocated for the variable. This value derives from the repeat factor that declares the variable in a DB, DW, or DD statement.

allocated for it. Variable size equals length times type. The A variable's type is 1 if you declare it with DB, <sup>2</sup> with DW, and 4 with DD. The size of a variable is the number of bytes following examples show variable declarations:

> Byte variable DB 15 DUP (0) Word variable DW 'hi' ; For Byte variable, TYPE = 1, LENGTH = 15, and SIZE = 15 ; For Word variable, TYPE = 2, LENGTH = 1, and SIZE = 2

You can use this information with expressions of the form TYPE id, LENGTH id, or SIZE id.

When an identifier appears in an expression, its value is the offset of a variable or label or the base value of a segment, If the segment with the identifier declaration is relocatable, the value is relocatable.

#### **6.3 Operators**

location counter. For example, You can use the value of a current assembly-location counter as a fundamental value through the THIS operator. Follow THIS with a type, BYTE, WORD, DWORD, NEAR, or FAR. The offset of the resulting expression has the indicated type and an offset equal to the current

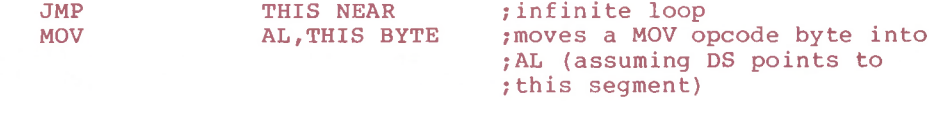

The \$ operator is equivalent to THIS NEAR.

Logical operators operate only on absolute numbers.  $OR$ , XOR, and AND are infix dyadic operators. NOT is a monadic operator. The following examples show the use of logical operators.

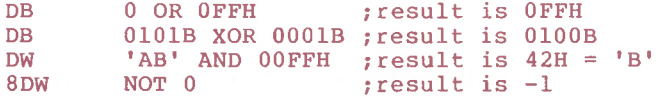

Like the logicals, the shift and multiplicative operators operate only on absolute numbers. These dyadic infix operators are  $^{\star}$  ,  $/$  , MOD , SHL , and SHR. Examples of each are shown below.

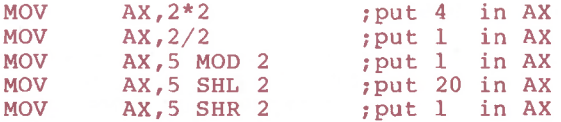

The operation of MOD is undefined for negative numbers.

LE, GE, GT, EQ, and NE. The expressions must be absolute numbers or relocatable relative to the same segment. The following examples You can compare expressions with the comparison operators LT, show the use of comparison operators.

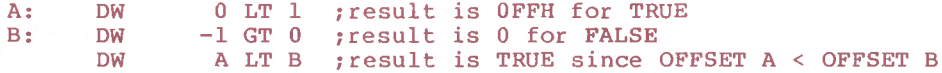

HIGH and LOW extract the high- or low-order byte from an expression. You can evaluate absolute or relocatable expressions, but the code generation cannot handle relocatable high or low bytes. The following examples show the HIGH and LOW operators.

Pascal/MT+ (86) Programmer's Guide 6.3 Operators

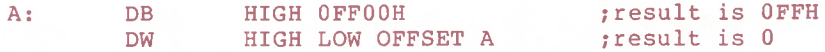

You can add and subtract expressions. At least one of the absolute or relocatable relative to the same base as the first. The expressions must be absolute or an index register in brackets, see Section 6.6. To subtract, the second expression must be either following examples show the addition and subtraction operators.

A: B: DW DW DW DW B - 2 ; result is relocatable and equivalent to A B - A ; result is 2 ; result is 2 A + 2 ; result is relocatable and equivalent to B  $5 - 3$ 

#### 6.4 Expressions

A sequence of fundamental values and operators is an expression. Operators connect fundamental values and expressions to form new expressions. ASMT-86 classifies expressions by the kind of information they represent; an expression is either a variable or a number.

- The label on a LABEL statement or on a data-initialization statement is a variable expression.
- A constant such as 2 is a number expression.

Whether an expression is a variable or a number, it can be relocatable or absolute. To be absolute, a variable must be declared in an absolute segment.

To be relocatable, a number must derive from a relocatable number through OFFSET, HIGH, LOW, or SEG operators on a relocatable variable or segment identifier. The expression computation allows all these forms of relocatable numbers. The object format, however, allows only offset relocatability.

#### **6.5 Attribute Overrides**

You can override the segment attribute of an expression two ways.

• You can use a segment name to override the owner of an expression. The offset of the resulting expression is the same as in the original, but its relocation base is the named segment. The form of this override is

segment-name : expression.

• You can override a segment attribute with the form:

segment-register : expression

This form lets you choose which segment register to use in accessing the expression. For example,

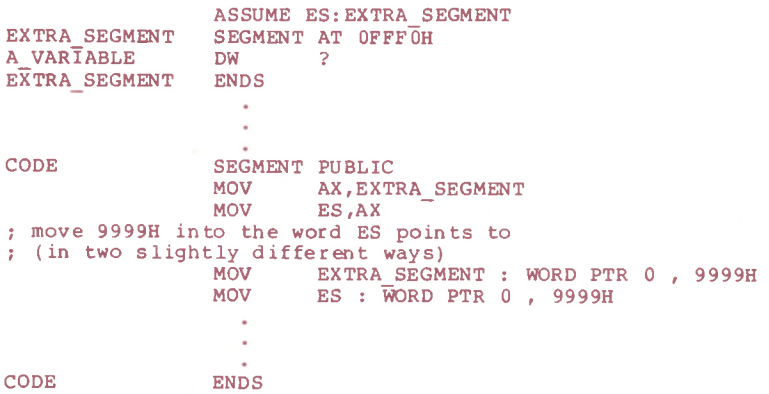

SEG lets you find the value of a segment with a variable or label. In the example above, SEG A\_VARIABLE returns OFFFOH.

OFFSET converts a variable or label to a number. It does not change the relocatability of the expression.

The form is type or distance PTR expression. For example, PTR changes an expression's type or distance attribute,

MOV AX,WORD PTR A\_BYTE ;A goes to AL, <sup>B</sup> goes to AH NEAR LABEL: A\_BYTE DB B BYTE DB 0 1

CALL FAR PTR NEAR LABEL ; Generates a long call ; to NEAR LABEL

#### **6.6 Indexing Expressions**

Put indexing expressions in brackets, []. They follow other expressions to indicate an index or base register for accessing those expressions. The form is

[ expression ]

An expression within brackets can contain BX, BP, SI, and DI. You one index, SI or DI, are allowed for each expression. For example, can use multiple indexing expressions. Only one base, BP or BX, and

```
A DB 200 DUP (0)
    \bullet\bulletMOV
         A[BX],0 ;move a 0 into the BX'th byte of A
         A[BP+SI],0 ;move a 0 into the BP+SI 'th
    MOV
                    ;byte of A
    MOV
         AL,A[DI+5] ;fetch the DI + 5 'th byte of A
```
Use parentheses to specify the precedence of operations in an expression, as in the following example.

DB  $2*(3+5)$ ;do the addition before the multiply ;result is 16

End of Section 6

# Appendix A Compiler Error Messages

**Table A-l. Compiler Error Messages**

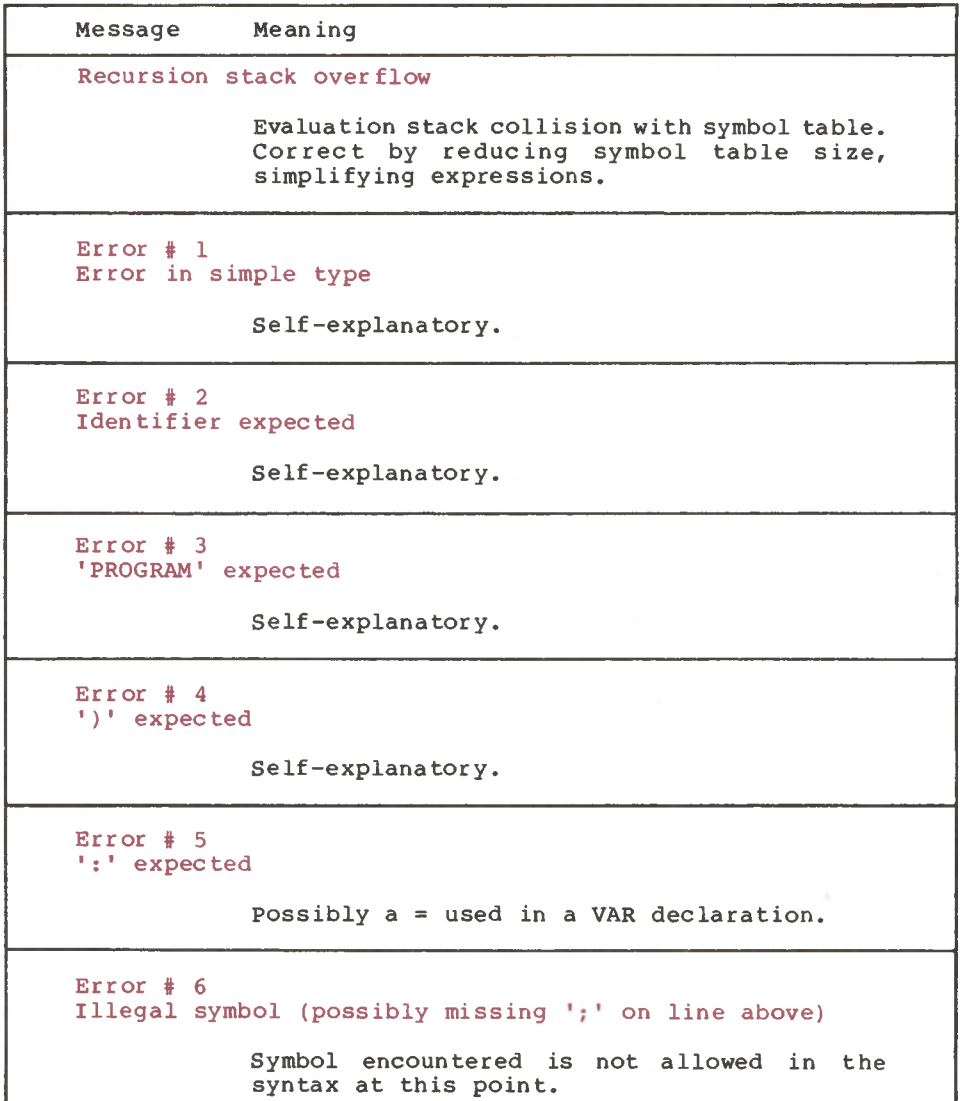

| Message                        | Meaning                                                                                                    |
|--------------------------------|----------------------------------------------------------------------------------------------------|
| Error $# 7$                    | Error in parameter list                                                                                        |
|                                | Syntactic error in parameter list<br>declaration.                                                              |
| Error $# 8$<br>'OF' expected   |                                                                                                    |
|                                | Self-explanatory.                                                                                              |
| $Error$ # 9<br>'(' expected    |                                                                                                    |
|                                | Self-explanatory.                                                                                              |
| $Error$ # 10<br>Error in type  |                                                                                                    |
|                                | Syntactic error in TYPE declaration.                                                                           |
| $Error$ # 11<br>'[' expected   |                                                                                                    |
|                                | Self-explanatory.                                                                                              |
| Error $# 12$<br>']' expected   |                                                                                                    |
|                                | Self-explanatory.                                                                                              |
| $Error$ # 13<br>'END' expected |                                                                                                    |
|                                | All procedures, functions, and blocks of<br>statements must have an 'END'. Check for<br>mismatched BEGIN/ENDs. |
| $Error$ # 14                   | ';' expected (possibly on line above)                                                                          |
|                                | Statement separator required here.                                                                             |

**Table <sup>A</sup>—1. (continued)**

```
Message Mean ing
            Self-explanatory.
            Possibly a : used in a TYPE or CONST
            Self-explanatory.
            Syntactic error in a record declaration.
            Self-explanatory.
            Self-explanatory.
Error # 17 
'BEGIN' expected
Error # 20 
'.' expected
Error # 15
Integer expected
Error # 16
'=' expected
            Typically an illegal backward reference to a
            type in a pointer declaration.
Error # 50
Error in constant
Error # 19
error in <field-list>
            Syntactic error in a literal constant, also
            when using recursion and improperly using INP
            and OUT.
Error # 18
Error in declaration part
Error # 21
'*' expected
            declaration.
```

```
Table A—1. (continued)
```
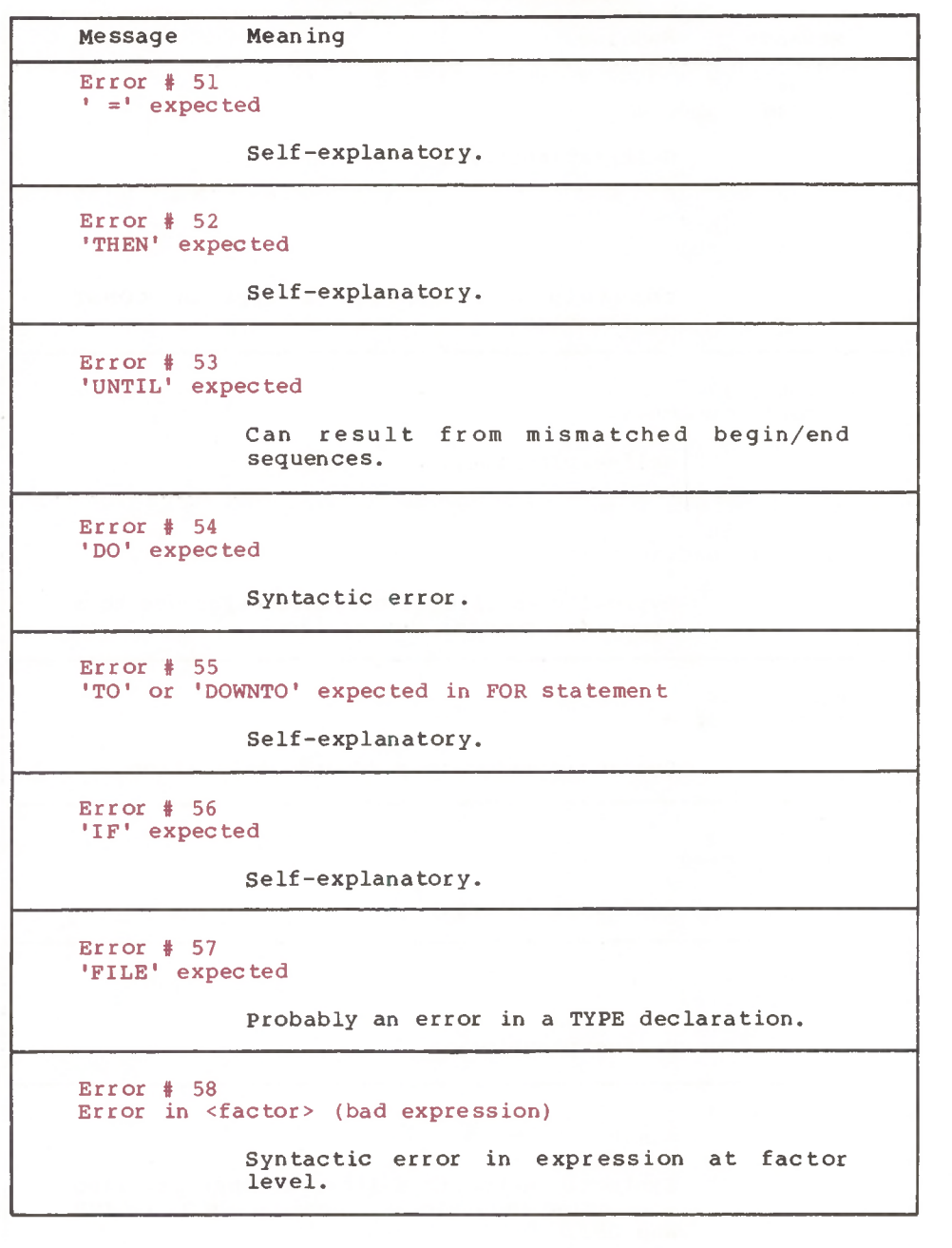

| Message                                | Meaning                                                                                        |
|----------------------------------------|------------------------------------------------------------------------------------------------|
| $Error$ # 59<br>Error in variable      |                                                                                                |
|                                        | Syntactic error in expression at variable<br>level.                                            |
| Error $# 99$<br>MODEND expected        |                                                                                                |
|                                        | Each MODULE must end with MODEND.                                                              |
| Error $# 101$                          | Identifier declared twice                                                                      |
|                                        | Name already in visible symbol table.                                                          |
| $Error$ # 102                          | Low bound exceeds high bound<br>For subranges, the lower bound must be $\le$<br>high bound.    |
| $Error$ # 103                          | Identifier is not of the appropriate class                                                     |
|                                        | A variable name used as a type, or a type<br>used as a variable, etc. can cause this<br>error. |
| $Error$ # 104<br>Undeclared identifier |                                                                                                |
|                                        | The specified identifier is not in the<br>visible symbol table.                                |
| Error $# 105$                          |                                                                                                |
| Sign not allowed                       |                                                                                                |

**Table A-l. (continued)**

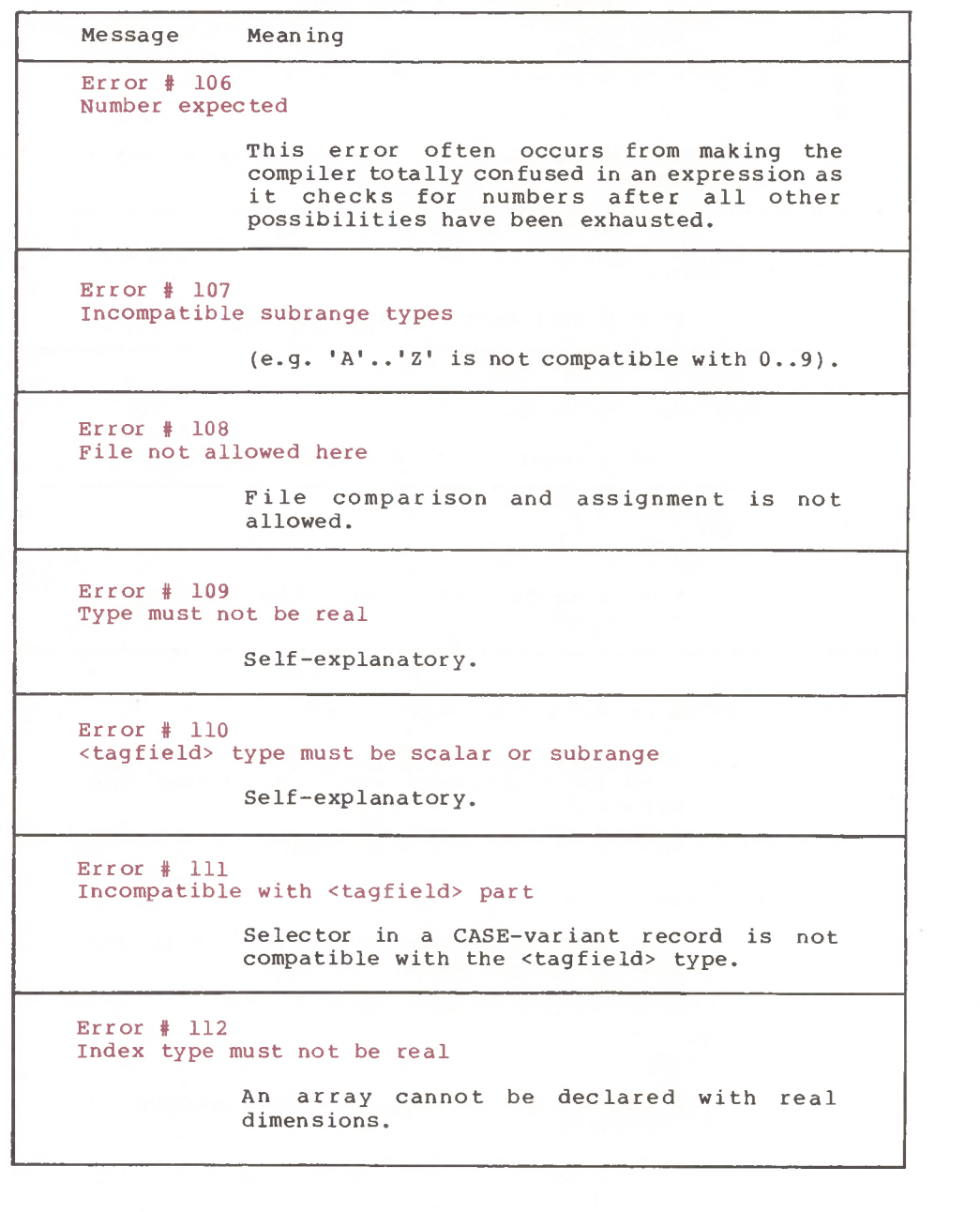

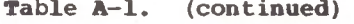

```
Message Mean ing
            Self-explanatory.
            Base type of a set can be scalar or subrange.
            Self-explanatory.
            Self-explanatory.
            A forwardly declared pointer was never
noon which was not OK for a forward declared
            Self-explanatory.
                         A-7Error # 114
Base type must not be real
Error # 117
Unsatisfied forward reference
Error # 115
Base type must be a scalar or a subrange
Error # 116
Error in type of standard procedure parameter
Error # 113
Index type must be a scalar or a subrange
Error # 118
Forward reference type identifier in variable declaration
Error # 119
procedure
Error # 120
Function result type must be scalar, subrange or pointer
            You attempted to declare a variable as a
            pointer to a type that was not yet declared.
            A function was declared with a string or
            other nonscalar type as its value,
. This is
            not allowed.
            defined.
```
**Table A-l. (continued)** Message Mean ing Files must be passed as VAR parameters. a forward declared function's result type cannot be Self-explanatory. Self-explanatory. Self-explanatory. When assigning to a function result, the Error # 123 Missing result type in function declaration Error # 126 Number of parameters does not agree with declaration Error # 128 Result type does not agree with declaration Error # 127 Illegal parameter substitution Error # 121 File value parameter not allowed Type of parameter does not exactly match the corresponding formal parameter. This is often caused by not having the parameters in the proper order for built-in procedures or by attempting to read/write pointers, enumerated types, etc. Error # 125 Error in type of standard procedure parameter Error # 122 respec ified types must be compatible.

```
Message Mean ing
            Self-explanatory.
            Self-explanatory.
            Occurs when comparing sets for other than
            The operands to AND, OR, and NOT must be
            Self-explanatory.
            Self-explanatory.
Error # 133
File comparison not allowed
            The operands do not match those required for
            this operator.
Error # 130
Expression is not of set type
Error # 129
Type conflict of operands
Error # 131
Tests on equality allowed only
Error # 134
Illegal type of operand(s)
Error # 135
Type of operand must be boolean
Error \# 136
Set element type must be scalar or subrange
Error # 137
Set element types must be compatible
            equality.
            BOOLEAN.
            File control blocks cannot be compared
            because they contain multiple fields that are
            not available to the user.
```
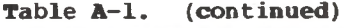

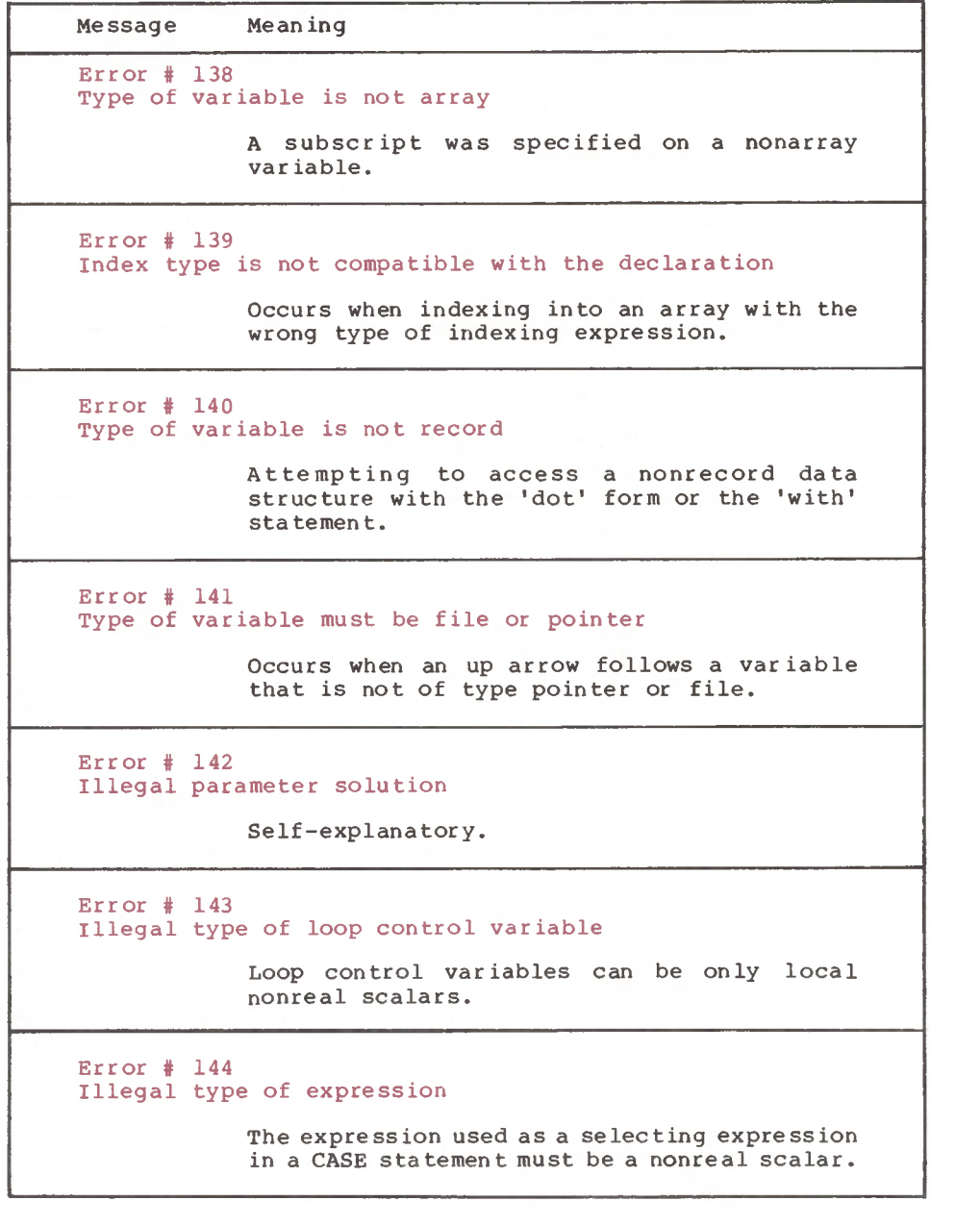

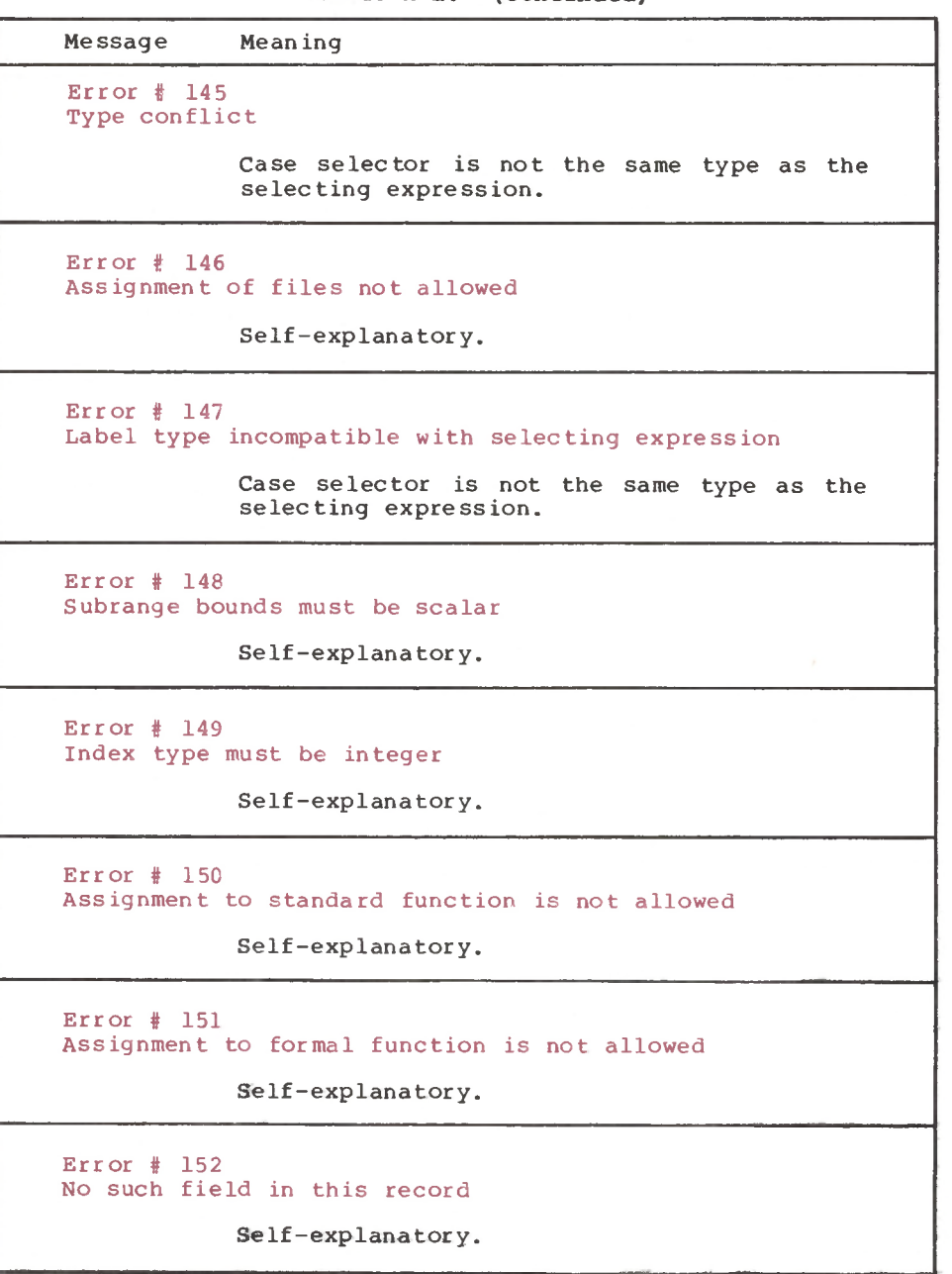

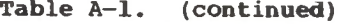

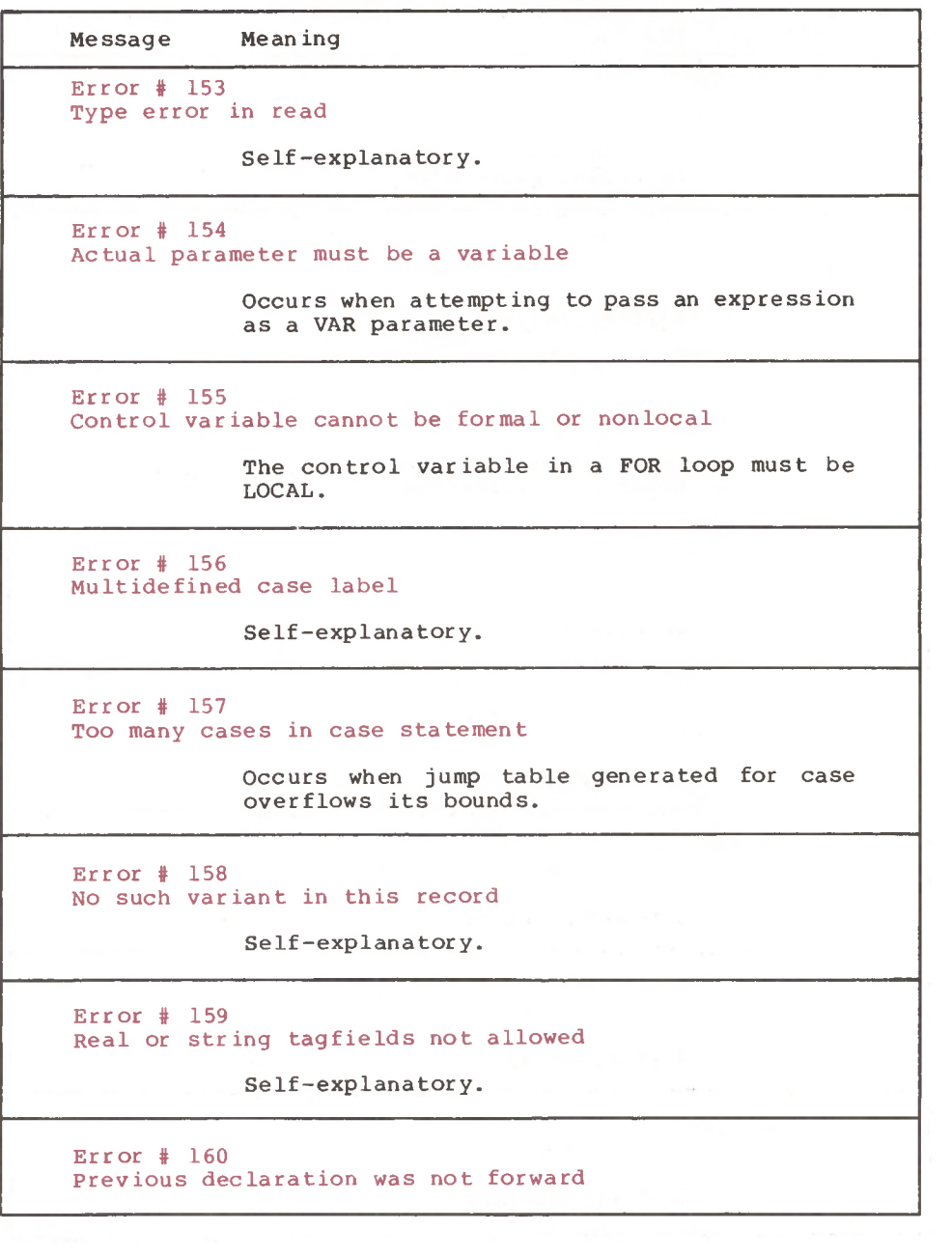

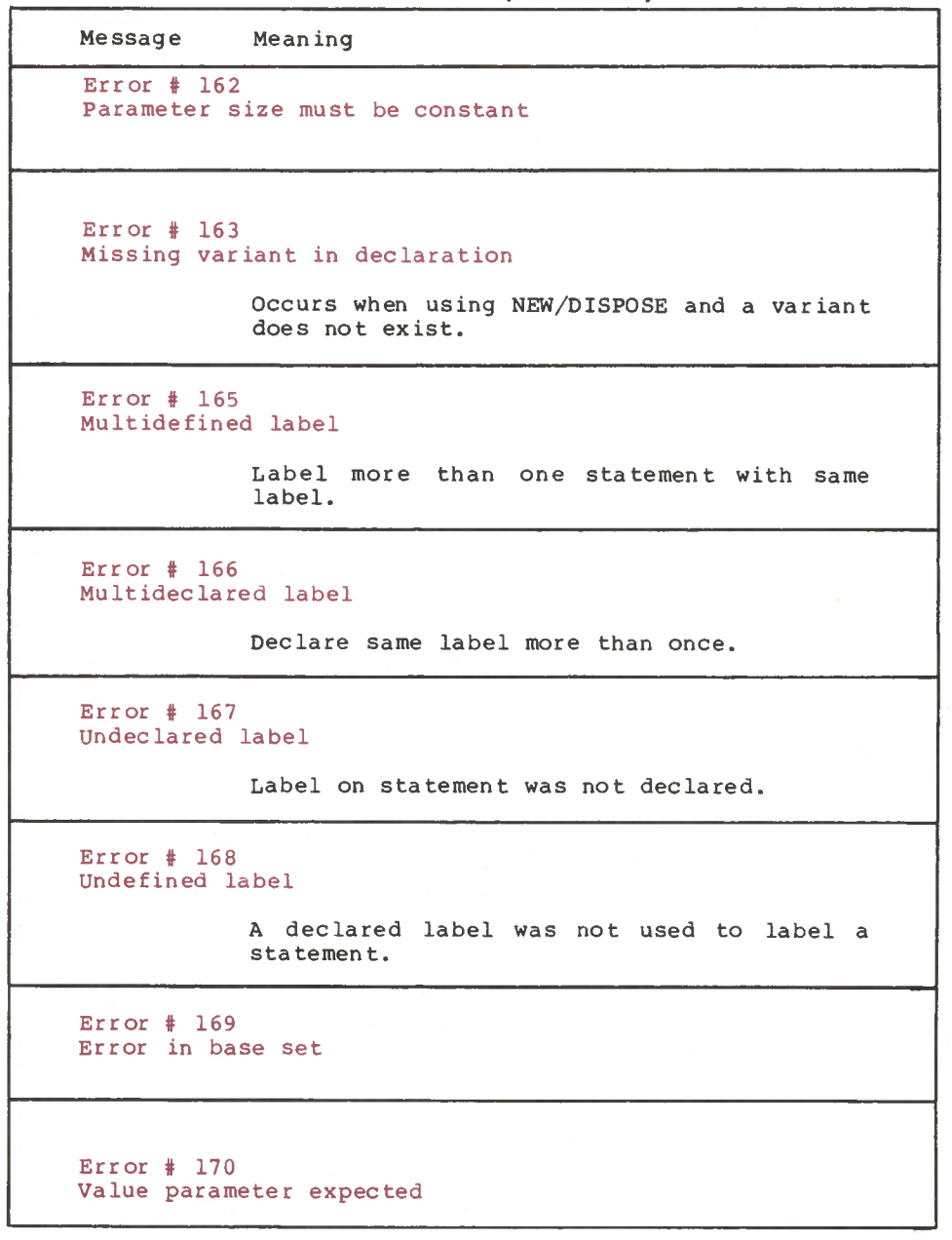

| Message                 | Meaning                                                                                                    |
|-------------------------|----------------------------------------------------------------------------------------------------|
|                         | Error # 174 Pascal function or procedure expected                                                                                                    |
|                         | Self-explanatory.                                                                                                    |
| Error $\frac{4}{3}$ 183 | External declaration not allowed at this nesting level                                                                                                    |
|                         | Self-explanatory.                                                                                                    |
| Error $# 201$           | Error in real number - digit expected                                                                                                    |
|                         | Self-explanatory.                                                                                                    |
| Error $\frac{1}{2}$ 202 | String constant must not exceed source line                                                                                                    |
| Error $# 203$           | Integer constant exceeds range                                                                                                    |
|                         | Range on integer constants are $-3276832767$                                                                                                    |
| Error $\frac{4}{3}$ 250 | Too many scopes of nested identifiers                                                                                                    |
|                         | There is a limit of 15 nesting levels at<br>compile time.<br>This includes WITH and<br>procedure nesting.                                                      |
| $Error$ $#$ 251         | Too many nested procedures or functions                                                                                                    |
|                         | There is a limit of 15 nesting levels at<br>execution time. Also occurs when more than<br>200 routines are in one compiled module.                             |
| Error $\frac{1}{2}$ 253 | Procedure (or program body) too long                                                                                                    |
|                         | A procedure generated code that overflowed<br>the internal procedure buffer. Reduce the<br>size of the procedure and try again.<br>The<br>limit is 4096 bytes. |

**Table A-l. (continued)**

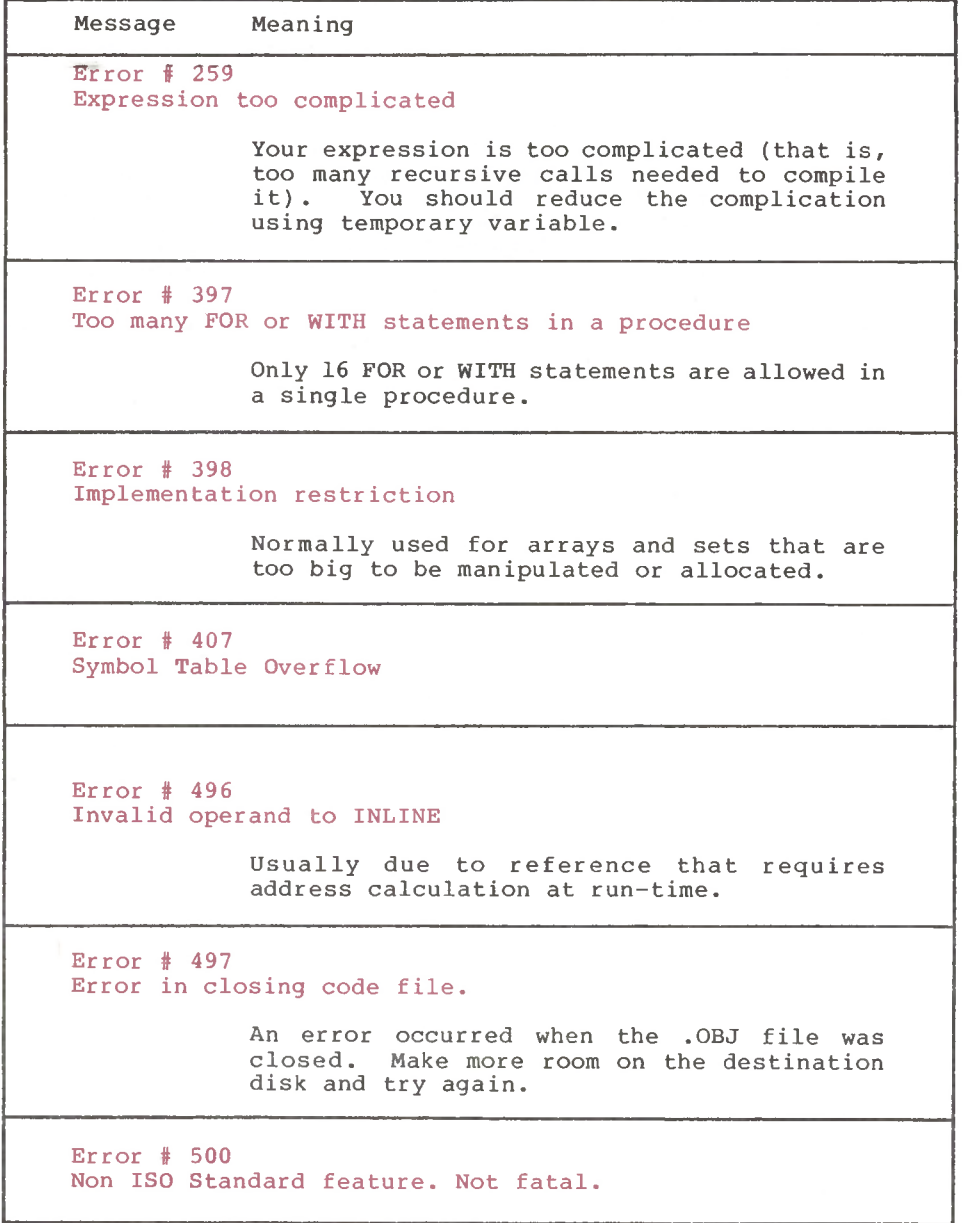

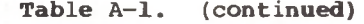

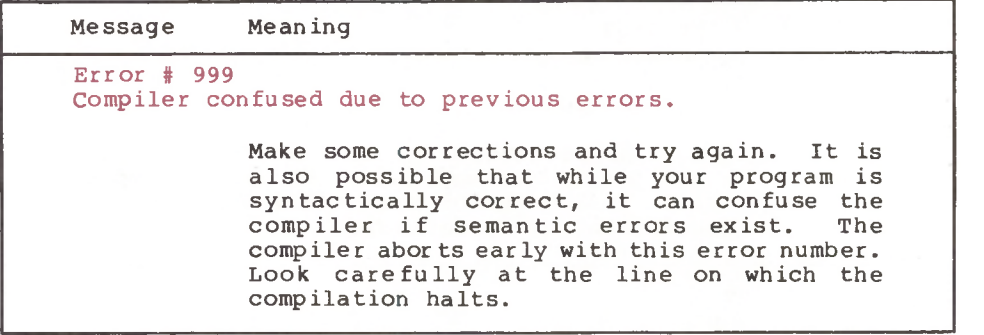

End of Appendix A
# **Appendix B Library Routines**

The Pascal/MT+ compiler generates native machine code. Each processor requires a library of run-time routines to support files and any other features that are not supported by the native hardware, but that are required to implement the entire Pascal language. The following information is specific to the 8086 version of Pascal/MT+.

In Pascal/MT+, all I/O is performed and set variables are Only the run-time routines needed for a particular program are actually loaded when you link manipulated with library routines, needed for <sup>a</sup> i*' '* the program with LINK/MT+86 and use the /S option.

Note that console  $I/O$  is assumed by the initialization routine, @INI. This causes the input/output routines to be loaded even when you are not using them. If you want to avoid this, you can write a replacement @INI routine and link it before linking the run-time library to resolve the @INI reference.

The table below lists the names of the run-time library routines and their purposes. This table clarifies what these routines do, so that when you disassemble a program you have some information about what is happening in your program. They are not here so that you can call these routines from your program, because Digital Research does not guarantee parameter list compatibility between releases.

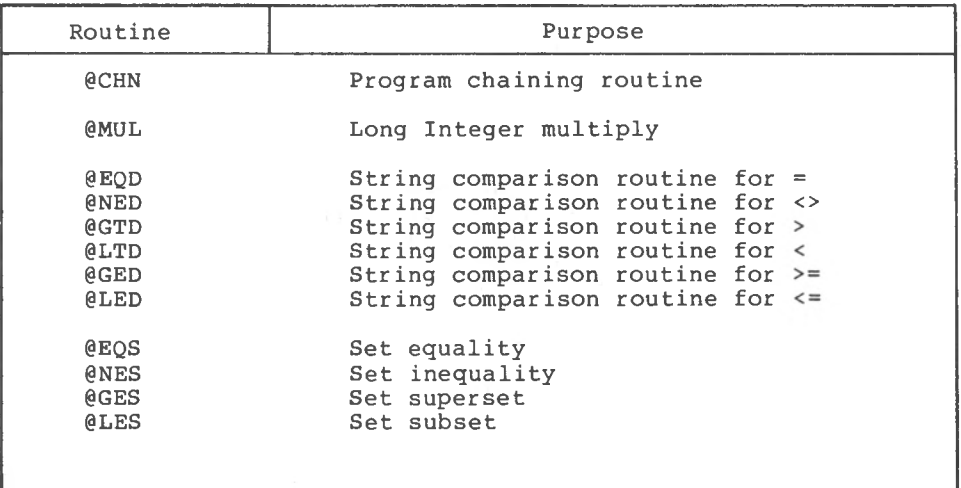

**Table B-l. Run-time Library Routines**

**Table B-l. (continued)**

| Routine       | Purpose                                                    |  |  |  |  |
|---------------|------------------------------------------------------------|--|--|--|--|
| <b>@HLT</b>   | End of program halt routine;<br>return to operating system |  |  |  |  |
| esad          | Set union                                                  |  |  |  |  |
| @SSB          | Set difference                                             |  |  |  |  |
| <b>@SML</b>   | Set intersection                                           |  |  |  |  |
| @SIN          | Set membership                                             |  |  |  |  |
| <b>@BST</b>   | Build singleton set                                        |  |  |  |  |
| @BSR          | Build subrange set                                         |  |  |  |  |
| <b>@EQA</b>   | Array comparison routine for $=$                           |  |  |  |  |
| <b>@NEA</b>   | Array comparison routine for <>                            |  |  |  |  |
| @GTA          | Array comparison routine for >                             |  |  |  |  |
| <b>ALTA</b>   | Array comparison routine for <                             |  |  |  |  |
| @GEA          | Array comparison routine for $>=$                          |  |  |  |  |
| <b>@LEA</b>   | Array comparison routine for $\le$ =                       |  |  |  |  |
| @XJP          | Table case jump routine                                    |  |  |  |  |
| <b>@LBA</b>   | Load concat string buffer address                          |  |  |  |  |
| @ISB          | Initialize string buffer                                   |  |  |  |  |
| <b>@CNC</b>   | Concatenate a string to the buffer                         |  |  |  |  |
| <b>@CCH</b>   | Concatenate a character to the buffer                      |  |  |  |  |
| <b>@RCH</b>   | Read a character from a file                               |  |  |  |  |
| @CRL          | Write a newline (CR) to a file                             |  |  |  |  |
| @CWT          | Read until EOLN is TRUE on a file                          |  |  |  |  |
| 0WIN          | Write an integer to a file                                 |  |  |  |  |
| 0RST          | Read a string from a file                                  |  |  |  |  |
| <b>TSTBIT</b> | Test for a bit on                                          |  |  |  |  |
| <b>SETBIT</b> | Turn a bit on                                              |  |  |  |  |
| CLRBIT        | Turn a bit off                                             |  |  |  |  |
| <b>SHL</b>    | Shift a word left                                          |  |  |  |  |
| <b>SHR</b>    | Shift a word right                                         |  |  |  |  |
| <b>@SFB</b>   | Set global FIB address                                     |  |  |  |  |
| <b>@DWD</b>   | Set default width and decimal places                       |  |  |  |  |
| @SIA          | Reset input vector                                         |  |  |  |  |
| <b>@SOA</b>   | Reset output vector                                        |  |  |  |  |
| <b>ADIO</b>   | Set I/O vectors to default addresses                       |  |  |  |  |
| 0INI          | Run-time initialization                                    |  |  |  |  |
| <b>@STR</b>   | String store                                               |  |  |  |  |
| <b>EWCH</b>   | Write a string to a file                                   |  |  |  |  |
| <b>@DVL</b>   | 32-bit DIV software routine                                |  |  |  |  |

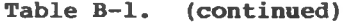

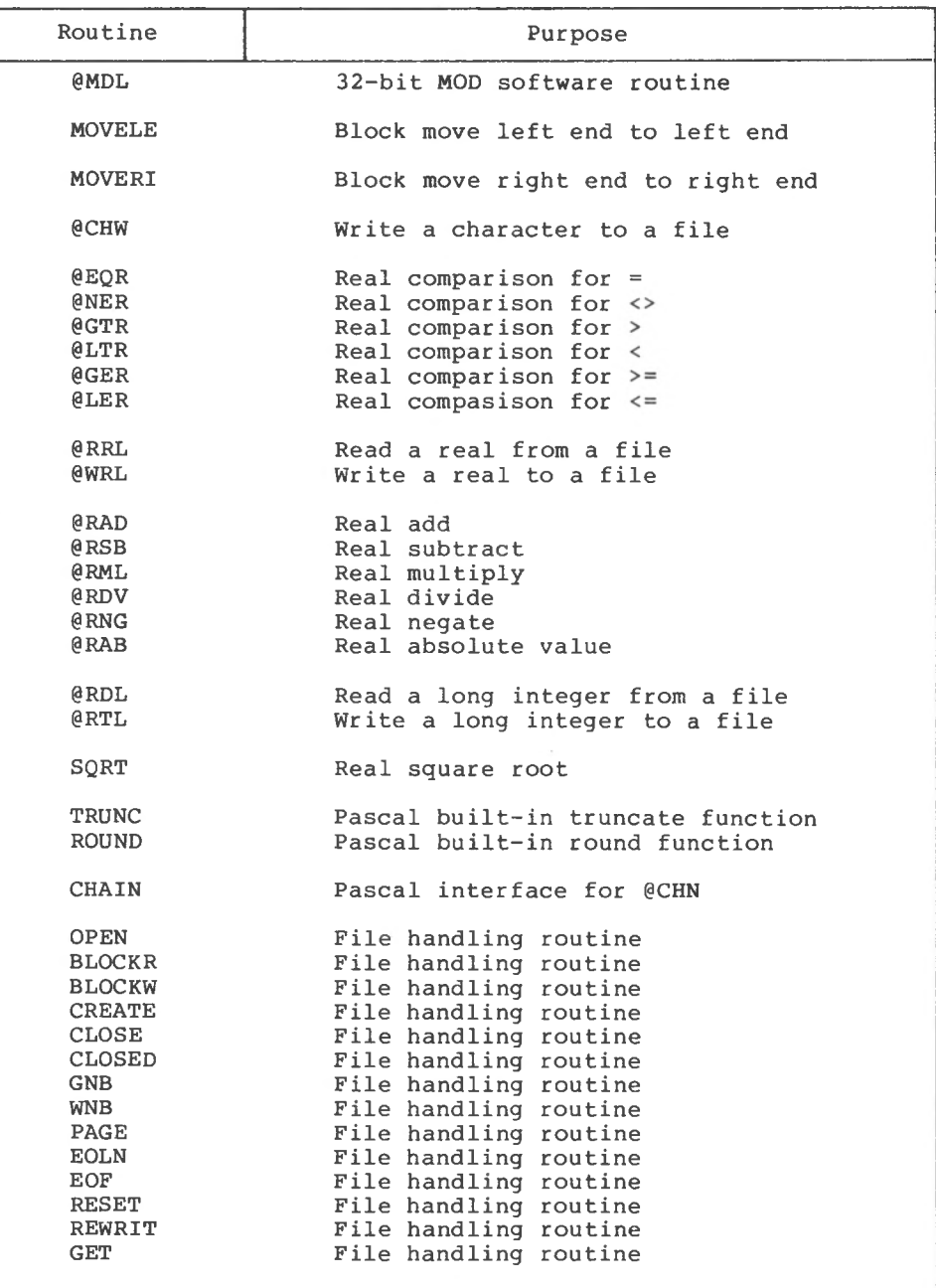

| Routine       | Purpose                                 |  |  |  |
|---------------|-----------------------------------------|--|--|--|
| <b>PUT</b>    | File handling routine                   |  |  |  |
| <b>ASSIGN</b> | File handling routine                   |  |  |  |
| <b>PURGE</b>  | File handling routine                   |  |  |  |
| <b>IORESU</b> | File handling routine                   |  |  |  |
| <b>COPY</b>   | File handling routine                   |  |  |  |
| <b>INSERT</b> | File handling routine                   |  |  |  |
| <b>DELETE</b> | File handling routine                   |  |  |  |
| <b>POS</b>    | Run-time support for strings            |  |  |  |
| @WNC          | Write next character to a file          |  |  |  |
| @RNC          | Read next character from a file         |  |  |  |
| @RIN          | Read integer from a file                |  |  |  |
| <b>@RNB</b>   | Read n bytes from a file                |  |  |  |
| <b>@WNB</b>   | Write n bytes to a file                 |  |  |  |
| @BDOS86       | Call operating system directly          |  |  |  |
| <b>@NEW</b>   | Allocate memory for NEW procedure       |  |  |  |
| @DSP          | Deallocate memory for DISPOSE procedure |  |  |  |
| <b>MEMAVA</b> | MEMAVAIL function                       |  |  |  |
| <b>MAXAVA</b> | MAXAVAIL function                       |  |  |  |

**Table** B-l. **(continued)**

End of Appendix <sup>B</sup>

# Appendix C Sample Disassembly

This appendix contains the Pascal/MT+ program, PPRIME, which was compiled with /X and /P options and then disassembled, producing the following output.

References to program locations are followed by a single apostrophe (1000' ), and references to data locations are followed by a quotation mark (0000").

The operand of instructions that reference external variables points to the previous reference and the final reference contains absolute 0000. The list of external chains follows the disassembly of the program.

Note: the object code generated in this example does not necessarily indicate the level of optimization present in the current release of the Pascal/MT+ compiler. To determine the level of optimization, compile programs yourself and use the disassembler to examine the output.

Output from compiler:

```
Pascal/MT+86 Release 3.0 Copyright (c) 1982 Digital Research
Page # 1
Compilation of: PPRIME
```
Stmt Nest Source Statement FILLCHAR(FLAGS ,SI ZEOF (FLAGS ),CHR(TRUE)); Normal End of Input Reached **1 2 3 4 5 6 7 8 9 10 11 12 13 14 15 16 17 18 19 20 21 22 23 24 25 26 27 28 29 30 31 32 33 34 34 34**  $\overline{0}$ 0 PROGRAM PPRIME; 0  $\mathbf{0}$  $\mathbf{1}$  $1$ 1 1 1 1 1  $1$  $\lceil 1 \rceil$  $\mathbf{1}$ 1 2 2 2 2 2 2 2 3 3 3 3 4 4 4 3 3 3 1  $1$ 0 0 ARRAY[0..SIZE] OF BOOLEAN; INTEGER; INTEGER; END; writeln(count,' primes'); END.<br>-----------------------------FOR I:=0 TO SIZE DO IF FLAGS[I] THEN BEGIN  $PRIME: =I+I+3;$ K:=I+PRIME; WHILE K<=SIZE DO BEGIN FLAGS[K]:=FALSE; K:=K+PRIME; END; COUNT:=COUNT + 1; END **(\*** USES SIEVE OF ERATOSTHENES **\*)**CONST SIZE=8190; VAR FLAGS: I,PRIME,K,ITER: COUNT: BEGIN  $COUNT := 0;$ writeln('10 iterations'); FOR ITER := 1 TO 10 DO BEGIN COUNT:=0;

**Listing C-l. Compilation of PPRIME**

Pascal/MT+ (86) Programmer's Guide <sup>C</sup> Sample Disassembly

Output from disassembler:

Pascal/MT+86 Release 3.1 Copyright (c) 1982 by Digital Research Disassembly of: PPRIME

Stmt Nest Source Statement / Symbolic Object Code PROGRAM PPRIME; USES SIEVE OF ERATOSTHENES **(\* \*)** BEGIN 12 1 COUNT := 0; 001B MOV WORD PTR 2008",0000 0000 0008 0010 0013 0016 0018 0019 001A 3 4 5 6 7 8 9 10 11 1 2 FLAGS ITER K PRIME I COUNT 0  $\Omega$ 0  $\overline{0}$ 1 1 1 1 1 1 1 EQU EQU EQU EQU EQU EQU CALL 0000 MOV BP,SP DEC BP DEC BP PUSH BP 0000 2000 2002 20 04 2006 2008 ARRAY[0..SIZE] OF BOOLEAN; INTEGER; INTEGER; CONST SIZE=8190; VAR FLAGS: I,PRIME,K,ITER: COUNT: DB 90,90,90,90,90,90,90,90 DB 90,90,90,90,90,90,90,90 JMP 0013

**Listing C-2. Disassembly of PPRIME**

| 13                                                                                                    | ı                                         | written (10 iterations');                                                                                                    |
|----------------------------------------------------------------------------------------------------|-------------------------------------------|----------------------------------------------------------------------------------------------------|
| 0021<br>0022<br>0025<br>0026<br>0029<br>002A<br>002D<br>0035<br>003B<br>003E<br>003F<br>0042<br>0043<br>0046 |                                           | PUSH DS<br><b>MOVI AX,0000</b><br>PUSH AX<br><b>CALL 0000</b><br>PUSH CS<br>CALL 000E<br>0D, 31, 30, 20, 69, 74, 65, 72<br>DB <sup>3</sup><br>61,74,69,6F,6E,73<br>DB <sub>2</sub><br>MOVI AX, FFFF<br>PUSH AX<br>MOVI AX, FFFF<br>PUSH AX<br><b>CALL 0000</b><br><b>CALL 0000</b> |
| 14                                                                                                    | 1                                         | FOR ITER $:=$ 1 TO 10 DO                                                                                                    |
| 0049<br>004F<br>0055<br>0059<br>005D<br>005F                                                                 |                                           | MOV WORD PTR 2000",0000<br>MOV WORD PTR 202A", 000A<br>INC WORD PTR 2000"<br>DEC WORD PTR 202A"<br><b>JGE 0062</b><br><b>JMP 00E8</b>                                                                                                    |
| 15<br>16                                                                                                    | ı<br>$\overline{2}$                       | <b>BEGIN</b><br>$COUNT: = 0;$                                                                                                    |
| 0062                                                                                                    |                                           | MOV WORD PTR 2008",0000                                                                                                    |
| 17<br>18                                                                                                    | $\overline{\mathbf{c}}$<br>$\overline{2}$ | FILLCHAR (FLAGS, SIZEOF (FLAGS), CHR (TRUE));                                                                                                    |
| 0068<br>0069<br>00 <sub>6</sub> C<br>006D<br>0070<br>0071<br>0074<br>0075                                    |                                           | PUSH DS<br>MOVI AX, 0000"<br>PUSH AX<br>MOVI AX, LFFF<br>PUSH AX<br>MOVI AX, 0001<br>PUSH AX<br><b>CALL 0000</b>                                                                                                    |

**Listing C-2. (continued)**

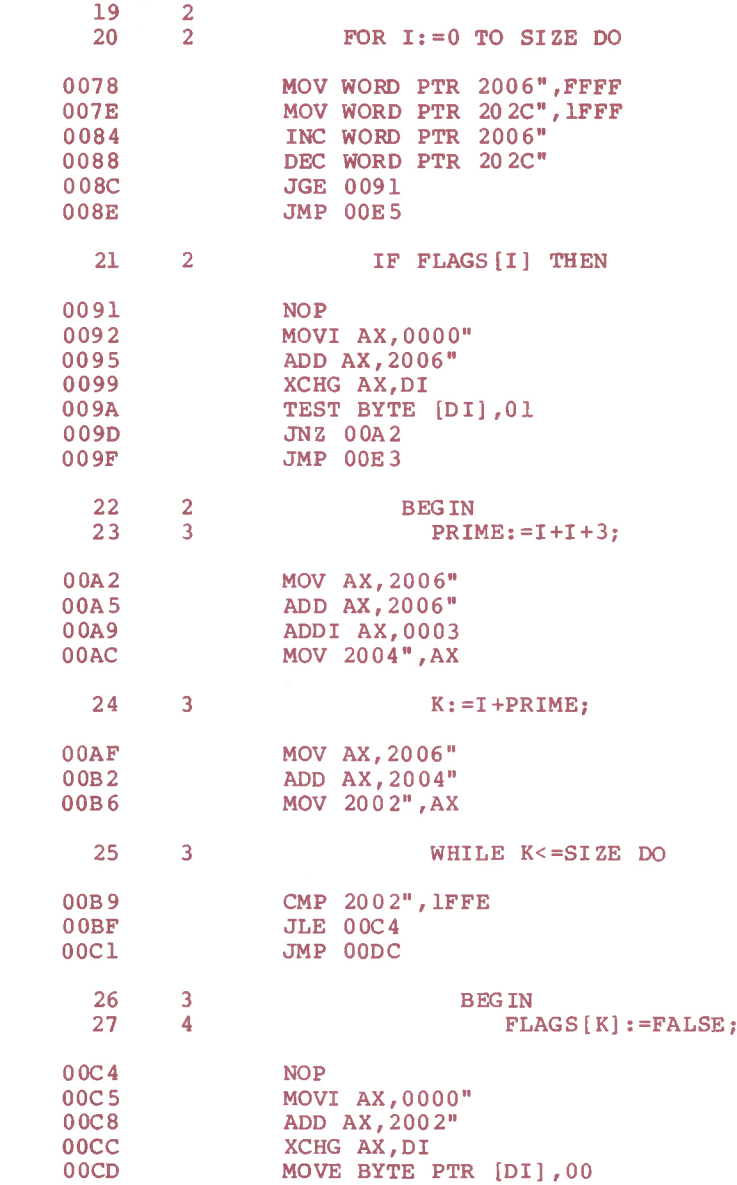

Listing C-2. (continued)

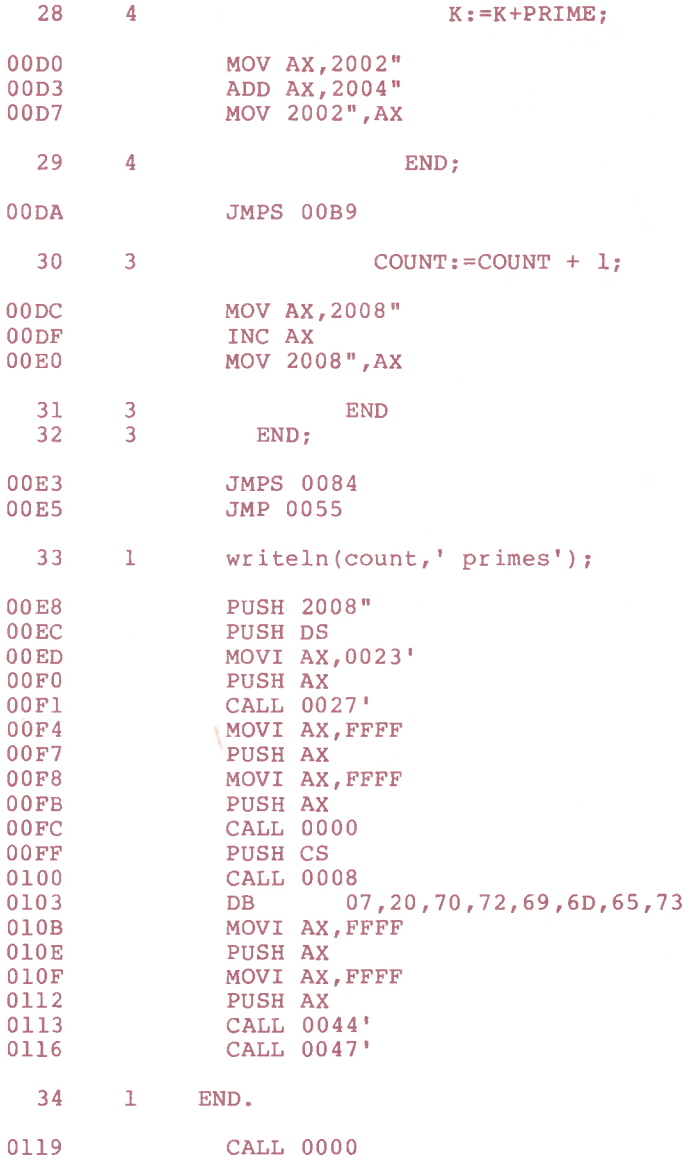

**Listing C-2. (continued)**

External reference chain @WIN External reference chain @CRL External reference chain @WIN ---> 00FB<br>External reference chain @SFB --> 0117<br>External reference chain @SFB --> 00F2 External reference chain @INI External reference chain @WRS External reference chain @HLT External reference chain @HLT --> 011A<br>External reference chain OUTPUT --> 00EE<br>-External reference chain OUTPUT --> 00EE<br>External reference chain FILLCH --> 0076  $\leftarrow$  > 00FD  $\leftarrow$  > 0014  $\leftarrow$  > 0114  $\longrightarrow$  011A

#### **Listing C-2. (continued)**

End of Appendix C

# Appendix D Sample Debugging Session

This appendix supplies a sample debugging session that uses the source file DEBUG.PAS, shown below.

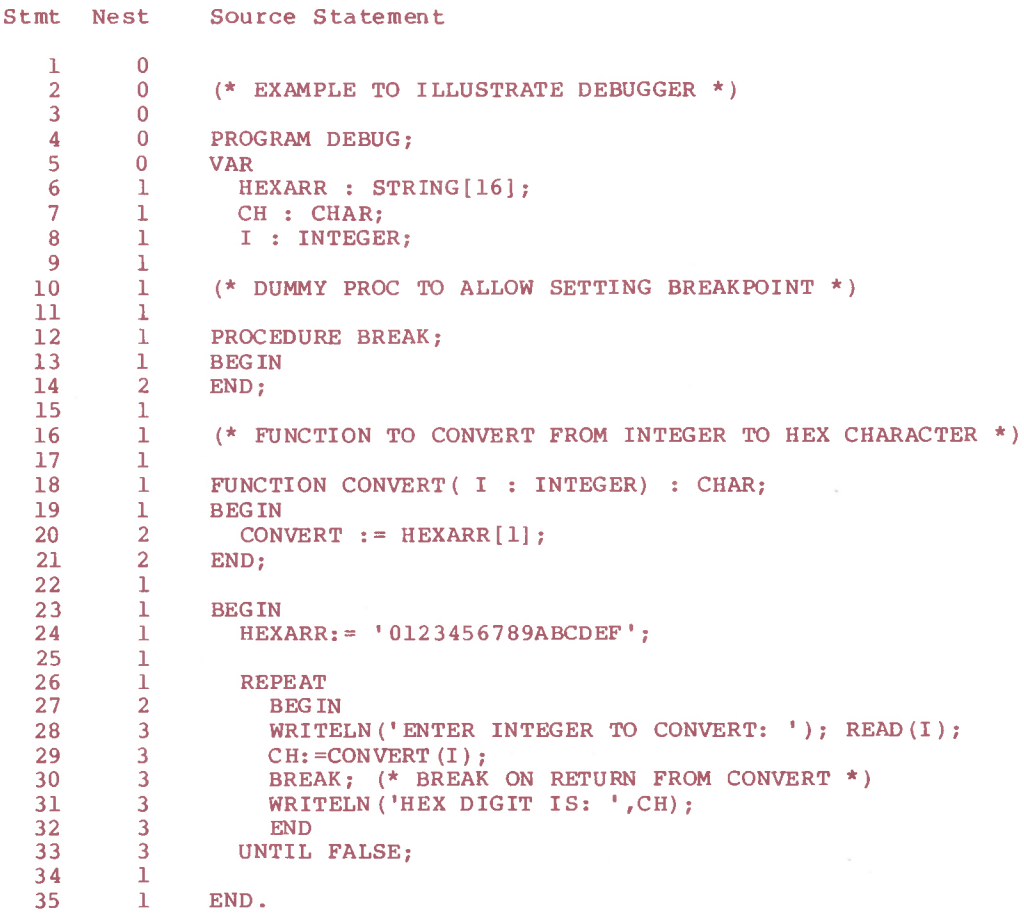

**Listing D-l. DEBUG.PAS Source File**

In the following sample session, you interactively debug <sup>a</sup> simple program. Your input is shown in boldface print; the column on the right provides an explanation of each step.

MT+86 - Pascal V3.1 Serial. No. XXXX-0000-100001<br>Copyright (C) 1982 All Rights Reserved Digital <sup>L</sup> Research, Inc.

Serial No. XXXX-0000-654321 All Rights Reserved LINKMT -<br>Copyrigl<br>Digital – MT+86 V3.1 :<br>|ht (C) 1982<br>| Research, Inc.

All Rights Reserved MT+DEBUGGER V3.1 Serial No. XXXX-0000-654321 COPYRIGHT (C) 1982 Digital Research, Inc

Symbol table filename (<return> only for none)? B:DEBUG.SYP Load the symbols.

Use BEgin or TRace to start a program + >SB + >BE <sup>i</sup> BREAK

ENTER INTEGER TO CONVERT:

5 Breakpoint reached

 $+$  > DV I Address: 3D4B:0272 Contains: <sup>5</sup>

Address: 3D4B:0270 Contains: 0 == 30 + >DV CH

Address: 3D4B:0263 Contains: 4 == 34 + >DC HEXARR+5

.0123456789ABCDE F.O + >DX HEXARR Address: 3D4B:025E Contains:<br>3D4B:025E= 10 30 31 32 33 34 35 36 37 38 39 41 42 43 44 45<br>3D4B:026E= 46 00 30 00 05 00 00 00 00 00 00 00 00 00 00

 $\leftrightarrow$  ^C

A>MT+86 B:DEBUG \$D Compile the program with the Debug option.

A<sup>&</sup>gt; LIHKMT B:DEBUG=DEBUGGER,B:DEBUG,PASLIB/S Link the object file with the debugger.

System displays banner. Note: the linker might display @WRL as an undefined symbol. If your program does not use real numbers, you can ignore it.

A>B:DEBUG Run program.

System displays banner.

Set breakpoint, then start the program.

Enter data.

Examine I. It is correct.

. It is wrong,<br>not returning<br>the source show Examine CH. It is wrong. Why? Because<br>convert is not returning the correct value.<br>Reviewing the source shows that a 1 was typed<br>when an I was intended on line 16. Before recompiling check for other errors.

Examine HEXARR[5]. It is not 5.

:or ring a<br>ield.<br>this. Examine all of HEXARR.<br>off by 1. Note that W<br>therefore HEXARR[0] is<br>code for convert does ne all of HEXARR. All the digits are<br>*r* 1. Note that HEXARR is a string and<br>fore HEXARR[0] is the length field. The<br>for convert does not allow for this,

Now that you have determined the problem, exit DEBUGGER, and go back to the source and

End of Appendix <sup>D</sup>

# Appendix <sup>E</sup> Interprocessor Portability

This appendix describes the features of Pascal/MT+ that are not portable to versions for other microprocessors and operating systems. <sup>A</sup> program without the following features should compile with another Pascal/MT+ compiler with little or no changes to the source code.

This does not mean that all of the features listed below are not implemented on any other target processors. It only indicates that they are hardware dependent and if implemented, are implemented differently in different versions of the compiler. If you use any of these hardware dependent features, isolate them so that they are easy to modify when you port the program.

While every effort is made to support compatibility, Digital Research does while every effort is made to support compatibility, bigital<br>Research does not guarantee complete portability to all<br>implementations. The guidelines that follow are subject to change without notice. There is no additional information concerning The guidelines that follow are subject to change portability to other Pascal/MT+ compilers.

If you want to write portable programs, you should avoid the following features:

- Avoid INLINE.
- Avoid I/O ports (hardware dependent).
- Avoid redirected I/O (hardware dependent).
- Avoid device names such as CON:, RDR:, etc.
- Avoid scattering calls to IORESULT throughout the program. AVOID SCACCETING CAILS CO TORESULT CHROGHOUT THE PROGRAM.<br>Isolate the calls. IORESULT values depend on the operating system.
- Avoid ABSOLUTE addressing (hardware dependent) .
- Avoid INTERRUPT procedures (hardware dependent).
- Avoid the use of variant records that circumvent type checking.
- Avoid chaining. Chaining is implementation dependent.
- Avoid having overlays call other overlays. This is not possible on other operating systems.
- $\bullet$  Avoid dependence upon EOF for non-TEXT files because it is implementation dependent. Some operating systems keep track of how much information is in the file to the exact byte, while others only keep track to the sector/block level, and the last sector/block contains garbage information.
- Avoid using temporary files.
- Avoid BLOCKREAD/BLOCKWRITE because these might not be AVOID BLOCKREAD/BLOCKWRITE Decadse these might not be<br>implemented on all operating systems. Use SEEKREAD/SEEKWRITE instead.

End of Appendix <sup>E</sup>

# Appendix <sup>F</sup> Syntax of ASMT-86

#### F.l Syntax Diagrams

86. The structure of each syntactic item listed on the left can be The following diagrams represent the complete syntax of ASMTdetermined by following the path, making decisions at each branch.

For example, a program is one or more statements followed by the end of the file.

prog ram

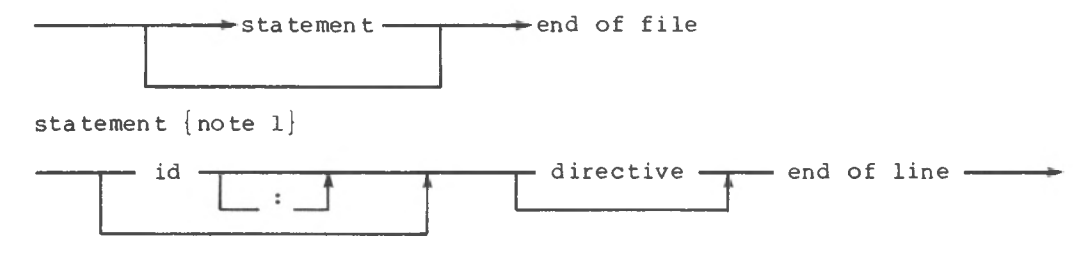

directive

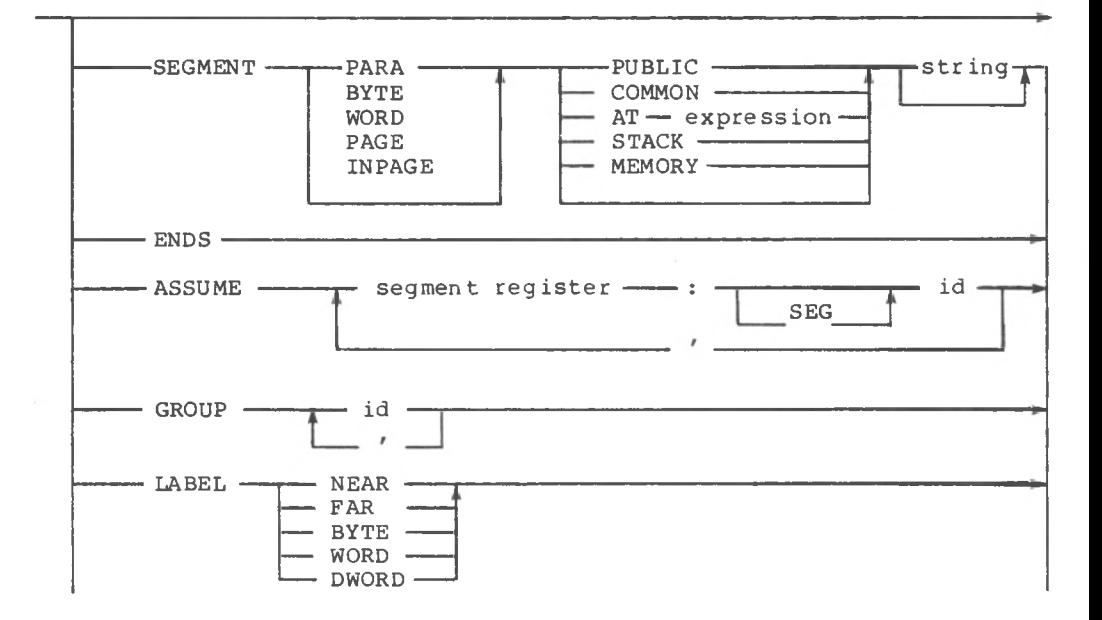

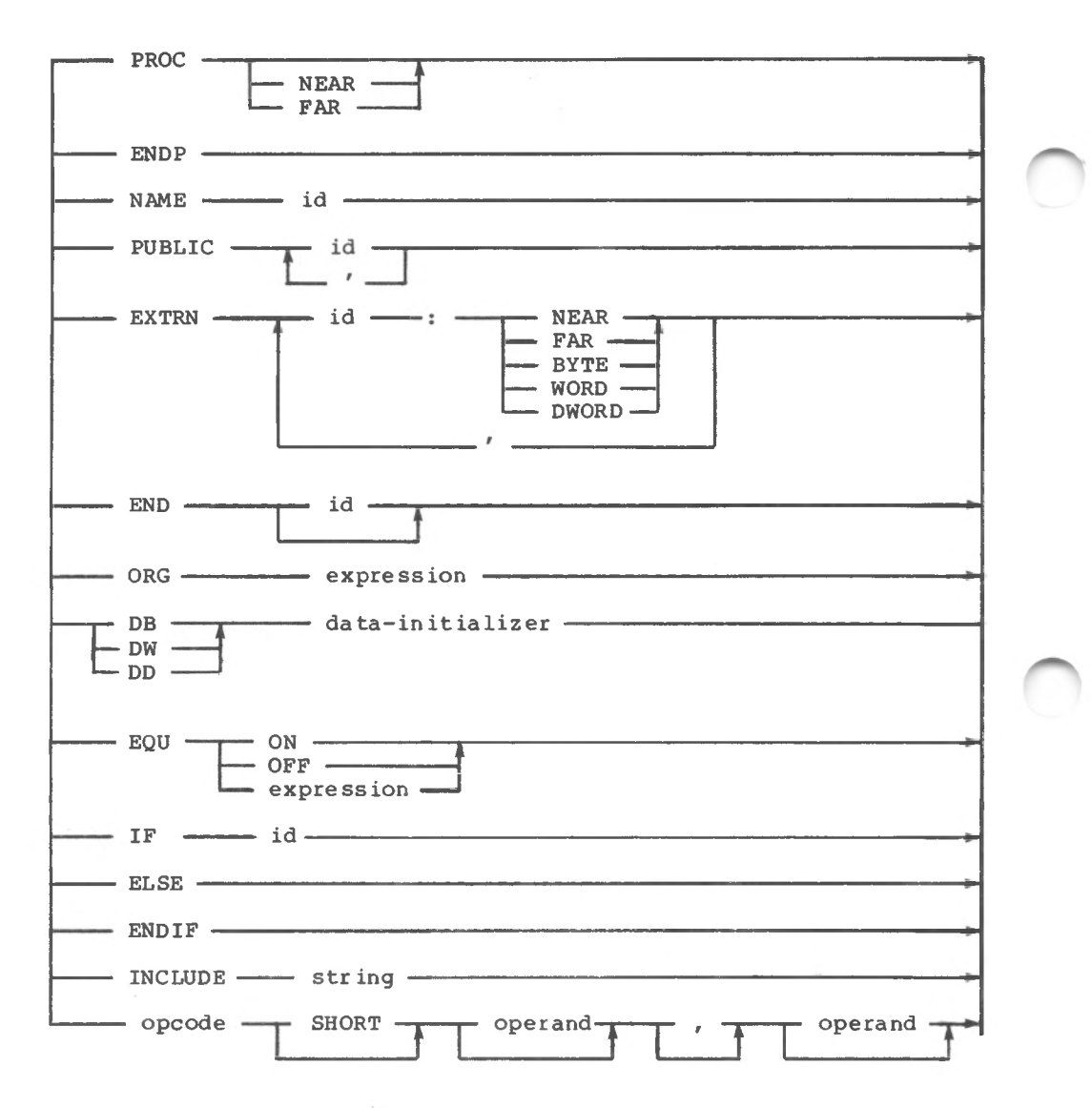

ope r and

$$
\begin{array}{c}\n \overbrace{\qquad \qquad \text{expression } \qquad \qquad } \qquad \qquad } \\
 \overbrace{\qquad \qquad \text{expression } \qquad \qquad } \qquad \qquad } \\
 \overbrace{\qquad \qquad }
$$

expression

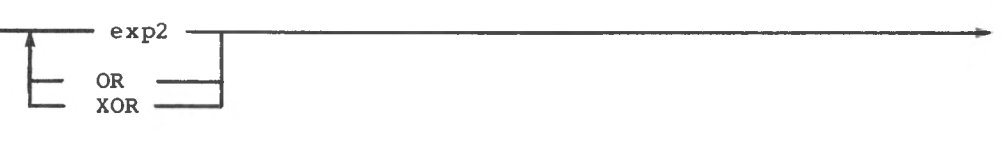

exp2

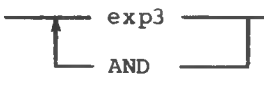

exp3

$$
P = \text{NOT} \quad \text{exp4}
$$

exp4

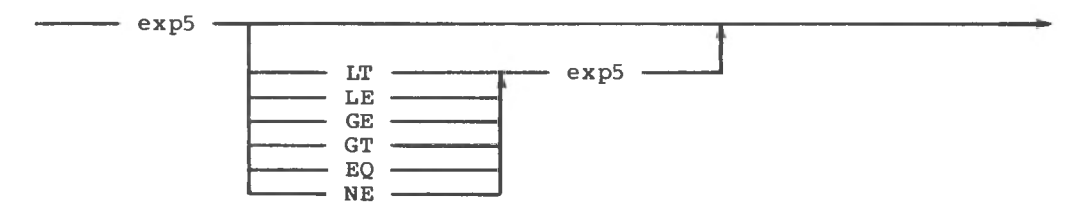

exp5

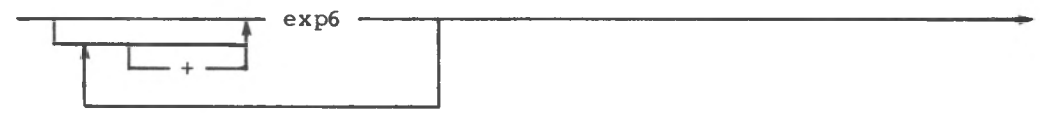

exp6

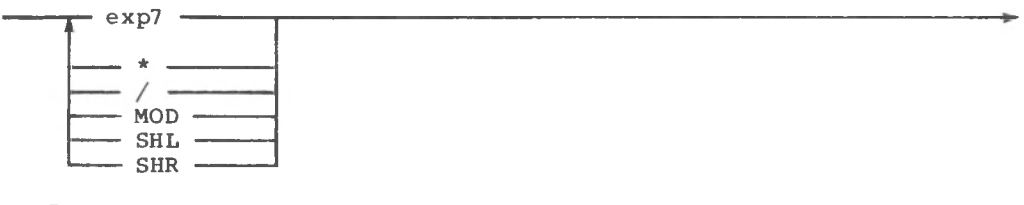

exp7

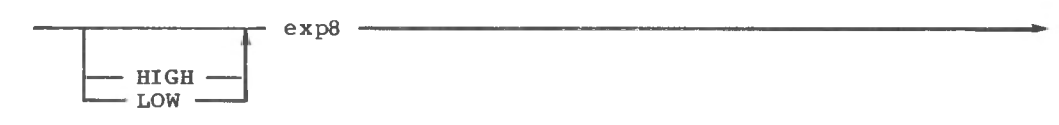

exp8 ( attribute overrides )

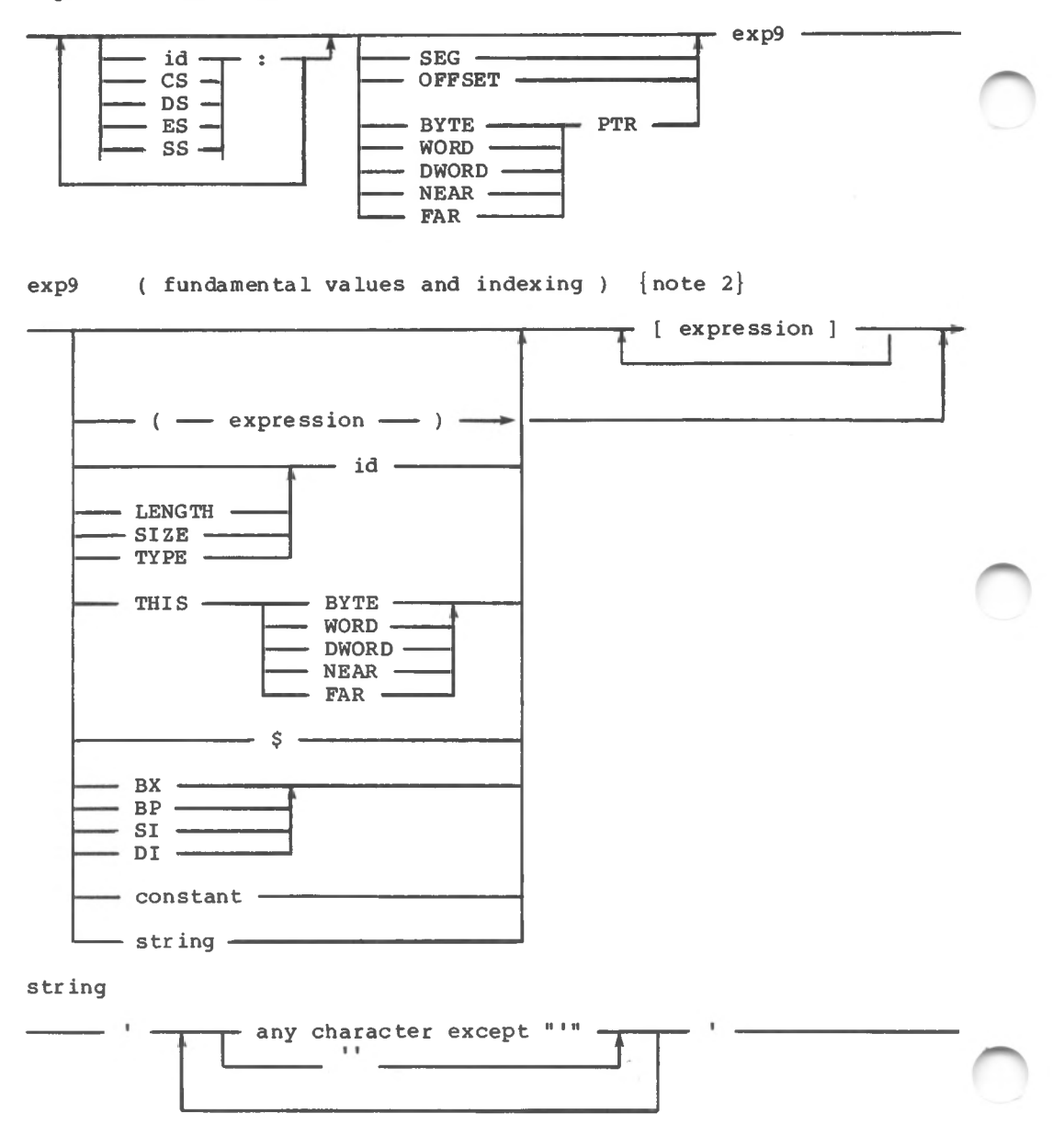

jump-operand {for all jump, call and loop instructions}

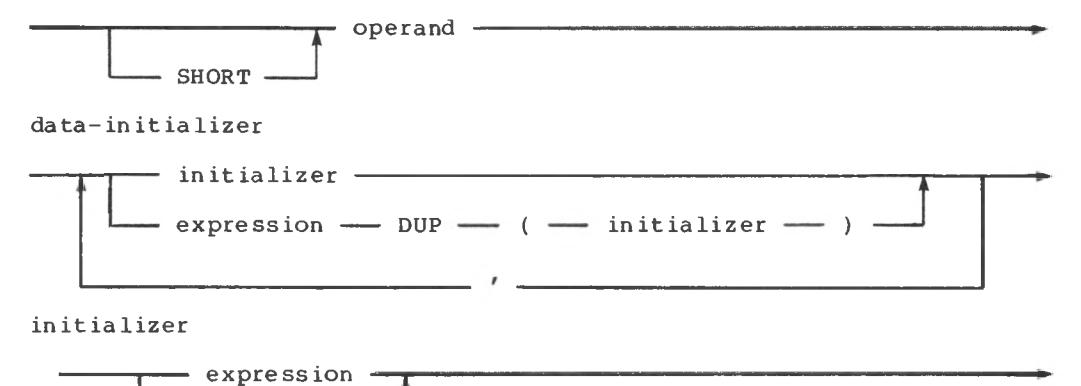

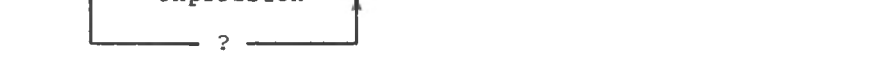

**Note:** label identifiers must start in column 1.

#### **F.2 Reserved Words**

The following are reserved words in the assembly language, ASMT-86 and cannot be used as identifiers.

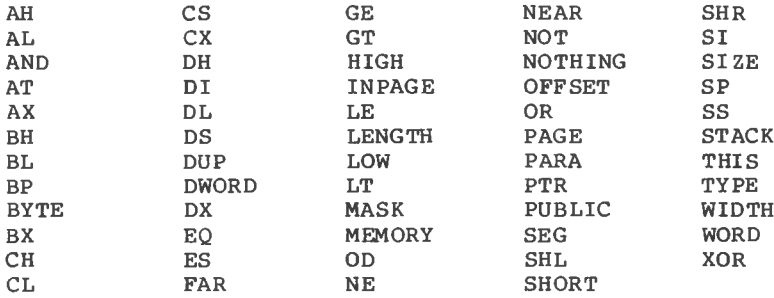

The following words are reserved for use in the operator field. Although you can use these words as identifiers, it is not recommended because of potential confusion.

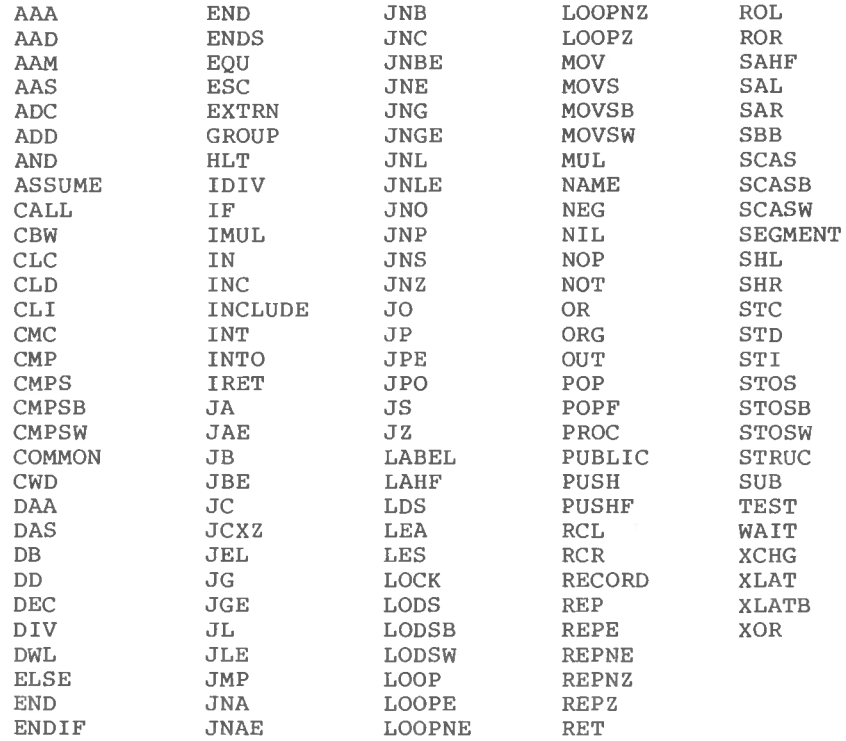

#### **F.3 Object Format Restrictions**

The relocatable object format output by the assembler has the following restrictions:

Relocatable quantities must be words. That is, relocatable segment base address, low-order bytes of words, or high-order bytes of words are not allowed.

- The only segment that can have initialized data is the segment named CODE. This means that all DB, DW, and DD directives in the DATA, or any other segment must use the indeterminate initializer ?. Furthermore, segments CODE and DATA must be declared PUBLIC as in the sample program.
- <sup>A</sup> segment not declared PUBLIC is not combinable with other segments of the same name because variables and labels are assembled having absolute offsets within the segment.

End of Appendix <sup>F</sup>

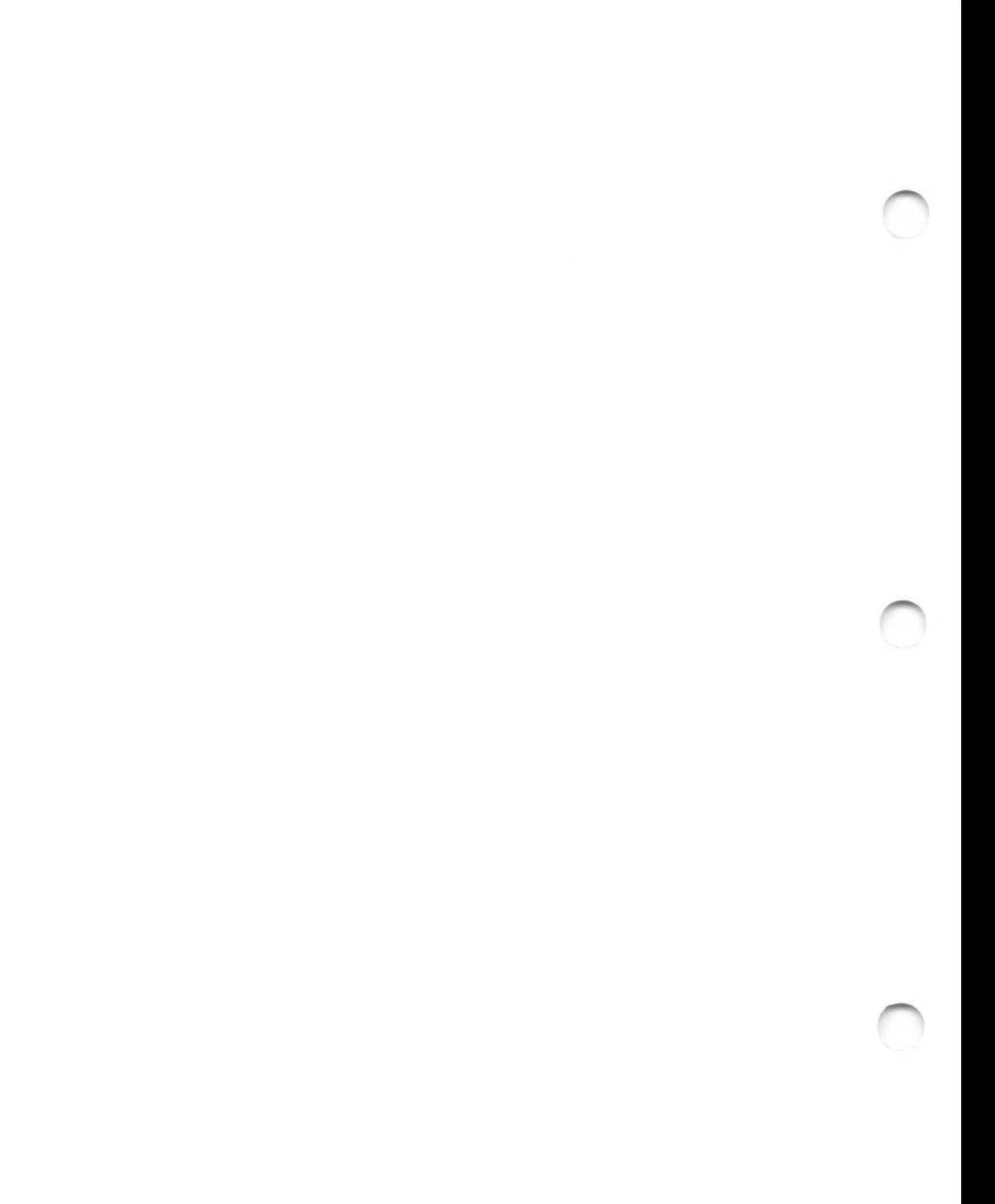

# Appendix G Comparison of I/O Methods

This appendix illustrates four different ways to implement <sup>a</sup> single file procedure named TRANSFER. Listing G-l shows the main statement body that calls the transfer routine in each of four separate programs.

```
' ,NAME) ;
WRITELN('Cannot open
  TRANSFER (A,B)
END.
  WRITE('Destination? ');
  READLN (NAME) ;
  ASSIGN (B,NAME) ;
  REWRITE (B) ;
  IF IORESULT = 255 THEN
     BEG IN
       EXIT
     END;
BEGIN
  WRITE('Source? ');
  READLN(NAME);
  ASSIGN (A,NAME) ;
  RESET(A);
  IF IORESULT = 255 THEN
     BEGIN
       WRITELN('Cannot open ', NAME);
       EXIT
     END;
```
**Listing G-l. Main Program Body for File Transfer Programs**

of the source file is 9K, the last IK is not written because the Listing G-2 shows a transfer program using the BLOCKREAD and BLOCKWRITE procedures. This program uses untyped files, and <sup>a</sup> large 2K buffer to transfer data. Note that the program only works for files whose size is an even multiple of 2K bytes. Thus, if the size variable RESULT is nonzero after the call to BLOCKREAD on line 25. Using <sup>a</sup> 128-byte buffer guarantees that all the data is transferred.

The program shown in Listing Cor byte-level access to the file. The program shown in Listing G-3 uses the GNB and WNB routines

#### Pascal/MT+ (86) Programmer'<sup>s</sup> Guide G I/O Comparison

the source file does not fill the sector, just as in BLOCK I/O. In this case, the 2K bytes that are the window variable for file variable A do not fill the sector. However, the end portion of code that does not fill up the 2K buffer is never written to the The program shown in Listing G-4 performs the file transfer using the SEEKREAD and SEEKWRITE procedures. Notice that IORESULT returns a 1 to indicate end-of-file if the last portion of data from destination file.

Listing G-5 uses GET and PUT to transfer files. This method is slower than the buffered methods.

Table G-l shows the code, data size, and execution speed for each of the file transfer procedures when run on a 4MHz Z80 processor with no wait states, and a single-density, single-sided, 8-inch floppy disk. The values reflected in Table G-l indicate the approximate values you can expect from the 8086 implementation. The sizes are in decimal bytes, the speed is in seconds, and the size of the file is 8K bytes.

**Note:** these numbers are not identical for all releases of the compiler. Your version might not produce the same size and speed. However, the relative size and speed differences should be roughly the same.

| Transfer Method                | BLOCK I/O    | GNB/WNB      | SEEK I/O     | GET/PUT      |
|--------------------------------|--------------|--------------|--------------|--------------|
| Compiled Code<br>Compiled Data | 520<br>2532  | 519<br>2534  | 530<br>4584  | 477<br>482   |
| Total Code<br>Total Data       | 7317<br>3576 | 7161<br>3577 | 9243<br>5697 | 6764<br>1494 |
| Total Size                     | 10893        | 10738        | 14940        | 8258         |
| Speed                          | 7.8          | 18.4         | 8.6          | 35.1         |

**Table G-l. Size and Speed of Transfer Procedures**

 $\sim$ 

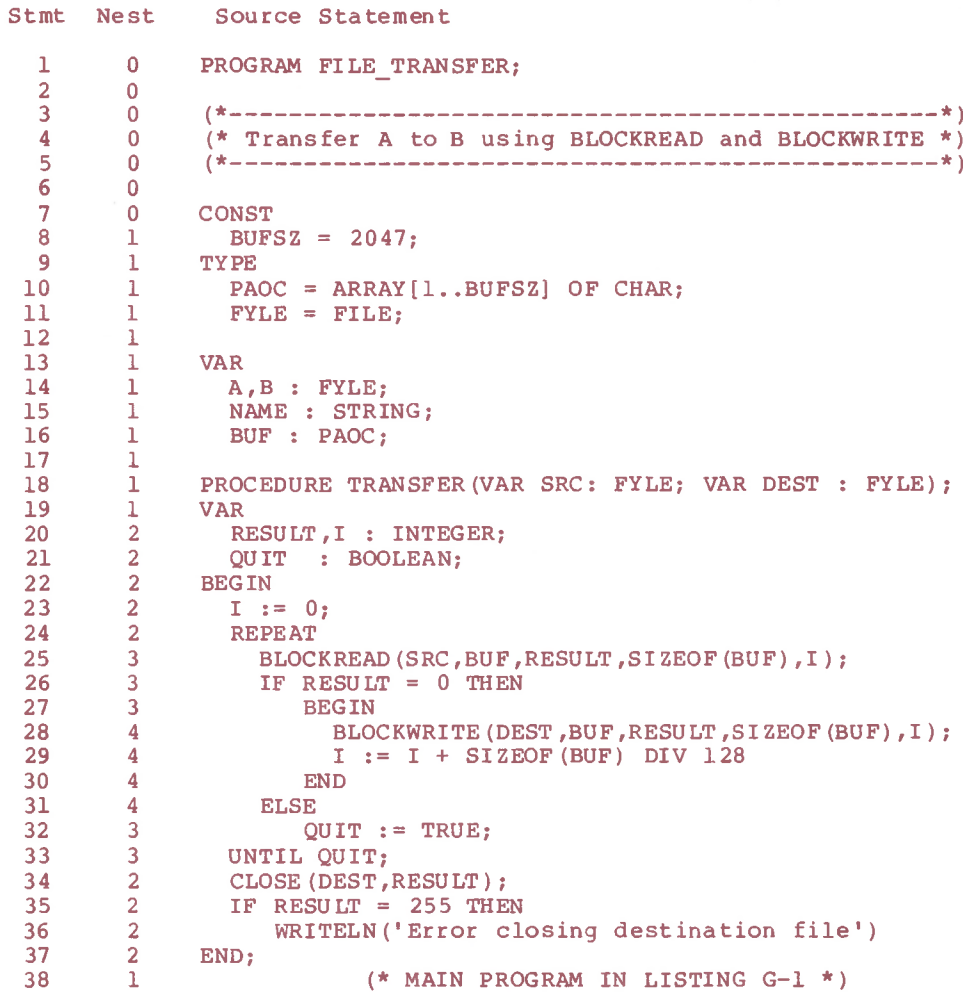

**Listing G-2. File Transfer with BLOCKREAD and BLOCKWRITE**

```
Stmt Nest Source Statement
           PROGRAM FILE TRANSFER;
             (* Transfer file A to file B using GNB and WNB (*)(* MAIN PROGRAM IN LISTING G-1 *)
             *)
(*■
             *)
(*
       0\Omega\Omega\mathbf{0}\overline{0}\mathbf{0}\mathbf{0}1
       1
      1<sub>1</sub>11
      11<sub>1</sub>\mathbf{1}1<sub>1</sub>\mathbf{1}11
       2
      2
       2
       2
       2
       2
       2
       3
       3
       3
      4
      4
       4
       3
      2
      2
      2
      2
      \mathbf{1}1
 2
 3
 4
 5
 6
 7
 8
 9
10
11
12
13
14
15
16
17
18
19
20
21
22
23
24
25
26
27
28
29
30
31
32
33
34
35
36
37
38
          CONST
             BUFSZ = 2047;
           TYPE
           PAOC = ARRAY [1..BUFSZ] OF CHAR;
             TFILE = FILE OF PAOC;
             CHFILE = FILE OF CHAR;
           VAR
             A : TFILE;
             B : CHFILE;
             NAME : STRING;
          PROCEDURE TRANSFER(VAR SRC: TFILE; VAR DEST : CHFILE);
          VAR
             CH : CHAR;
             RESULT : INTEGER;
             ABORT : BOOLEAN;
          BEG IN
            ABORT := FALSE;
             WHILE (NOT EOF(SRC)) AND (NOT ABORT) DO
               BEGIN
                 CH := GNB(SRC);IF WNB (DEST,CH) THEN
                     BEGIN
                      WRITELN('Error writing character');
                      ABORT := TRUE;
                     END;
               END;
             CLOSE(DEST,RESULT);
             IF RESULT = 255 THEN
                 WRITELN('Error closing ')
          END;
```
**Listing G-3. File Transfer with GNB and WNB**

 $G-4$ 

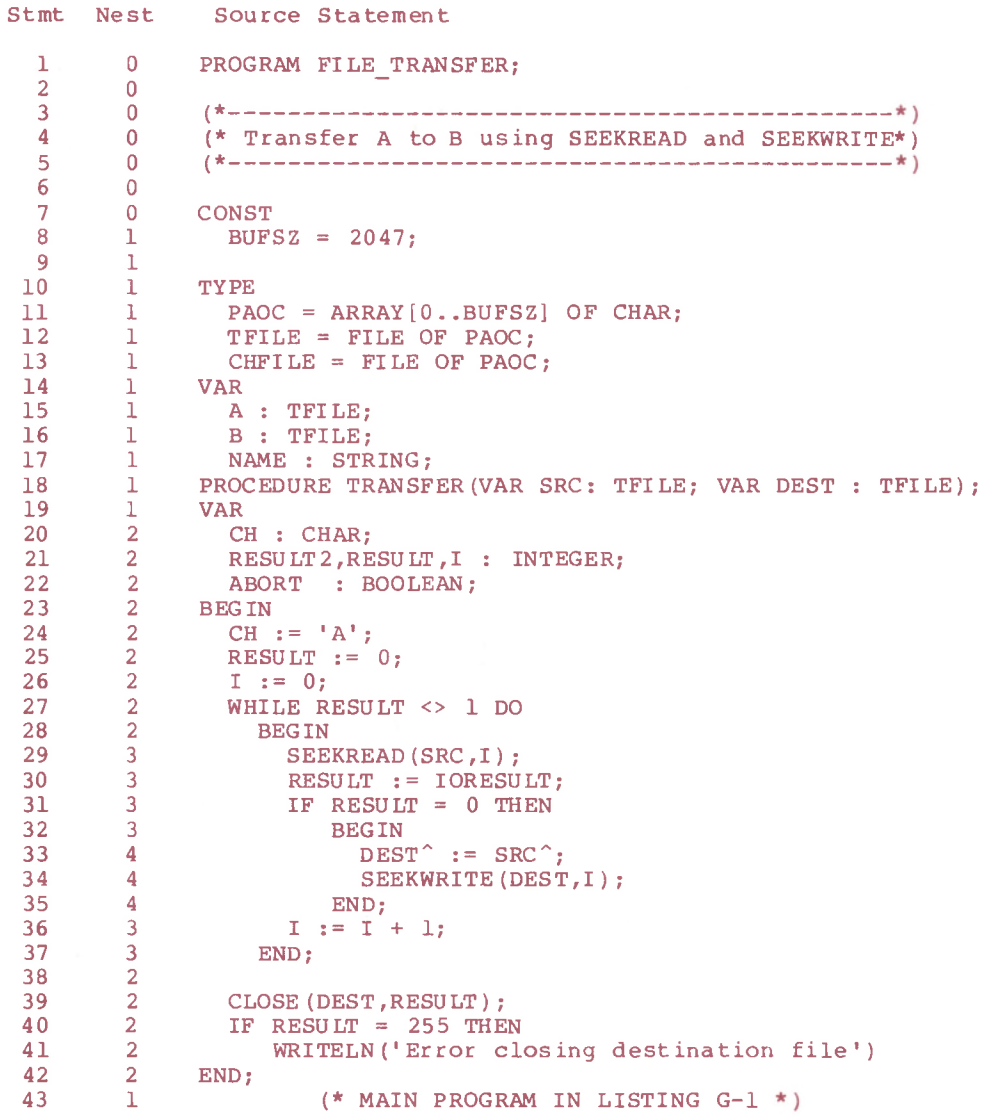

**Listing G-4. File Transfer with SEEKREAD and SEEKWRITE**

 $G-5$ 

#### Pascal/MT+ (86) Programmer's Guide <sup>G</sup> I/O Comparison

```
Stmt Nest Source Statement
            PROGRAM FILE TRANSFER;
            Transfer file A to file B using GET and PUT
(*
                      (* MAIN PROGRAM IN LISTING G-1 *)
 1
 2
 3
 4
 5
 6
 7
 8
 9
10
11
12
13
14
15
16
17
18
19
20
21
22
23
24
25
26
27
28
       \overline{0}\Omega\Omega\Omega\overline{0}\overline{0}\overline{0}1
      1
      \mathbf{1}11.11
      1
       1
      1
      2
      2
      2
      2
      3
      3
       3
      3
      2
      \overline{2}2
      2
      2
      \overline{1}TYPE
            CHFILE = FILE OF CHAR;
           VAR
           A,B : CHFILE;
            NAME : STRING;
            (*
            (*
*)
          *)
                                                        *)
            PROCEDURE TRANSFER (VAR SRC: CHFILE; VAR DEST : CHFILE);
            VAR
             RESULT : INTEGER;
          BEGIN
            WHILE NOT EOF (SRC) DO
              BEG IN
                 DEST^ := SRC^;
                 PUT(DEST);
                 GET (SRC) ;
               END;
          CLOSE(DEST,RESULT);
            IF RESULT = 255 THEN
                WRITELN('Error closing destination file')
          END;
```
**Listing G-5. File Transfer with GET and PUT**

End of Appendix G

## Index

\*, ASMT-86 operator, 6-5 /, ASMT-86 operator, 6-5

#### A

absolute variables, 4-14 in chained programs, 3-14 AND, ASMT-86 operator, 6-5 arrays storage allocation for, 4-4 subscripts, 4-21 ASMT-86,  $4-2$ , 5-1 command-line options, 5-3 expressions in, 6-6/6-7 pseudo-opcodes, 6-1 relocating assembler, 1-1 assembly-language routines accessing from Pascal/MT+,  $4 - 2$ available memory space at Phase  $1, 2-2$ 

#### B

BDOS function calls, 4-10/4-12 function number, 4-10/4-12 functions, 4-19/4-20 binary numbers, 6-3 BLD, LIB/MT+86 input filetype,  $5 - 5$ 

#### C

calling an overlay from another overlay, 3-7 chaining, 3-1, 3-14 @CHK array subscript checking routine, 4-21 code size in the root program, 3-10 command line compiler, 2-1 for linking a root program, 3-9 for linking an overlay, 3-10 LINK/MT+86, 2-9 command-line options compiler, 2-3

```
communication among chained
    programs, 3-14
compilation data, 2-2
compiler
  disk, 1-4
  errors, 2-3
  overlays, 2-3
  passes, 2-1
converting object files, 2-15
CP/M-86, 1-1, 1-5, 2-9, 2-12,
    4-2, 4-15, 4-19, 4-22, 6-1
```
#### D

D linker command-line option,  $2 - 12$ Data segment, 4-3, 4-12/4-15, 5-8, 6-3 data size in the root program,  $3 - 10$ debugger, 5-6 control commands, 5-10 display commands, 5-9 Pascal/MT+ programming tools, 1-1 debugging programs, 5-6 decimal numbers, 6-3 default value size of Extra segment, 2-13 size of Stack segment, 2-13 default values compiler command-line options,  $2 - 4$ compiler source-code options, 2-5 DIS-86, disassembler, 1-1/1-2, 5-3 disassembler, See DIS-86 division by zero, 4-22 dynamic debugger, 1-1

### E

```
E option
  compiler command-line option,
    4 - 3compiler source-code option,
    2 - 5, 3 - 6linker command-line option,
    2-12
entry-point records, 2-6, 4-2
```
2-3 error identification number, EQ, ASMT-86 operator, 6-5 @ERR error handling routine, 4-21, 4-22 expressions in ASMT-86, 6-6 EXTERNAL declaration directive,  $3-2$ ,  $4-3$ Extra segment, 4-1 controlling the size of, 2-13 extracting a module from a library, 5-5

#### F

F linker command-line option,  $2 - 12$ filespec, 2-2, 2-6, 5-3 floating-point overflow, 4-21 underflow, 4-21 functions, 3-2, 3-5/3-7, 3-11, 4-12, 5-6

#### $G$  and  $K$

4-19 stand-alone programs, 4-1 global variables, 3-2, 4-4, GE, ASMT-86 operator, 6-5 generating a SYM file, 2-12 entry-point records, 2-6 recursive code, 4-18 GT, ASMT-86 operator, 6-5

#### H

handling interrupts, 4-15 hardware stack, 4-2, 4-5, 4-18, 4-19 header code, 4-2 for a module, 3-3 heap, 3-14, 4-1, 4-17, 4-20,  $4 - 22$ heap size in the root program, 3-10 hexadecimal filetype, 3-5 numbers, 6-3 HIGH, ASMT-86 operator, 6-5

#### I

<sup>I</sup> compiler source-code option,  $2 - 6$ I/O errors, 4-22

INCLUDE file, 2-6 indexed expressions in ASMT-86,  $6 - 7$ INLINE, 4-12 inserting code, 4-12 Intel format object file, 2-15 MCS-86 assembler, 5-1 MCS-86 assembly language, 6-1 interrupt procedures, 4-15 vector, 4-15, 4-20 invoking ASMT-86, 5-1/5-2 DIS-86, 5-3 LIB/MT+86, 5-5 LINK/MT+86, 2-9 the assembler, 5-2 the compiler, 2-1 the disassembler, 5-4 the librarian, 5-5 the linker, 2-9

K compiler source-code option,  $2 - 7$ KMD, linker input command file,  $2 - 12$ 

#### L

L option linker command-line option, 2-12 compiler source-code option,  $2 - 9$ LE, ASMT-86 operator, 6-5 length of identifiers, 6-1 LIB/MT+86, 1-1, 2-11, 5-5 LINK/MT+86, 2-9/2-10 linkage editor, 2-9 linker, 2-9, 3-5 command-line, 5-7 directing output to a file, 2- 13 error messages, 2-15 input command file, 2-12 overlay options, 2-14, 3-8 linking a root program, 3-9 an overlay, 3-10 programs that use overlays,  $3 - 8$ required files, 2-14

```
4-2
local-variable stack, 4-1
Load Maps, 2-12
local variables, 4-18
LOW, ASMT-86 operator, 6-5
LT, ASMT-86 operator, 6-5
```
#### M

M linker command-line option, 2-11, 4-20 maximum code size of a program, 2-12 maximum data size of a program,  $2 - 12$ memory management, 4-18 Memory Map, 2-11 minimum size of a program, 1-1 MOD, ASMT-86 operator, 6-5 MODEND, reserved word, 3-1 MODULE, reserved word, 3-1 modules, 3-1 MT2INT, object file converison utility, 2-15 multiple overlay areas, 3-5

#### N

NE, ASMT-86 operator, 6-5 nonrecursion, 4-18 nonsyntax error, 2-3 NOT, ASMT-86 operator, 6-5 numbering overlays, 3-6 numbers binary, decimal, hexadecimal, octal, 6-3

#### O

```
object file
 conversion, 2-15
  Intel format, 2-15
octal numbers, 6-3
opertors in ASMT-86, 6-5
OR, ASMT-86 operator, 6-5
overlay, 3-1/3-5, 4-20, 5-6
  area, 3-4/3-5, 3-10/3-11
  as assembly-language modules,
    3-8
  error messages, 3-11
 manager, 3-5/3-6, 3-10
  number, 3-6/3-11
  reloading version, 3-7
  source file, 3-6
```
overriding the segment attribute, 6-6 @OVL overlay manager routine,  $3 - 7$ OVLMGR3.I86, 3-6 @OVS overlay manager routine,  $3-7, 3-11$ 

#### P

P option compiler command-line option,  $2-8$ ,  $5-2$ ,  $5-4$ linker command-line option, 2- 12 parameter passing in Pascal/MT+, 4-6 PAS, 2-6 source filetype, 2-2 Pascal/MT+ compiler command line, 2-1 command-line options, 2-4 compilation data, 2-2 compiler errors, 2-3 controlling the listing, 2-8 object file, 2-2 organization of, 2-1 overlays, 2-1 source file, 2-2 source-code options, 2-5 Pascal/MT+ overlay system, 3-5,  $3 - 6$ Pascal/MT+ system, 1-1 distribution disks, 1-2/1-5,  $2 - 14$ filetypes, 1-3 relocatable format, 4-2 suggested configuration, 1-5 PASLIB, 5-6 Pascal/MT+ run-time system module, 2-11, 2-14, 3-6/3-7,  $3 - 13$ ,  $4 - 18/4 - 22$ Phase 0, 2-1/2-2, 2-8 Phase 1, 2-1 Phase 2, 2-1/2-2 PIP, 1-6 PROCEDURE, reserved word, 3-2 procedures, 3-1/3-7, 3-11,  $4 - 12, 5 - 6$ program initialization, 4-2 PPRIME sample, 1-1 size, 1-1 PROGRAM, reserved word, 3-1 programming tools, 1-1, 5-1

```
pseudo-opcode
  ASSUME, 6-2
 DB, DW, and DD, 6-2
  ELSE, 6-3
  END. 6-2ENDIF, 6-3ENDS, 6-1
  EQUATE, 6-3EXTRN, 6-2
  IF, 6-3INCLUDE, 6-3
 LABEL, 6-2
 NAME, 6-2
 ORG, 6-2
  PROC, 6-2
 PUBLIC, 6-2
 SEGMENT, 6-1
```
#### R

range checking,  $2-8$ ,  $4-21$ R option linker command-line option,  $2 - 12$ compiler source-code option,  $2 - 8$ range checking at run-time,  $2 - 8$ ,  $4 - 21$ records storage allocation for, 4-5 recursion, 4-18 reducing symbol table space, 2-7 relocatable object file, 2-2 relocating assembler Pascal/MT+ programming tool, 1-1 ROM-based system, 4-19/4-20 root program,  $2-14$ ,  $3-5$ , 3-8/3-12 run-time environment, 4-10 exception checking, 2-9, 4-21 library, 1-1, 2-11

#### S

```
S option
  linker command-line option,
    2 - 11, 4 - 20, 5 - 5compiler source-code option,
    2 - 8searching a library, 5-5
  with LIB/MT+86, 2-11
segmented programs, 3-1
set variables, 4-5
```
error, 2-3 debugger commands, 5-7 setting the stack pointer, 2-9, 4-2, 4-19 shared global variables in chained programs, 3-J4 SHL, ASMT-86 operator, 6-5 SHR, ASMT-86 operator, 6-5 software development process, 1-1 software librarian, 2-11, 5-5 Pascal/MT+ programming tool,  $1 - 1$ source filetypes SRC, PAS, 2-2, 2-6 SRC, 2-2, 2-6 stack frame allocation, 2-8 stack pointer, 2-9 initialization, 4-2, 4-19 Stack segment, 2-13, 4-1, 4-13 stand-alone environment, 5-6 static data, 3-5, 3-10/3-11 static variables in an overlay, 3-5 strict type checking, 2-8 SYM file, 2-15, 3-8/3-11 generation with the linker,  $2 - 12$ symbol table, 2-1/2-2, 2-7 syntax

#### T

T compiler source-code option,  $2 - 8$ temporary work files created by ASMT-86, 5-2 text editor, 1-5, 6-1 THIS, ASMT-86 operator, 6-5 type checking, 3-3 strict, weak, 2-8

#### $_{\text{II}}$

underscore character, 4-2, 5-7 user-supplied error handlers,  $4 - 22$ using the debugger, 5-6

#### V

```
variables
  absolute, 4-14
  global, 3-2, 4-3, 4-13
  set, 4-5
```

```
W option
  linker command-line option,
    2 - 12compiler source-code option,
    2 - 8weak type checking, 2-8
writing<sup>1</sup>
  error handlers, 4-22
  large programs, 3-1
```
#### X

*w*

```
6-5
XOR, ASMT-86 operator,X option
  compiler command-line option,
    5 - 4/5 - 5compiler source-code option,
    2-9, 4-21linker command-line option,
    2 - 13
```
#### Y

Y linker command-line option,  $2 - 13$ 

#### Z

```
Z option
 compiler source-code option,
    2-9, 4-2, 4-19linker command-line option,
    2-13, 4-2, 4-19
```
#### *I..' •'?*

# $\label{eq:2.1} \int_{\mathbb{R}^d} \left| \frac{d\mathbf{r}}{d\mathbf{r}} \right| \, d\mathbf{r} \, d\mathbf{r} = \int_{\mathbb{R}^d} \left| \frac{d\mathbf{r}}{d\mathbf{r}} \right| \, d\mathbf{r}$
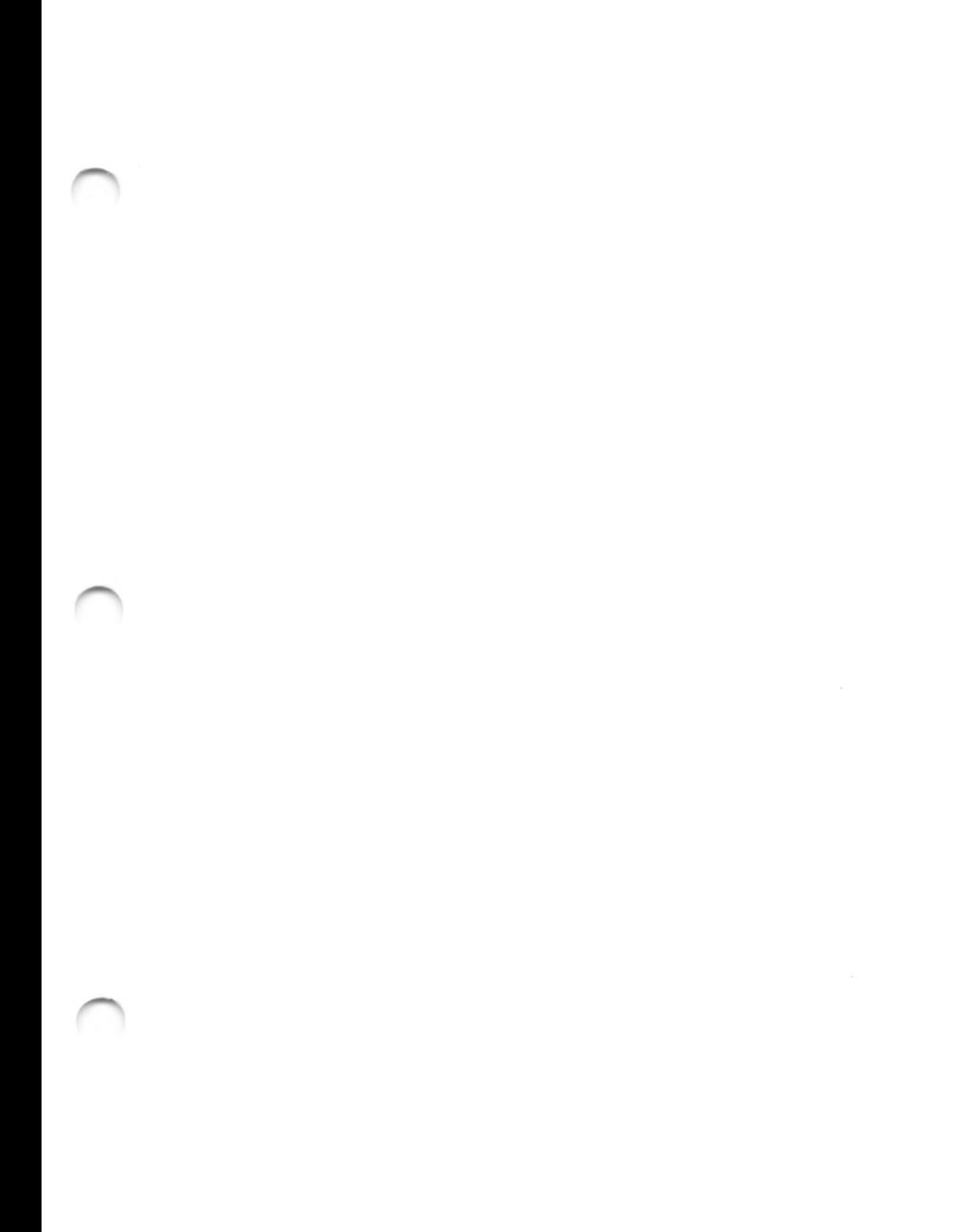

 $\overline{\phantom{0}}$ 

## Reader Comment Card

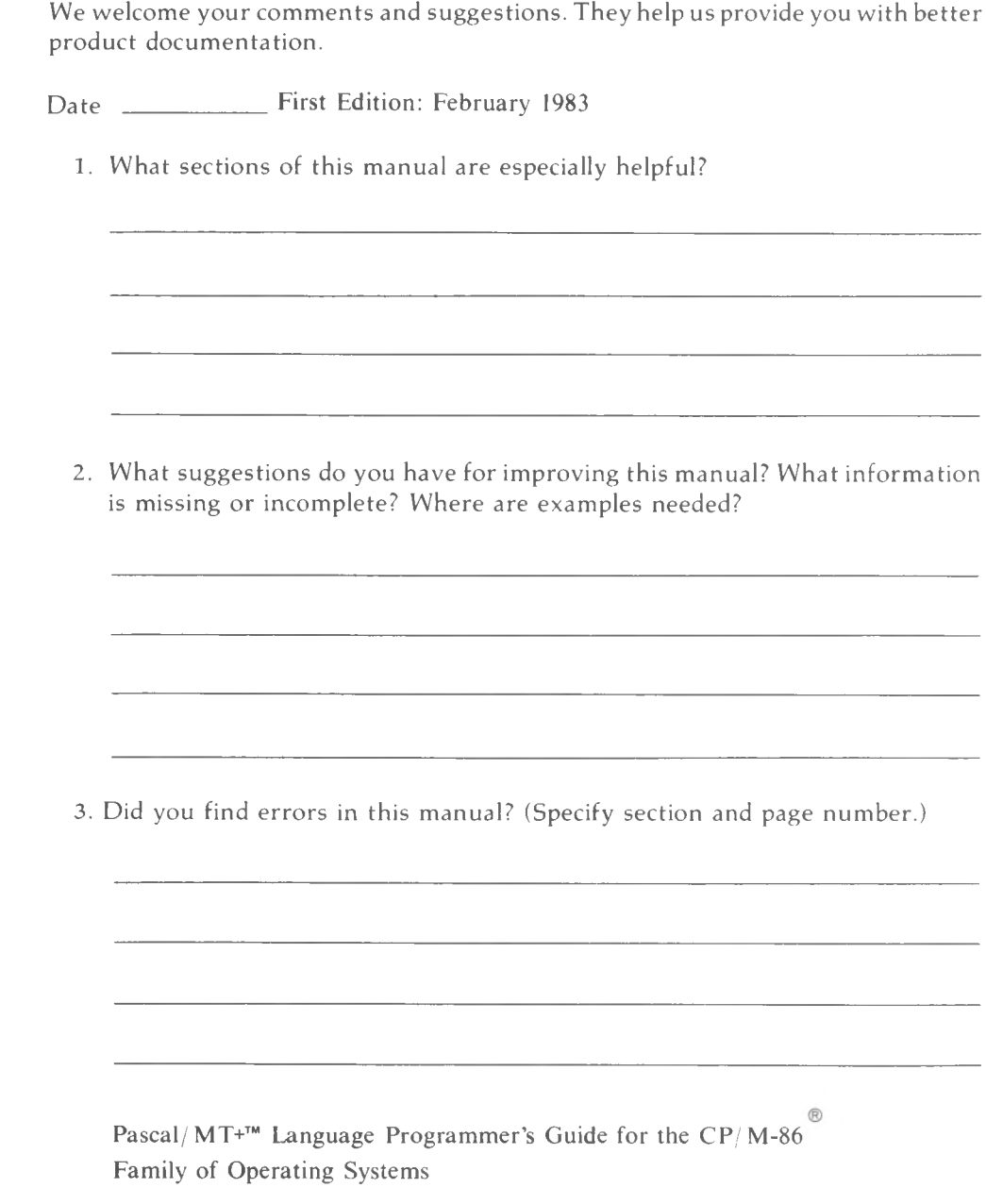

Attn: Publications Production

## BOOINFOS BEPLY MAIL

From:

İ

I

Ï

FIRST CLASS / PERMIT NO. 182 / PACIFIC GROVE, CA

POSTAGE WILL BE PAID BY ADDRESSEE

## LOIGITAL RESEARCH"

Pacific Grove, California<br>93950 **P.O. Box 579** 

> IF MAILED IN THE **NECESSARY** NO POSTAGE UNITED STATES

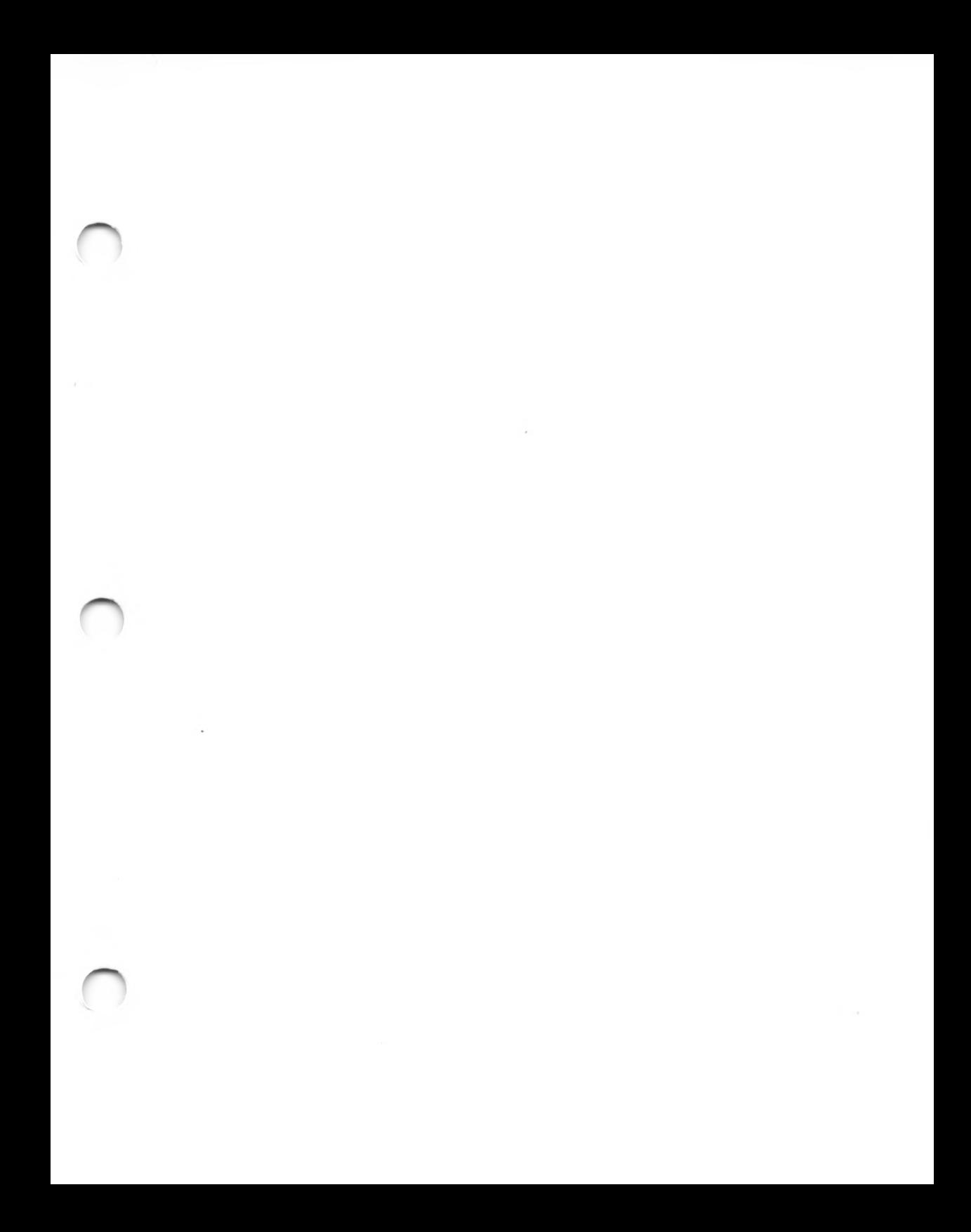

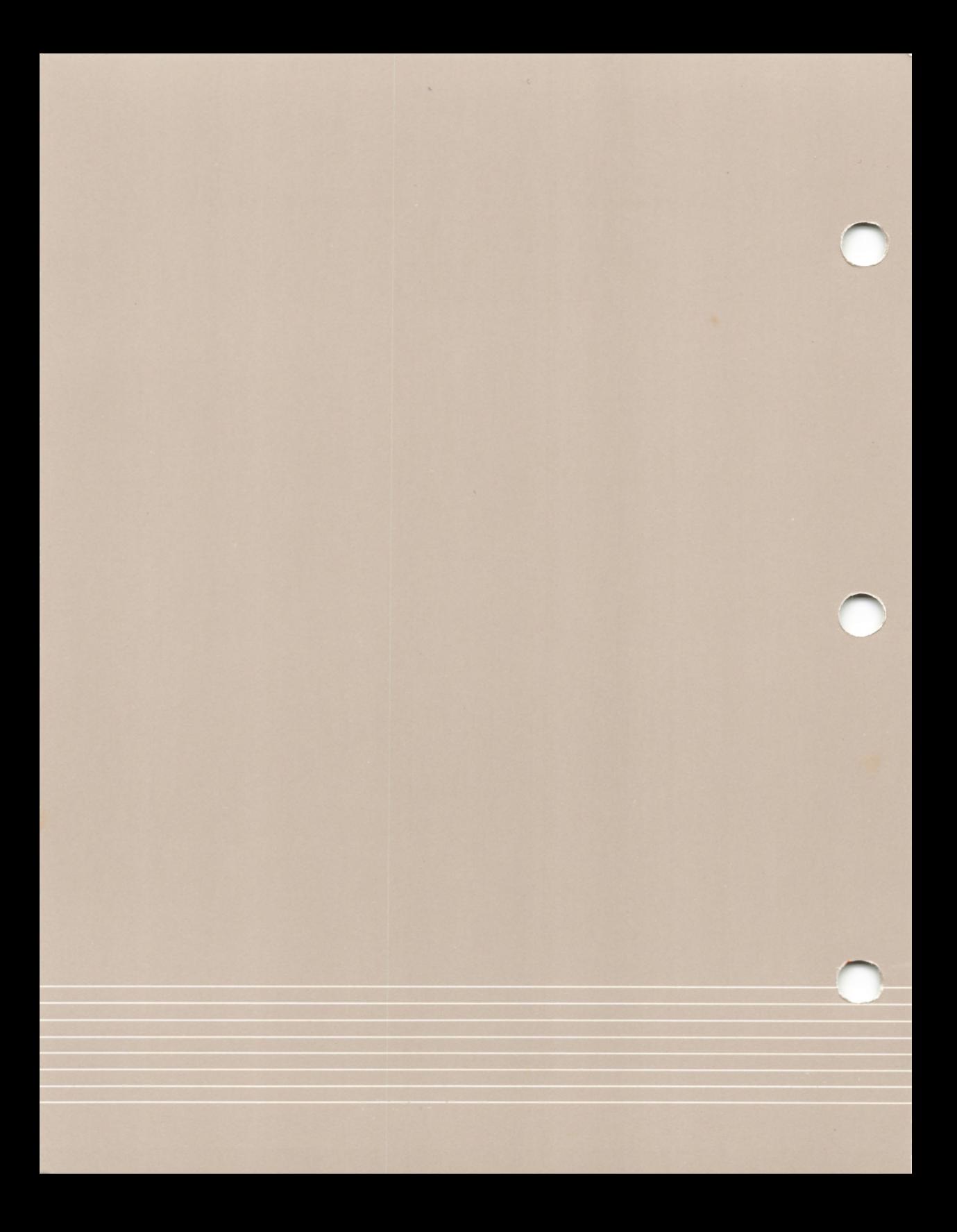